**English** Reference Manual **Printer** P25, P26, P28 **Deutsch** Referenzhandbuch **Drucker** P25, P26, P28 **Español** Manual de referencia **Impresora** P25, P26 y P28 **Français** Manuel de référence **Imprimante** P25, P26, P28 **Italiano** Manuale di riferimento **Stampante** P25, P26, P28

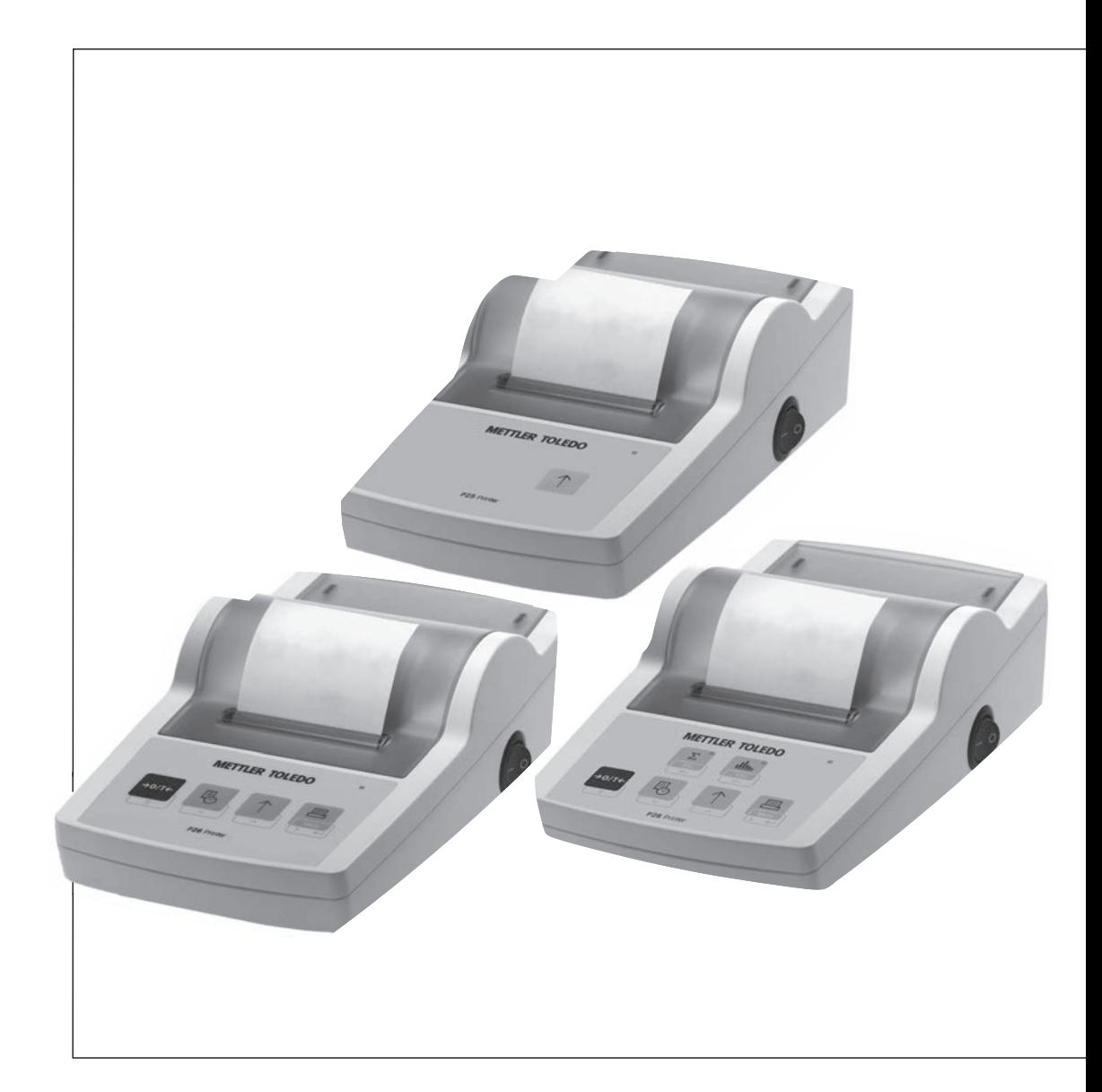

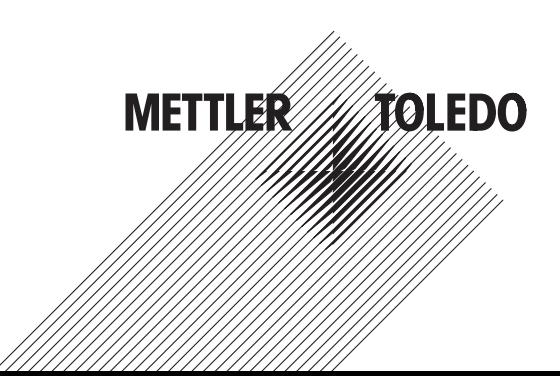

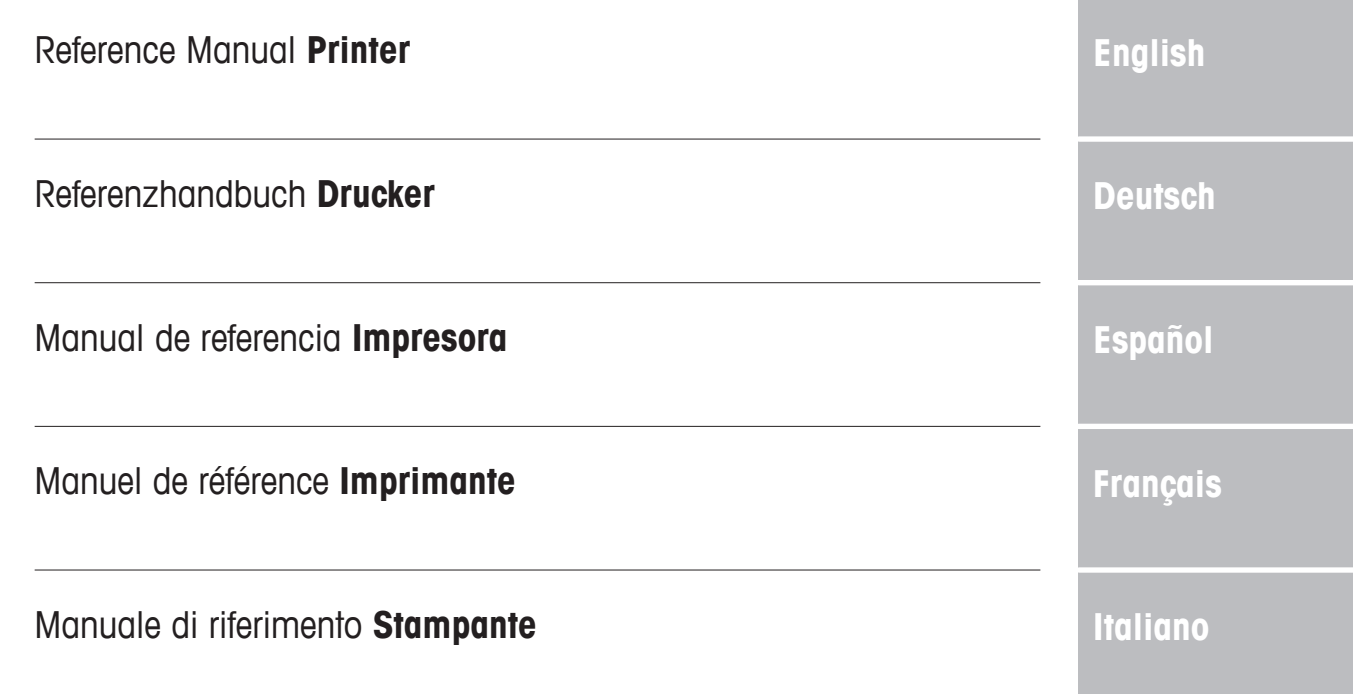

# **1 Introduction**

This printer is a simple to operate dot matrix printer for METTLER TOLEDO instruments. The printout on normal paper meets the requirements of modern quality assurance systems (GLP, GMP, ISO 9001, etc.). These highvalue printers guarantee long-term traceability.

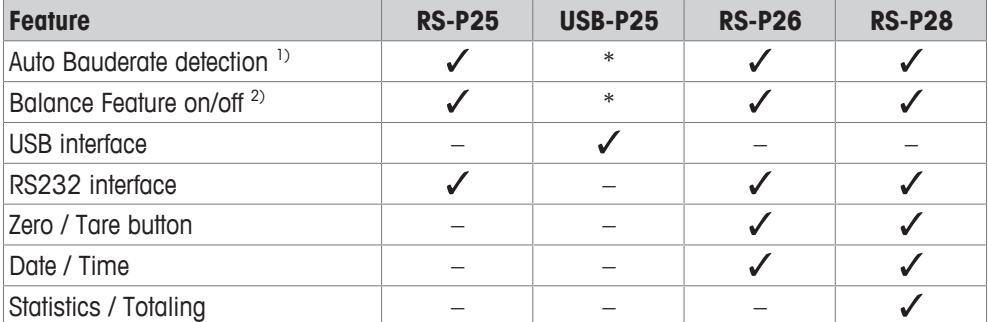

\* USB has standard settings.

1) Auto Bauderate detection: the printer detects the settings of the connected device every time it is switches on/ off by the key. Switch this feature off if the connected device has this feature not implemented, see chapter [Troubleshooting } Page 16].

<sup>2)</sup> Balance Feature on/off: this feature disables the keys on the printer, see chapter [Troubleshooting } Page 16].

This document is based on the software version V 3.01.

### **Finding more information**

 $\blacktriangleright$  [www.mt.com/lab-printers](http://www.mt.com/lab-printers)

Search for documents

[www.mt.com/library](http://www.mt.com/library)

For further questions, please contact your authorized METTLER TOLEDO dealer or service representative.

u [www.mt.com/contact](http://www.mt.com/contact)

### **Conventions and symbols**

Key and/or button designations and display texts are shown in graphic or in bold text (e.g. 1). **Note** For useful information about the product.

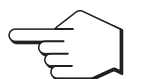

This symbol indicates press key briefly (less than 1.5 s).

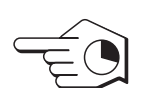

This symbol indicates press and hold key down (longer than 1.5 s).

### **Elements of instructions**

- **Prerequisites**
- 1 Steps
- 2 ...
	- $\Rightarrow$  Intermediate results
- $\Rightarrow$  Results

# **2 Safety Information**

Two documents named "User Manual" and "Reference Manual" are available for this instrument.

- The User Manual is printed and delivered with the instrument.
- The electronic Reference Manual contains a full description of the instrument and its use.
- Keep both documents for future reference.
- Include both documents if you transfer the instrument to other parties.

Only use the instrument according to the User Manual and the Reference Manual. If you do not use the instrument according to these documents or if the instrument is modified, the safety of the instrument may be impaired and Mettler-Toledo GmbH assumes no liability.

### **2.1 Definitions of signal words and warning symbols**

Safety notes contain important information on safety issues. Ignoring the safety notes may lead to personal injury, damage to the instrument, malfunctions and false results. Safety notes are marked with the following signal words and warning symbols:

### **Signal words**

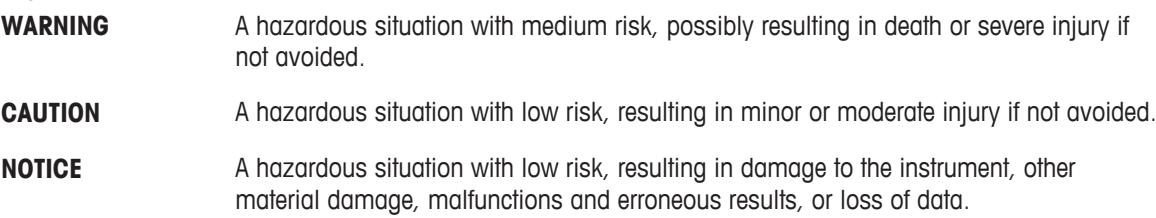

### **Warning symbols**

Electrical shock

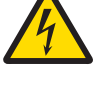

General hazard: read the Operating Instructions for information about the hazards and the resulting measures.

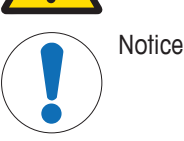

# **2.2 Product specific safety notes**

### **Intended use**

This instrument is designed to be used in laboratories by trained staff. The instrument is intended for print out protocol purposes.

Any other type of use and operation beyond the limits of technical specifications without written consent from Mettler-Toledo GmbH is considered as not intended.

### **Responsibilities of the instrument owner**

The instrument owner is the person holding the legal title to the instrument and who uses the instrument or authorizes any person to use it, or the person who is deemed by law to be the operator of the instrument. The instrument owner is responsible for the safety of all users of the instrument and third parties.

METTLER TOLEDO assumes that the instrument owner trains users to safely use the instrument in their workplace and deal with potential hazards. METTLER TOLEDO assumes that the instrument owner provides the necessary protective gear.

### **Safety notes**

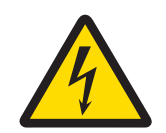

# **WARNING**

### **Death or serious injury due to electric shock**

Contact with parts that carry a live current can lead to death or injury.

- 1 Only use the approved METTLER TOLEDO power supply cable and AC/DC adapter with a current-limited SELV output.
- 2 Connect the power cable to a grounded power outlet, ensure correct polarity.
- 3 Keep all electrical cables and connections away from liquids and moisture.
- 4 Check the cables and power plug for damage and replace damaged cables and power plugs.

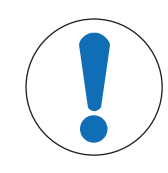

# **NOTICE**

### **Damage to the instrument due to the use of unsuitable parts**

Using unsuitable parts with the instrument can damage the instrument or cause it to malfunction.

− Only use parts from METTLER TOLEDO that are intended to be used with your instrument.

# **3 Design and Function**

# **3.1 Overview printer**

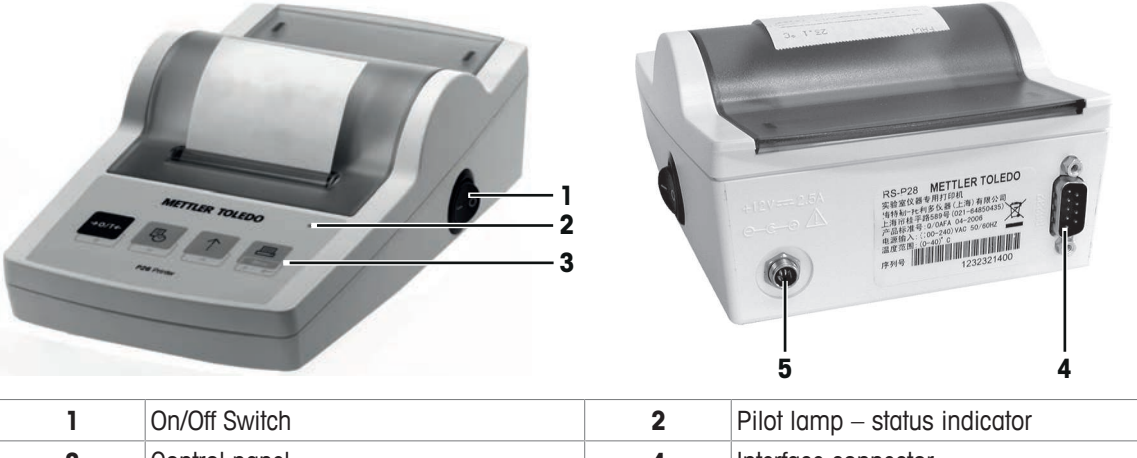

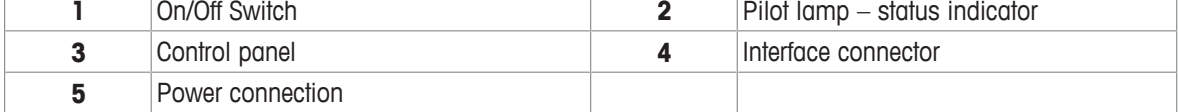

# **3.2 Overview functions**

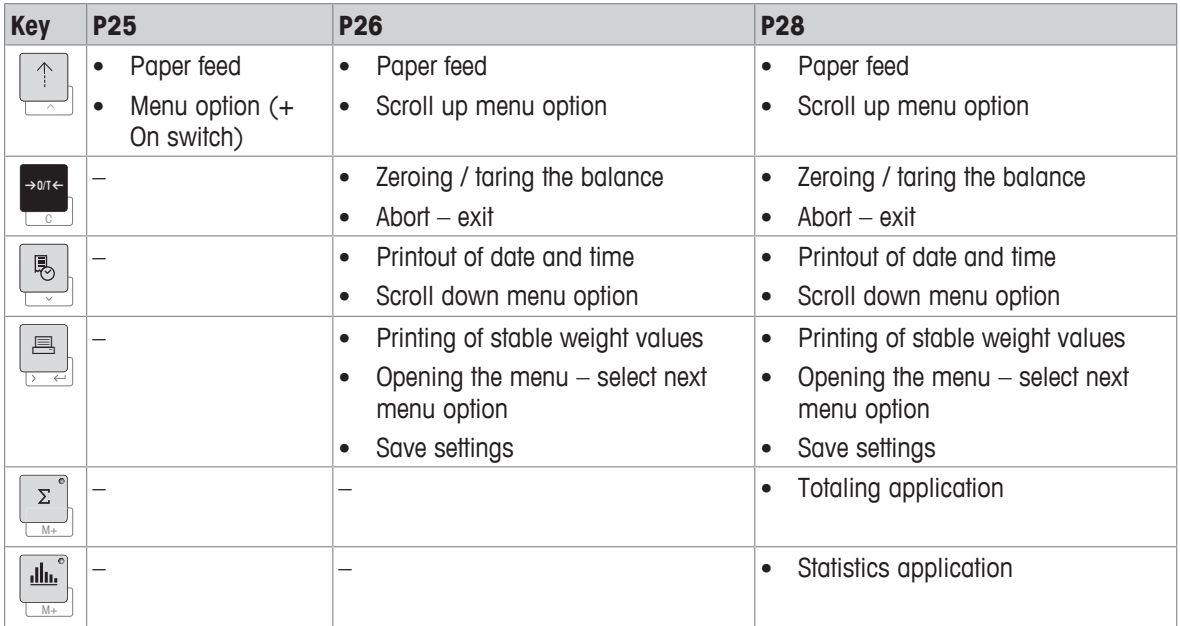

# **4 Installation and Putting into Operation**

### **4.1 Scope of delivery**

- AC/DC adapter
- Power cable (country specific)
- User Manual
- Declaration of conformity

# **4.2 Connecting the printer to the power supply**

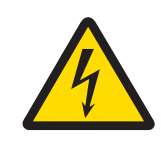

# **WARNING**

### **Death or serious injury due to electric shock**

Contact with parts that carry a live current can lead to death or injury.

- 1 Only use the approved METTLER TOLEDO power supply cable and AC/DC adapter with a current-limited SELV output.
- 2 Connect the power cable to a grounded power outlet, ensure correct polarity.
- 3 Keep all electrical cables and connections away from liquids and moisture.
- 4 Check the cables and power plug for damage and replace damaged cables and power plugs.

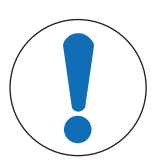

# **NOTICE**

### **Damage to the AC/DC adapter due to overheating**

If the AC/DC adapter is covered or in a container, it is not sufficiently cooled and will overheat.

- 1 Do not cover the AC/DC adapter.
- 2 Do not put the AC/DC adapter in a container.

The printer is supplied with a universal AC/DC adapter or an AC/DC adapter with a country-specific power cable.

- Install the cables so that they cannot be damaged or interfere with operation.
- Insert the power cable in a grounded power outlet that is easily accessible.
- 1 Connect the AC/DC adapter to the connection socket on the back of the printer.
- 2 Lock the connector with the screw nut.
- 3 Connect the 3-pin grounded power cable to the socket for the AC/DC adapter.
- 4 Connect the printer and the balance with the interface cable.
- 5 Switch the balance on.
- 6 Connect the printer to the power supply.
- 7 Switch on the printer with the **I/O** switch.

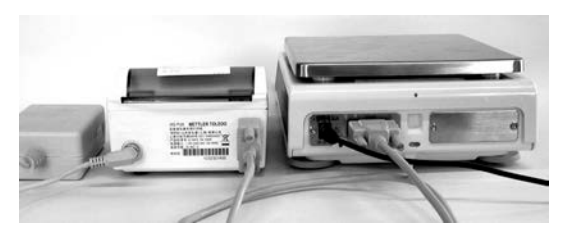

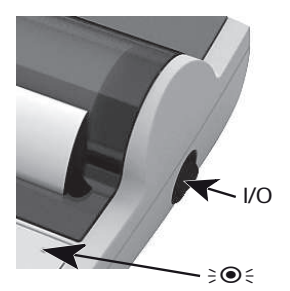

# **Note**

RS232 interface only: the pilot lamp will flash until an instrument is connected. If the lamp is still flashing check the chapter [Troubleshooting  $\blacktriangleright$  Page 16].

# **4.3 Inserting paper**

- 1 Remove paper cover (pull on the back) (1).
- 2 Insert the paper rotary axis through the core of the paper roll (2).
- 3 Feed paper through the slot in the printing unit in the direction of the arrow (3).
- 4 Press and hold until enough paper has been fed (4).
- 5 Lead paper through the paper cover slot.
- 6 Place the paper cover (1) on.

If, after the first printouts the connection settings (Bauderate, Bit, Handshake) of the balance change, the printer must be restarted. Switch off / on to start the auto bauderate detection again. Auto bauderate can be switched off.

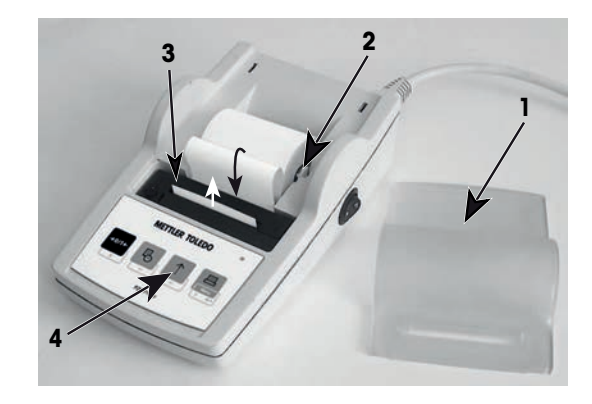

# **5 Keystroke Functions**

### **Printer P25**

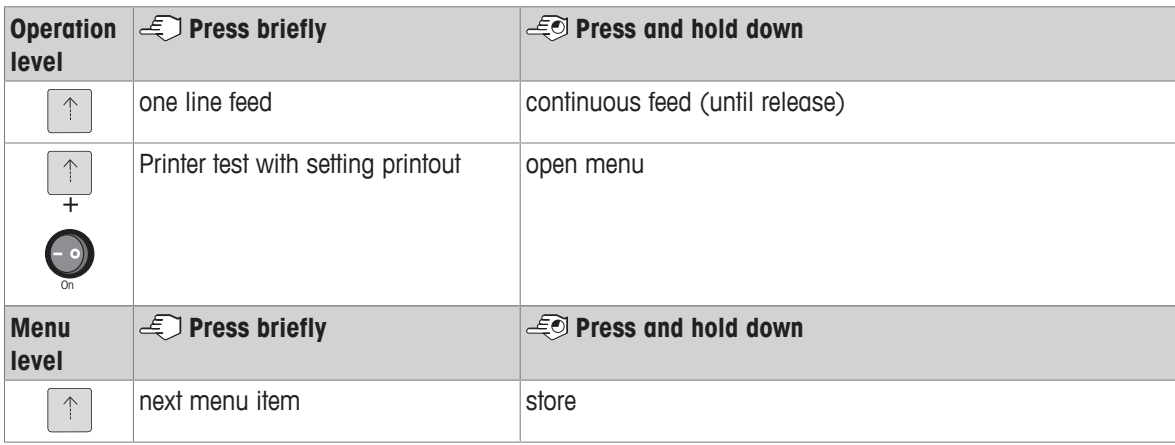

### **Printer P26**

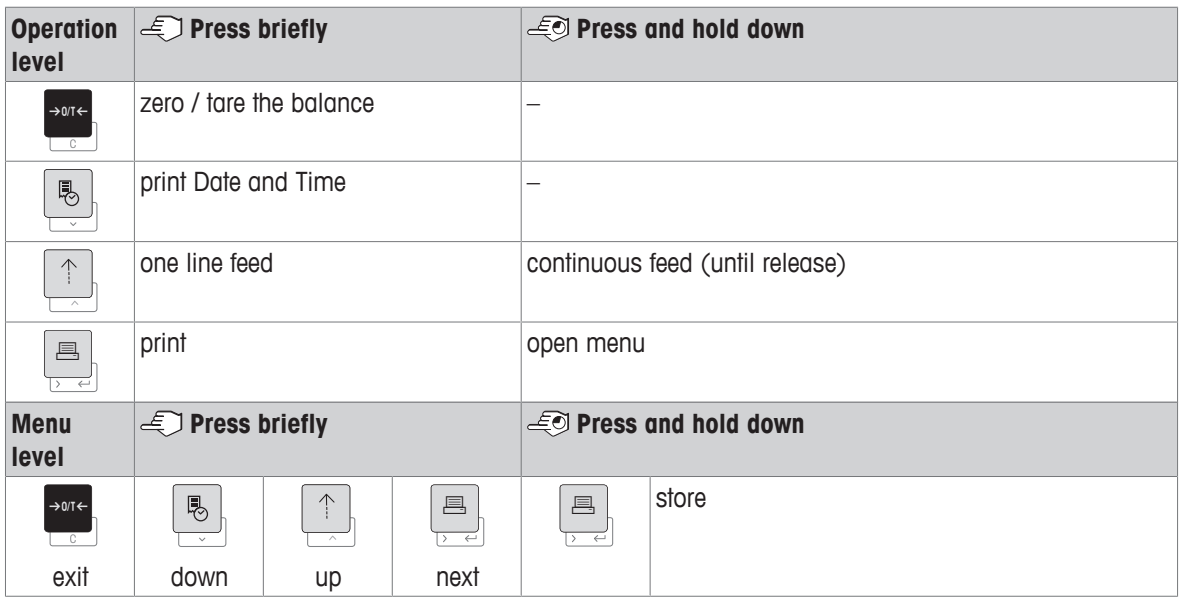

### **Printer P28**

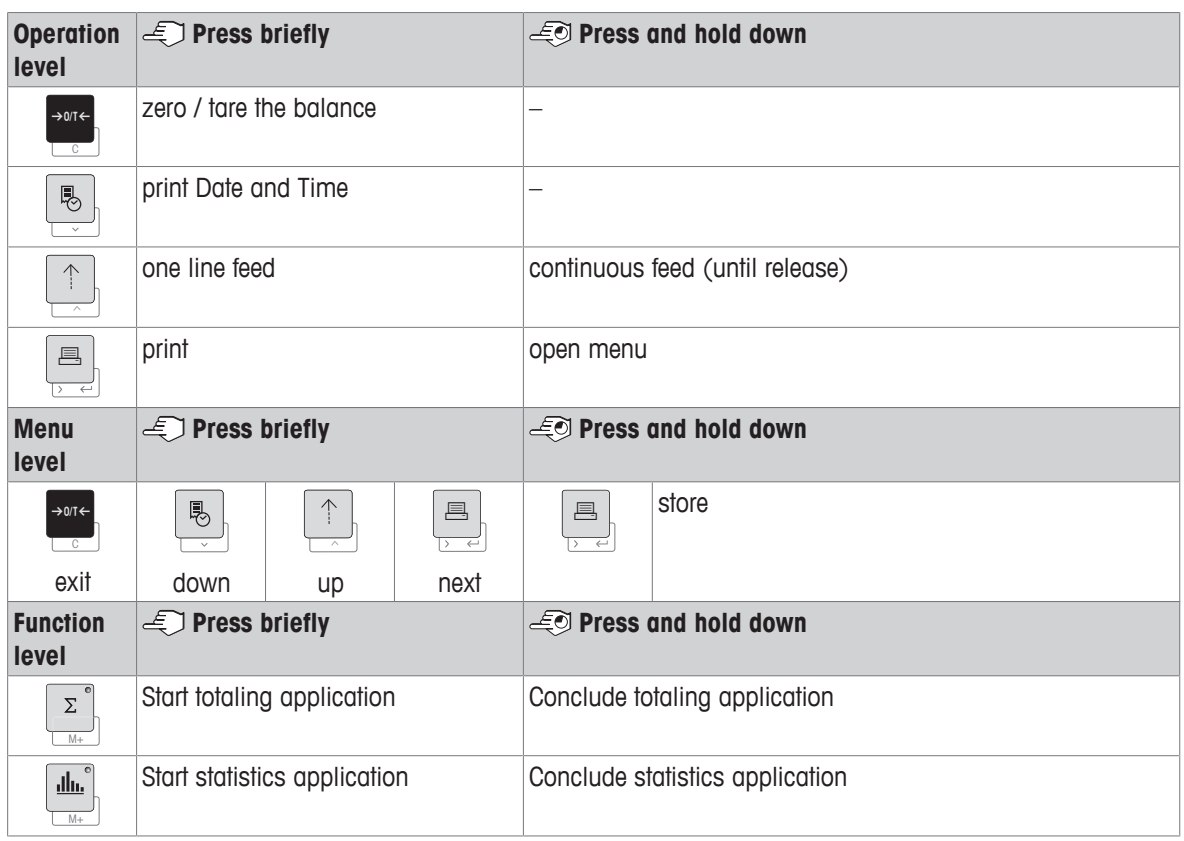

# **6 Menu**

# **6.1 Printer P25**

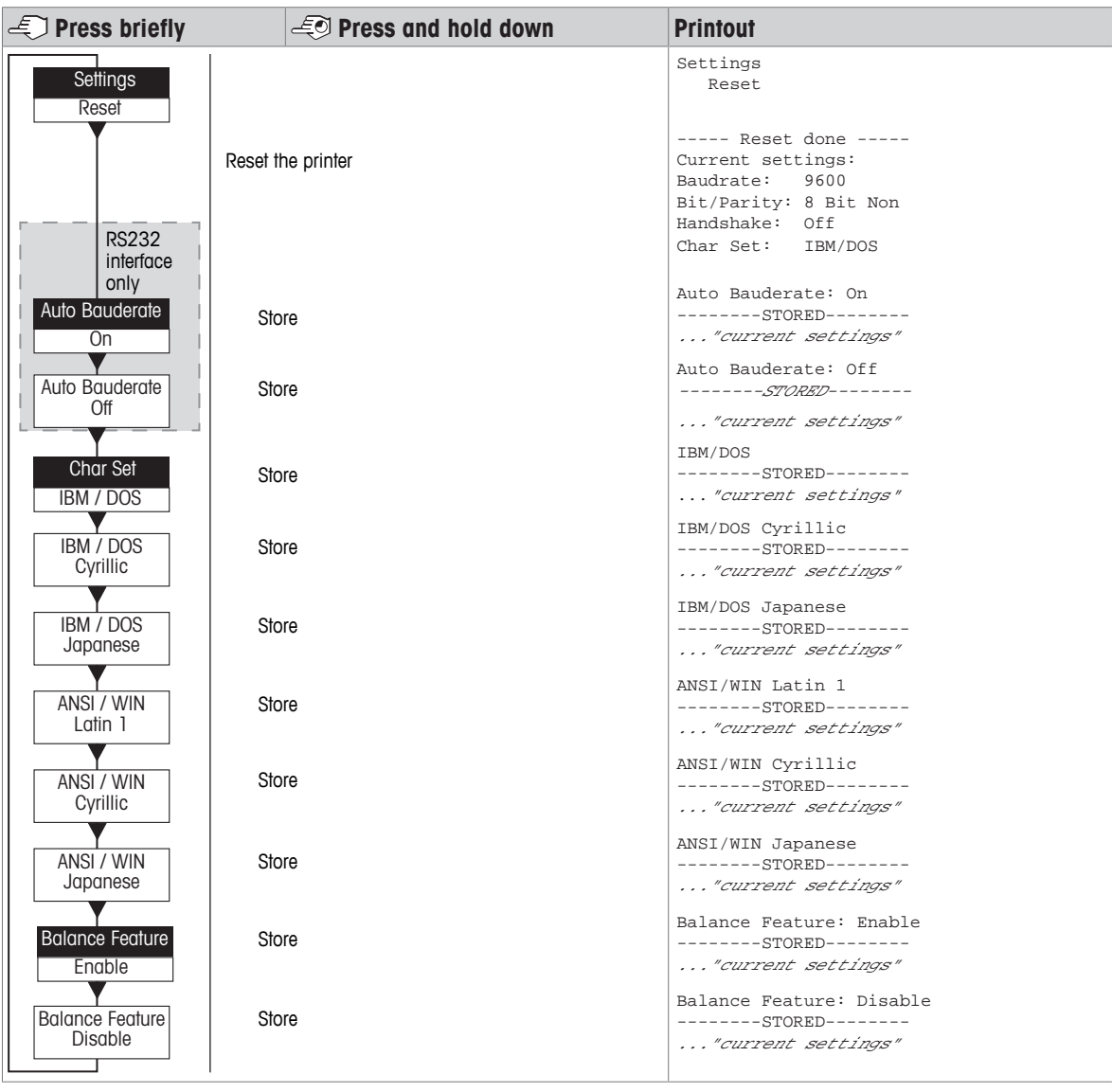

Menu Option **Factory Setting** 

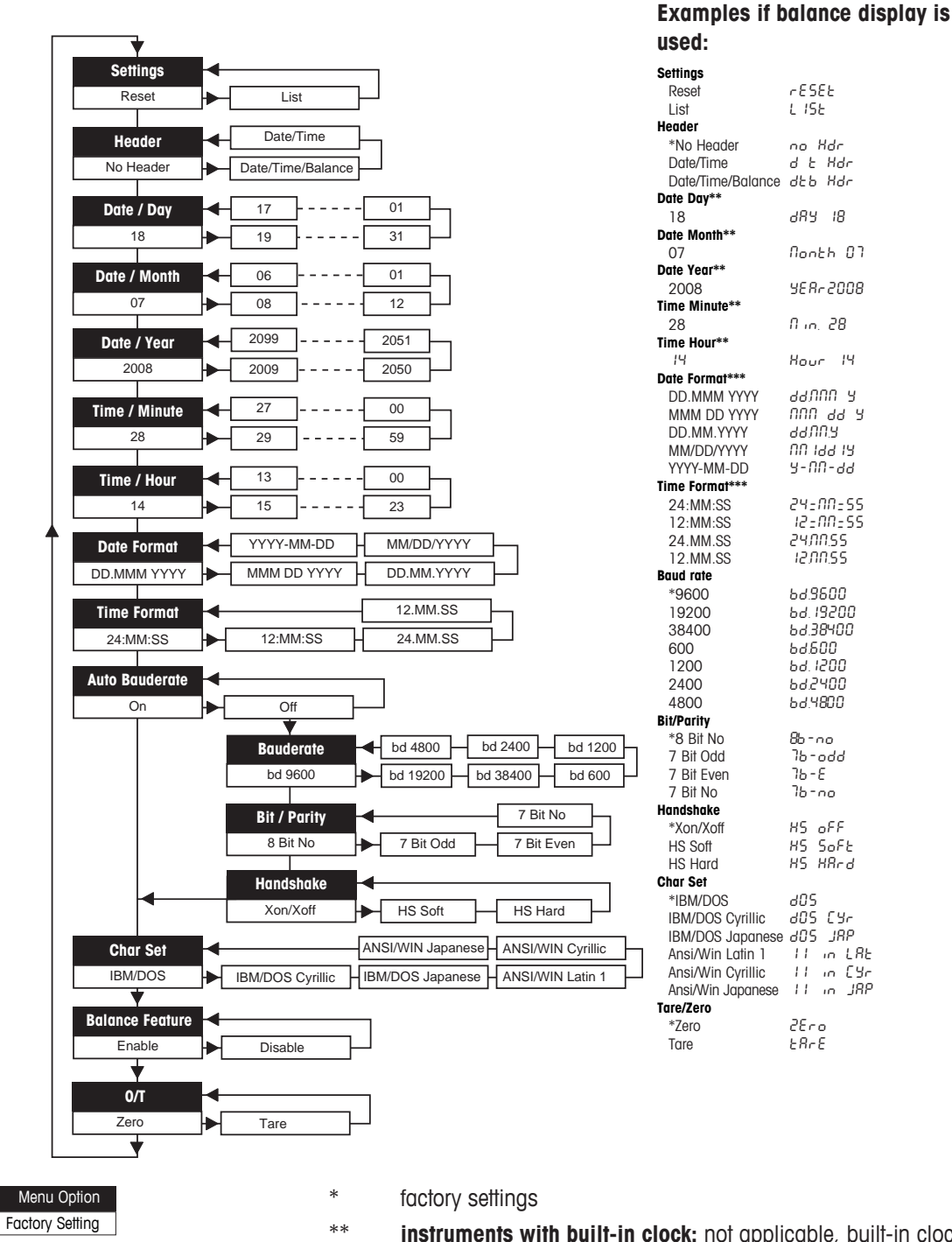

- \*\* **instruments with built-in clock:** not applicable, built-in clock has priority
- \*\*\* **instruments with built-in clock:** format of printer has priority

### **Example for setting the day (P26 / P28 only)**

### **Open the menu**

- − Hold down the F key until **Reset** appears.
- − Select the menu option **Day** with the F key.
- − Select the day, e.g. day 21. Scroll up with the 1 key. Scroll down with the **&** key.

### **Save the settings**

− Hold down the F key until **Stored** appears.

### **Statistics application (P28 only)**

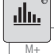

Sample weight must be in the range of 70% - 130% of the current average value. Minimum dynamic weight changed must be 100 d.

- 1 Press in to start the Statistics application (LED on).
- 2 Add a new sample and press **M+**.
- 3 Press <u>a</u> to print subtotal, if needed.
- 4 Press and hold M+ to print and end the Statistics application (LED off).

### **Note**

- Unit change during the application is not permitted.
- Maximal 999 sample.

### **Totaling application (P28 only)**

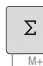

Minimum weights + 1 d.

- 1 Press **Detail to start the Totaling application** (LED on).
- 2 Add a new sample and press **M+**.
- 3 Press <u>a</u> to print subtotal, if needed.
- 4 Press and hold  $\lfloor \frac{\pi}{4} \rfloor$  to print and end the Totaling application (LED off).

#### $\equiv$ **Note**

- Unit change during the application is not permitted.
- Maximal 999 sample.

### **6.3 Printer Test**

The printer is equipped with a self-test that automatically prints out the character set of the printer (factory settings IBM/DOS).

### **Starting the test**

− Press <u>n</u> and power on the printer.  $\Rightarrow$  The printer prints out the current settings.

### **Terminating the test**

− Power off the printer.

# **7 Maintenance**

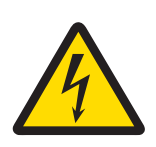

# **WARNING**

### **Death or serious injury due to electric shock**

Contact with parts carrying a live current can lead to injury and death.

- 1 Disconnect the printer from the power supply prior to cleaning and maintenance.
- 2 Prevent liquid from entering the printer or AC/DC adapter.

# **7.1 Replacing the paper roll**

The insertion of the new paper roll is described in chapter [Inserting paper  $\triangleright$  Page 8]. The order number for the paper roll can be found in chapter [Consumables  $\blacktriangleright$  Page 21].

# **Note**

The paper rotary axis must always be transferred from the old paper roll to the new one.

# **7.2 Replacing the ribbon**

The order number for the ribbon cartridge can be found in chapter [Consumables  $\blacktriangleright$  Page 21].

- 1 Remove the paper cover (1).
- 2 Pull paper out of printing unit (2).

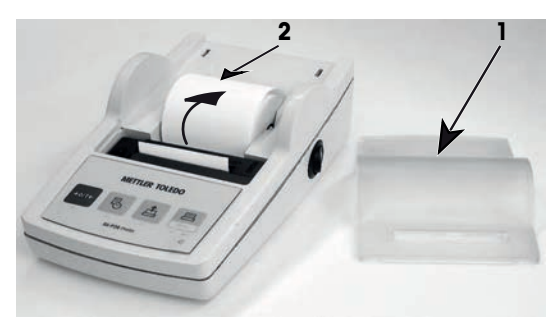

- 3 Remove ribbon cartridge, by pressing in arrow direction (3).
- 4 Insert the new ribbon cartridge. If necessary, take up slack with tensioning wheel (4).

Insertion of a new paper roll is described in chapter [Inserting paper } Page 8].

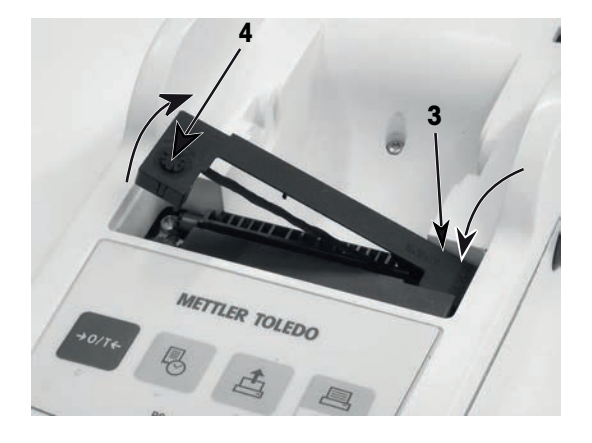

# **7.3 Cleaning the housing**

Since the printer housing is made of top grade, resistant materials, all commercially available mild cleaning agents may be used.

# **NOTICE**

### **Damage to printer due to inappropriate cleaning methods**

The printer housing is made from high quality, resistant materials and can be damaged by certain cleaning agents, solvents or abrasives. Any liquid that enters the housing may damage the printer.

- 1 Use water and a mild detergent to clean the printer.
- 2 Wipe off any spills immediately.
- 3 Prevent liquid from entering the interior of the printer.

Contact a METTLER TOLEDO representative to find about the service options available – regular maintenance by an authorized service engineer will ensure consistent weighing accuracy over the long term and extend the service life of the instrument.

# **8 Troubleshooting**

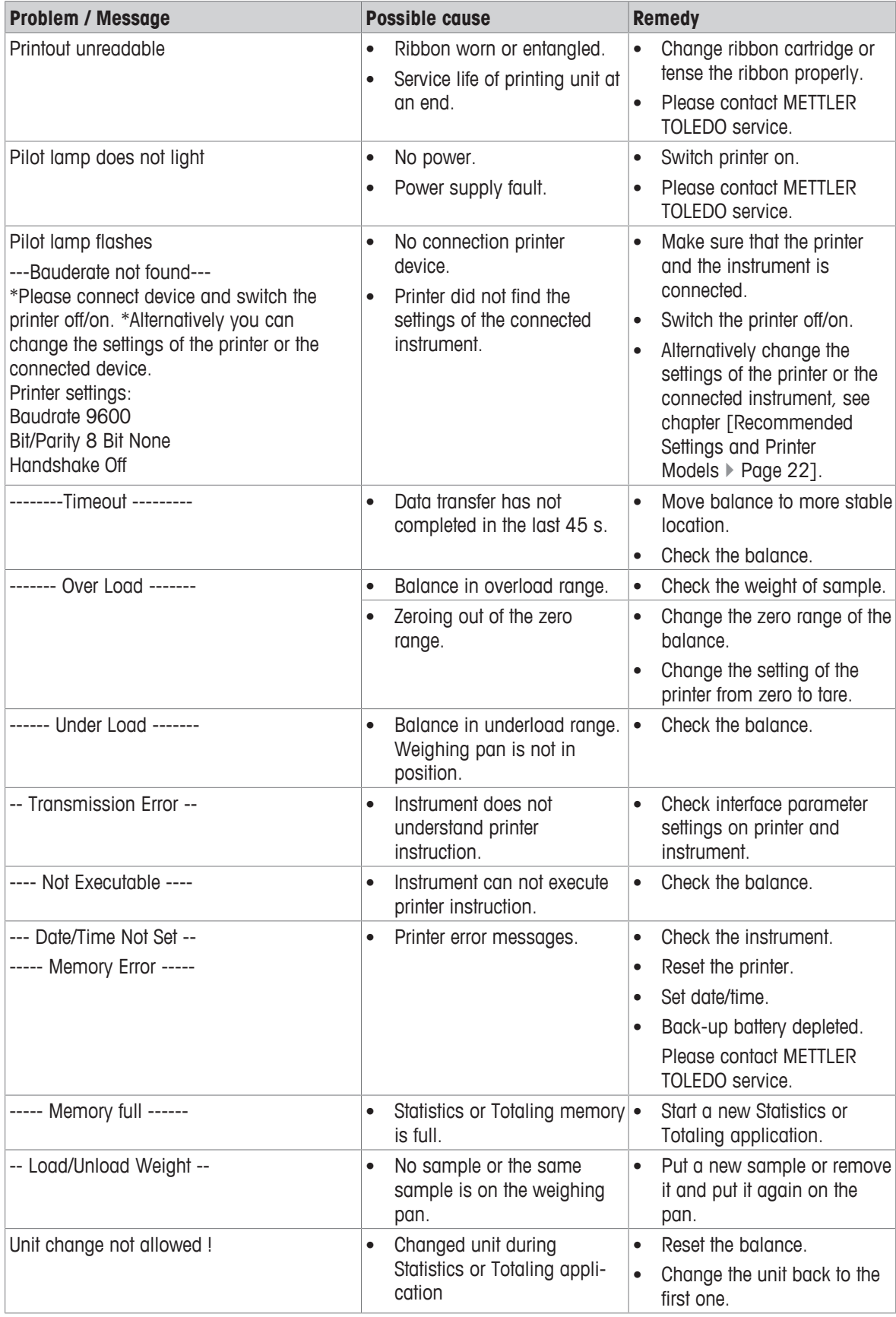

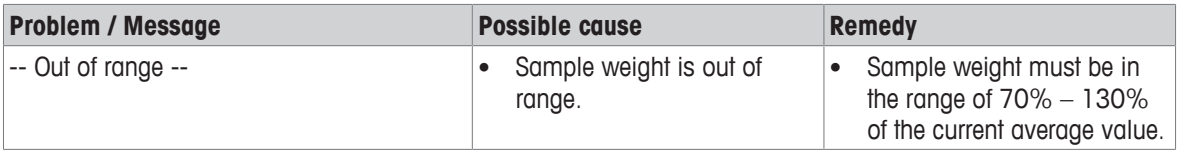

# **9 Technical Data**

# **9.1 General technical data**

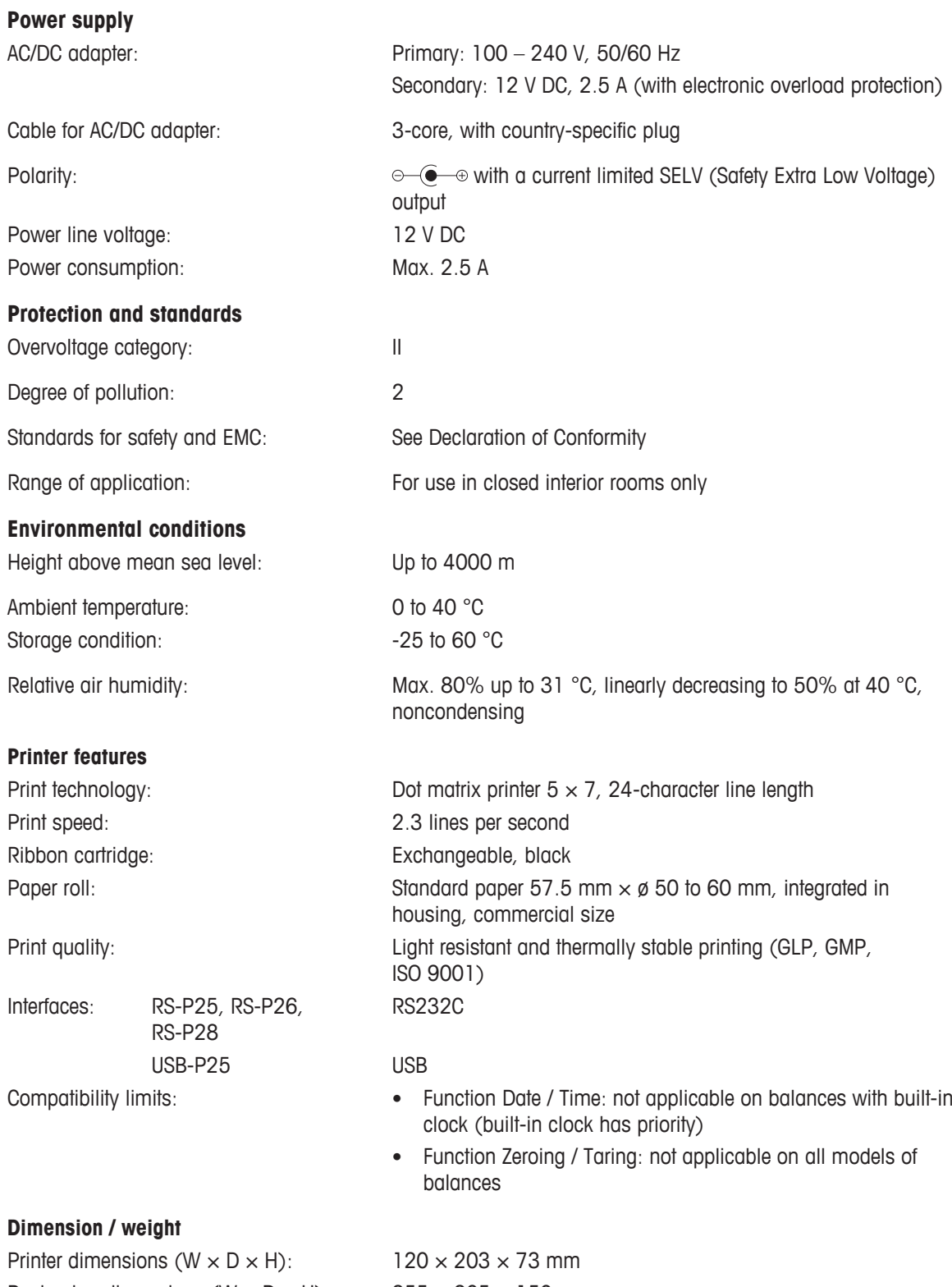

Packaging dimensions (W  $\times$  D  $\times$  H): 255  $\times$  205  $\times$  150 mm Net weight: 740 g (paper roll incl.)

# **9.2 RS232C Interface**

RS-P25, RS-P26 and RS-P28 printers are equipped with an RS232C interface to connect METTLER TOLEDO instruments.

- 9-pin male connector.
- Matching to other device (transmission parameters), see chapter [Menu > Page 11].

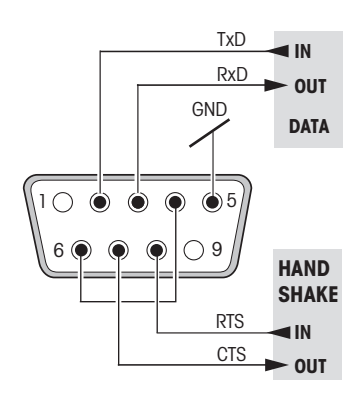

# **10 Accessories and Spare Parts**

# **10.1 Accessories**

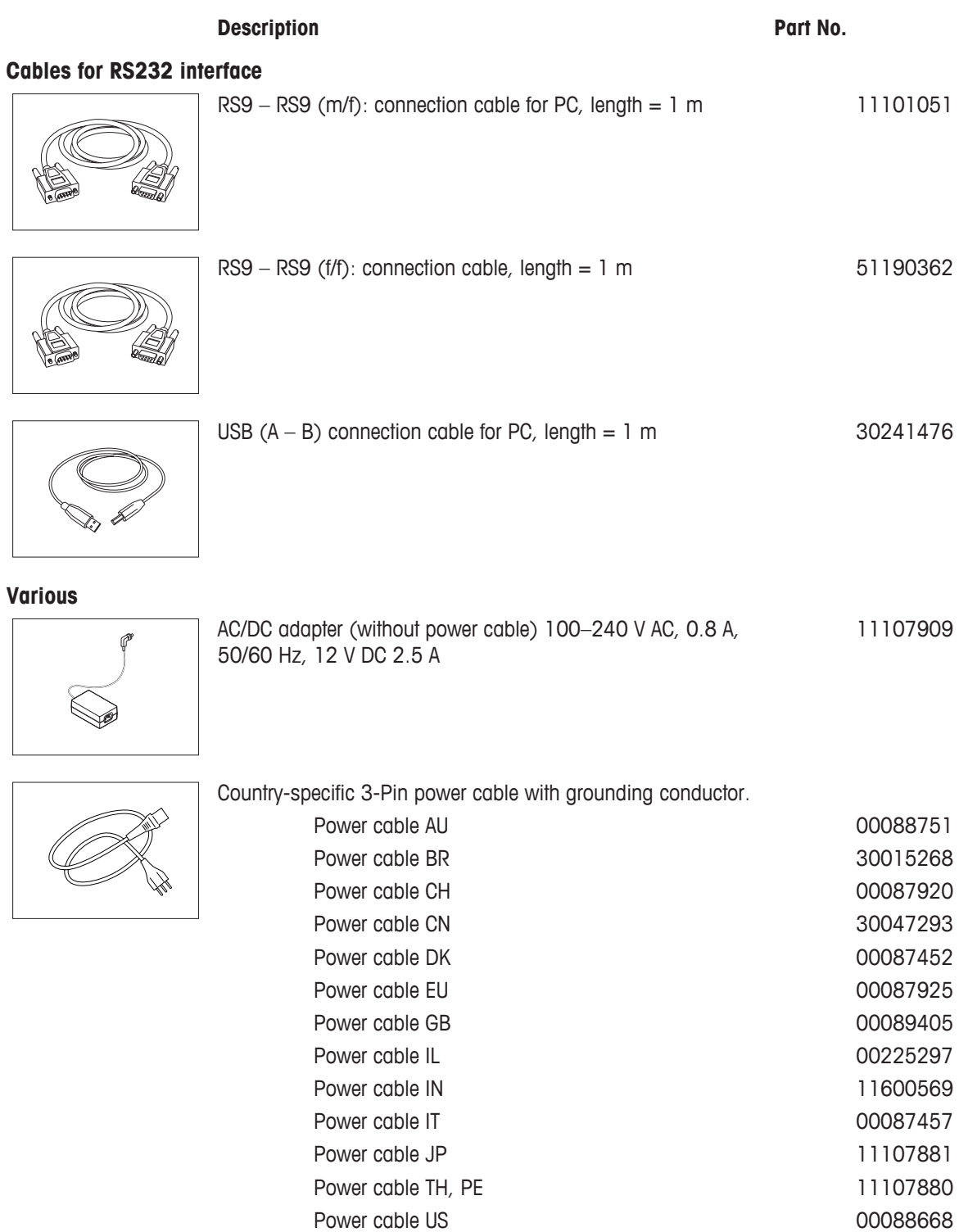

Power cable ZA 00089728

# **10.2 Consumables**

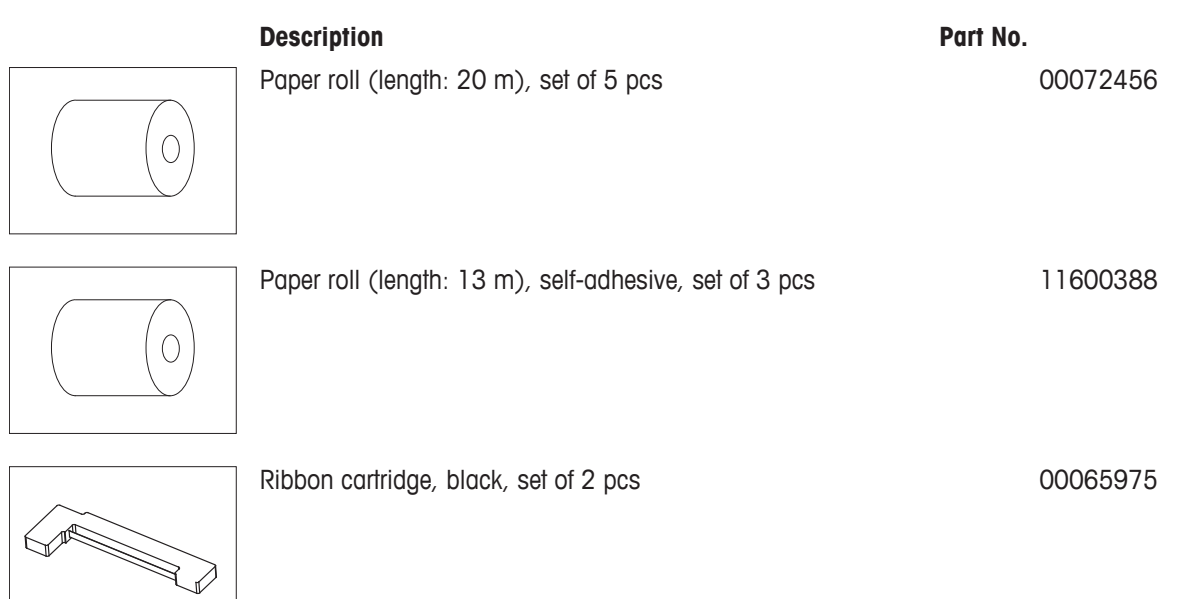

# **10.3 Spare parts**

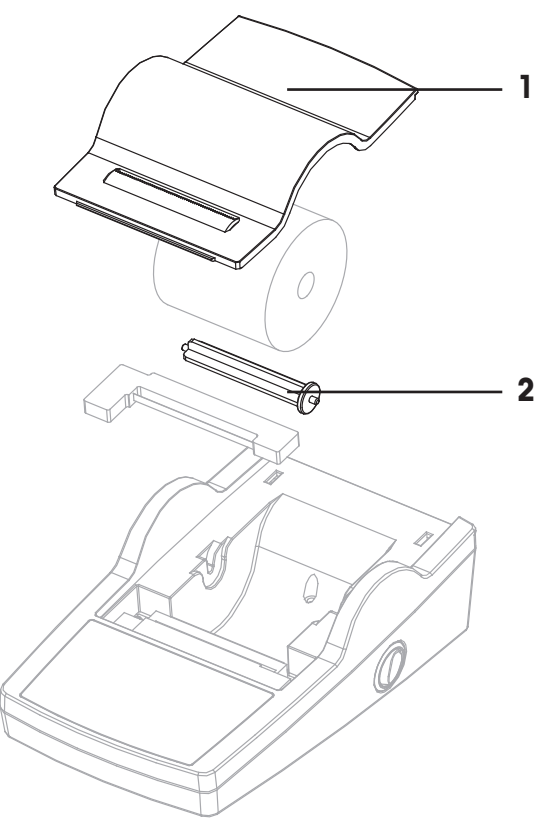

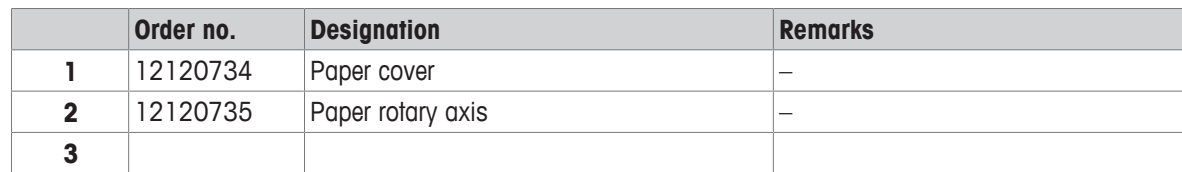

# **11 Recommended Settings and Printer Models**

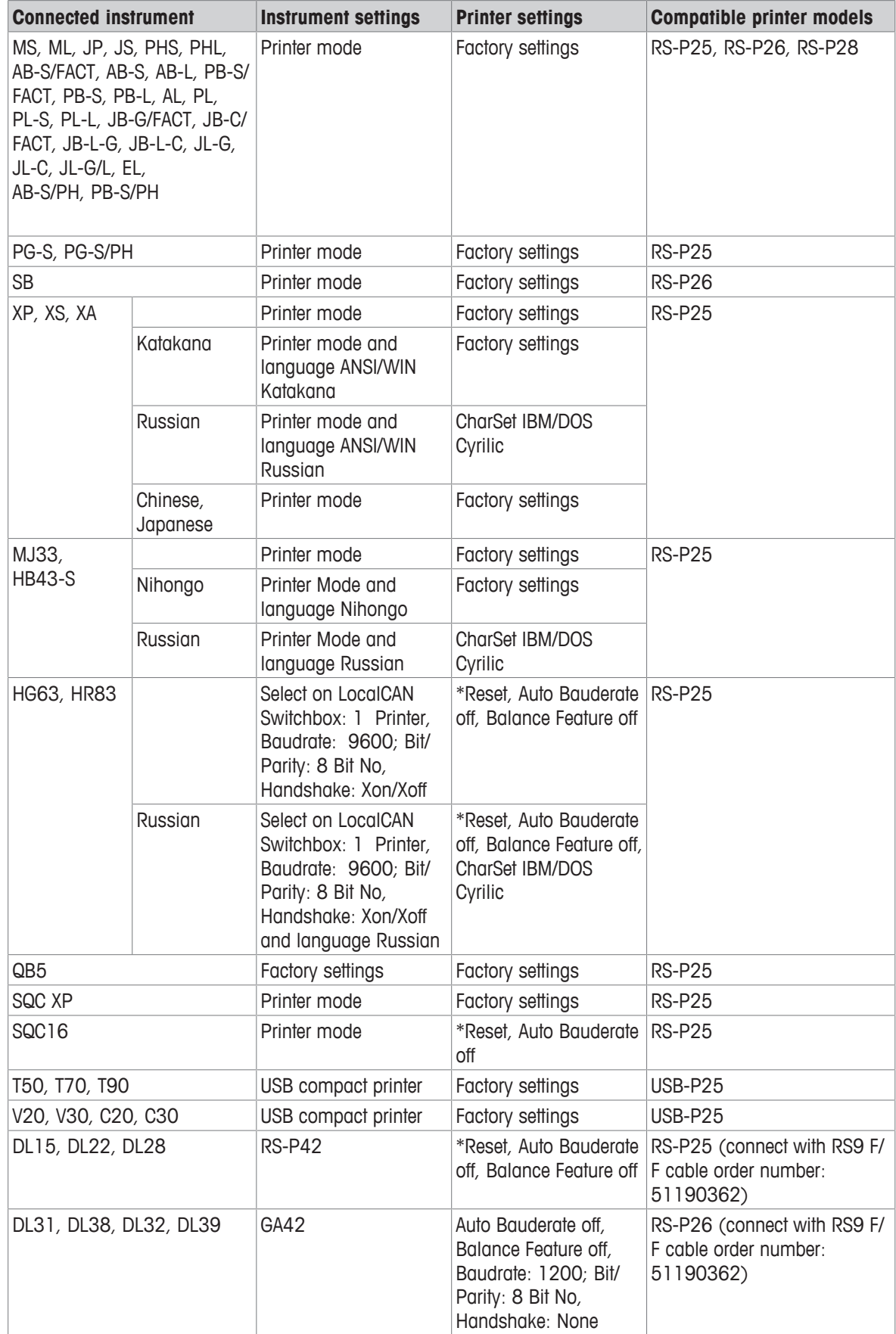

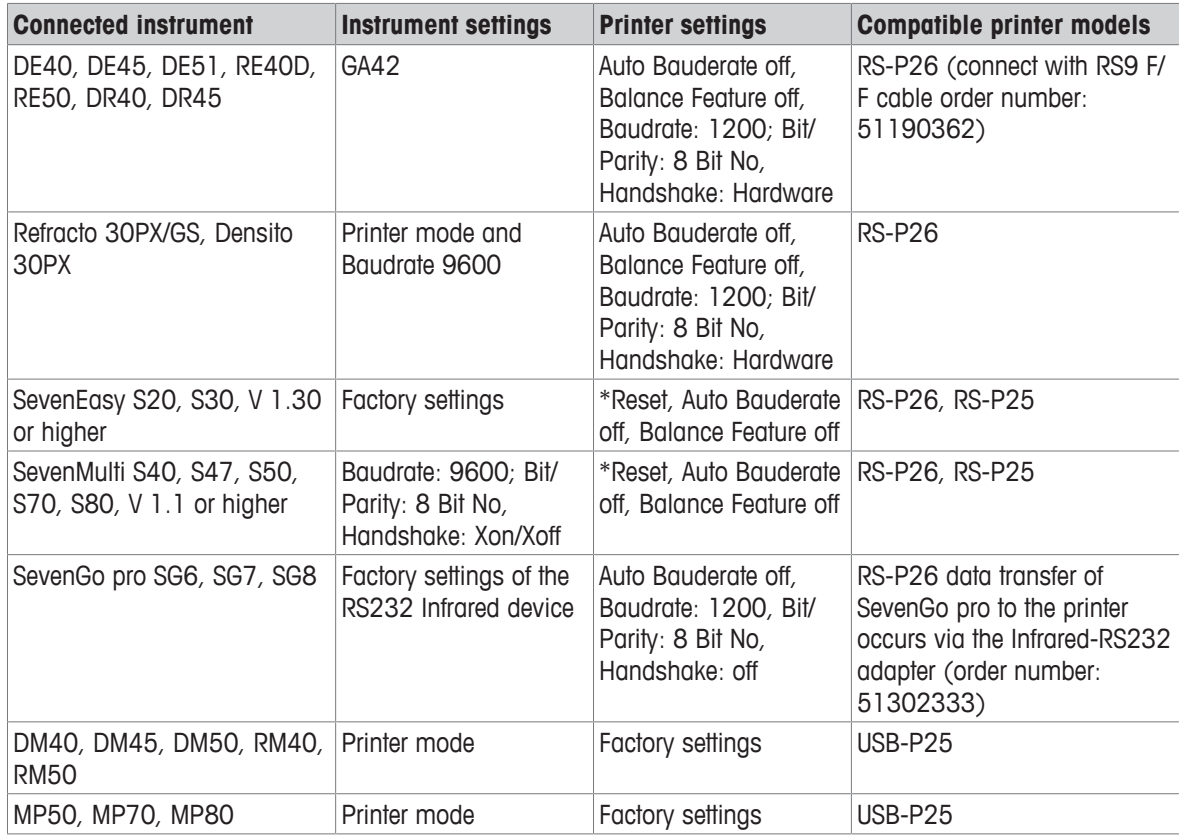

\* The printer detects automatically the settings of the connected device. Therefore disconnect the printer of the connected device and reset the printer to set the factory settings again: Baudrate: 9600; Bit/Parity: 8 Bit No, Handshake: Xon/Xoff

# **12 Disposal**

In conformance with the European Directive 2012/19/EU on Waste Electrical and Electronic Equipment (WEEE) this device may not be disposed of in domestic waste. This also applies to countries outside the EU, per their specific requirements.

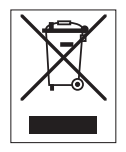

Please dispose of this product in accordance with local regulations at the collecting point specified for electrical and electronic equipment. If you have any questions, please contact the responsible authority or the distributor from which you purchased this device. Should this device be passed on to other parties, the content of this regulation must also be related.

# **1 Einleitung**

Dieser Drucker ist ein bedienerfreundlicher Punktmatrixdrucker für METTLER TOLEDO -Instrumente. Der Ausdruck auf Normalpapier erfüllt die Anforderungen moderner Qualitätssicherungssysteme (GLP, GMP, ISO 9001 usw.). Diese hochwertigen Drucker gewährleisten langfristige Rückführbarkeit.

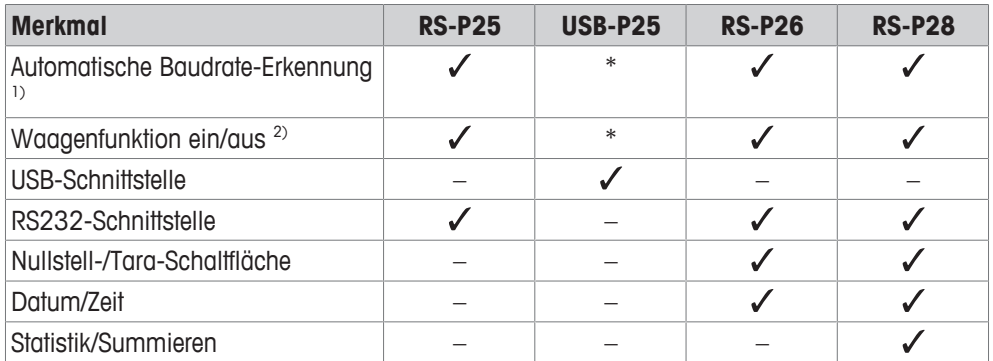

\* USB hat Standardeinstellungen.

1) Automatische Baudrate-Erkennung: Der Drucker erkennt die Einstellungen des angeschlossenen Geräts, jedes Mal wenn er über die Taste ein- bzw. ausgeschaltet wird. Schalten Sie diese Funktion aus, wenn das angeschlossene Gerät diese Funktion nicht unterstützt, siehe Kapitel [Behebung von Störungen } Seite 38].

2) Waagenfunktion ein/aus: Mit dieser Funktion werden die Tasten des Druckers deaktiviert, siehe Kapitel [Behebung von Störungen  $\blacktriangleright$  Seite 38].

Dieses Dokument basiert auf der Softwareversion V 3.01.

### **Weiterführende Informationen**

 $\blacktriangleright$  [www.mt.com/lab-printers](http://www.mt.com/lab-printers)

Dokumente suchen

u [www.mt.com/library](http://www.mt.com/library)

Wenden Sie sich bei weiteren Fragen an Ihren autorisierten METTLER TOLEDO Händler oder Servicevertreter.

[www.mt.com/contact](http://www.mt.com/contact)

### **Konventionen und Symbole**

Die Bezeichnungen und Anzeigentexte der Tasten und/oder Schaltflächen sind als Bild oder fett gedruckter Text dargestellt  $(z, B, \uparrow)$ .

**Hinweis** Allgemeine Informationen zum Produkt.

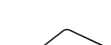

Dieses Symbol bedeutet kurzer Tastendruck (weniger als 1,5 s).

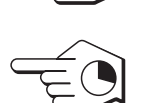

Dieses Symbol bedeutet langer Tastendruck (länger als 1,5 s).

### **Anweisungselemente**

- § Vorbedingungen
- 1 Schritte
- 2 ...
	- $\Rightarrow$  Zwischenwerte
- $\Rightarrow$  Ergebnisse

# **2 Sicherheitshinweise**

Für dieses Instrument sind zwei Dokumente verfügbar, das "Benutzerhandbuch" und das "Referenzhandbuch".

- Das Benutzerhandbuch liegt in gedruckter Form dem Instrument bei.
- Das Referenzhandbuch liegt in Form einer Datei vor und enthält eine vollständige Beschreibung des Instruments und seiner Verwendung.
- Heben Sie beide Dokumente zur späteren Verwendung auf.
- Legen Sie beide Dokumente bei, wenn Sie das Instrument anderen zur Verfügung stellen.

Verwenden Sie das Instrument stets so, wie im Benutzerhandbuch und dem Referenzhandbuch beschrieben. Wenn das Instrument nicht gemäss dieser beiden Dokumente verwendet oder wenn es modifiziert wird, kann dies die Sicherheit des Instruments beeinträchtigen und die Mettler-Toledo GmbH übernimmt keine Haftung.

# **2.1 Definition von Signalwörtern und Warnsymbolen**

Sicherheitshinweise enthalten wichtige Informationen über Sicherheitsrisiken. Die Missachtung der Sicherheitshinweise kann zu persönlicher Gefährdung, Beschädigung des Geräts, Fehlfunktionen und falschen Ergebnissen führen. Sicherheitshinweise sind mit den folgenden Signalwörtern und Warnsymbolen gekennzeichnet:

#### **Signalwörter**

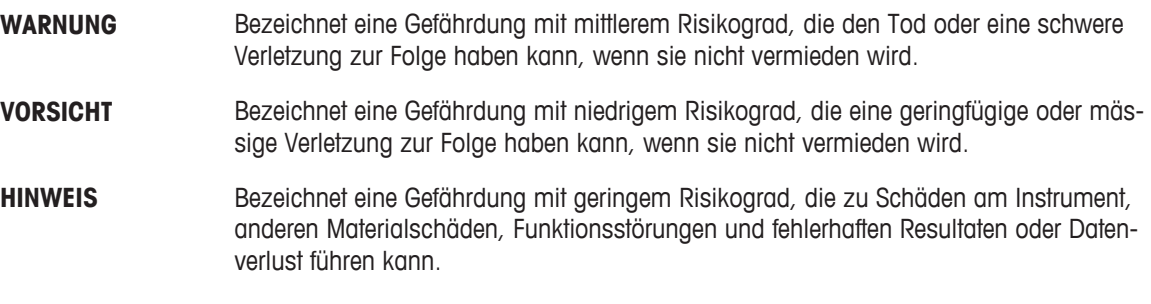

### **Warnzeichen**

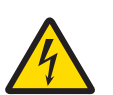

**Stromschlag** 

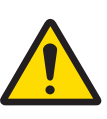

Allgemeine Gefahr: Angaben zu Gefahren und umzusetzenden Massnahmen den Bedienungsanleitungen entnehmen.

Hinweis

# **2.2 Produktspezifische Sicherheitshinweise**

### **Bestimmungsgemässe Verwendung**

Dieses Instrument wurde dafür entwickelt, von geschultem Personal in Laboren verwendet zu werden. Das Instrument dient zum Ausdrucken von Protokollen.

Jegliche anderweitige Verwendung, die über die Grenzen der technischen Spezifikationen hinausgeht, gilt ohne schriftliche Absprache mit [XXX] Mettler-Toledo GmbH als nicht bestimmungsgemäss.

### **Verantwortlichkeiten des Gerätebesitzers**

Der Besitzer des Instruments ist die Person, die den Rechtsanspruch auf das Instrument hat und die das Instrument benutzt oder eine Person befugt, es zu benutzen, oder die Person, die per Gesetz dazu bestimmt wird, das Instrument zu bedienen. Der Besitzer des Instruments ist für die Sicherheit von allen Benutzern des Instruments und von Dritten verantwortlich.

METTLER TOLEDO geht davon aus, dass der Besitzer des Instruments die Benutzer darin schult, das Instrument sicher an ihrem Arbeitsplatz zu benutzen und mit potentiellen Gefahren umzugehen. METTLER TOLEDO geht davon aus, dass der Besitzer des Instruments für die notwendigen Schutzvorrichtungen sorgt.

### **Sicherheitshinweise**

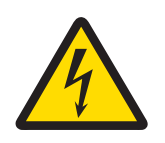

# **WARNUNG**

### **Es besteht Lebensgefahr oder die Gefahr schwerer Verletzungen durch Stromschlag**

Der Kontakt mit spannungsführenden Teilen kann zum Tod oder zu Verletzungen führen.

- 1 Nur mit dem von METTLER TOLEDO zugelassenen Stromversorgungskabel und dem Netzadapter betreiben, dessen SELV-Ausgang strombegrenzt ist.
- 2 Stecken Sie das Stromversorgungskabel in eine geerdete Steckdose und achten Sie auf richtige Polarität.
- 3 Halten Sie alle elektrischen Kabel und Anschlüsse von Flüssigkeiten und Feuchtigkeit fern.
- 4 Überprüfen Sie die Kabel und den Stecker vor der Verwendung auf Beschädigungen und ersetzen Sie beschädigte Kabel und Stecker.

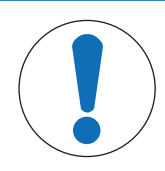

# **HINWEIS**

**Beschädigung des Gerätes durch den Einsatz nicht geeigneter Teile** Wenn das Gerät mit nicht geeigneten Teilen betrieben wird, kann dies zu Schäden oder Störungen führen.

− Verwenden Sie nur Teile von METTLER TOLEDO, die für die Verwendung mit Ihrem Gerät bestimmt sind.

# **3 Aufbau und Funktion**

# **3.1 Übersicht Drucker**

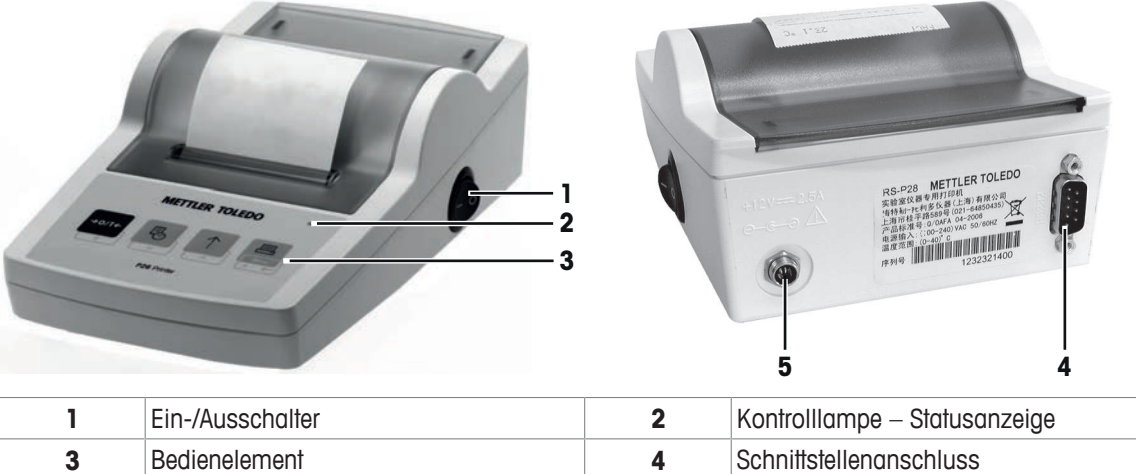

# **5** Stromanschluss

# **3.2 Übersicht Funktionen**

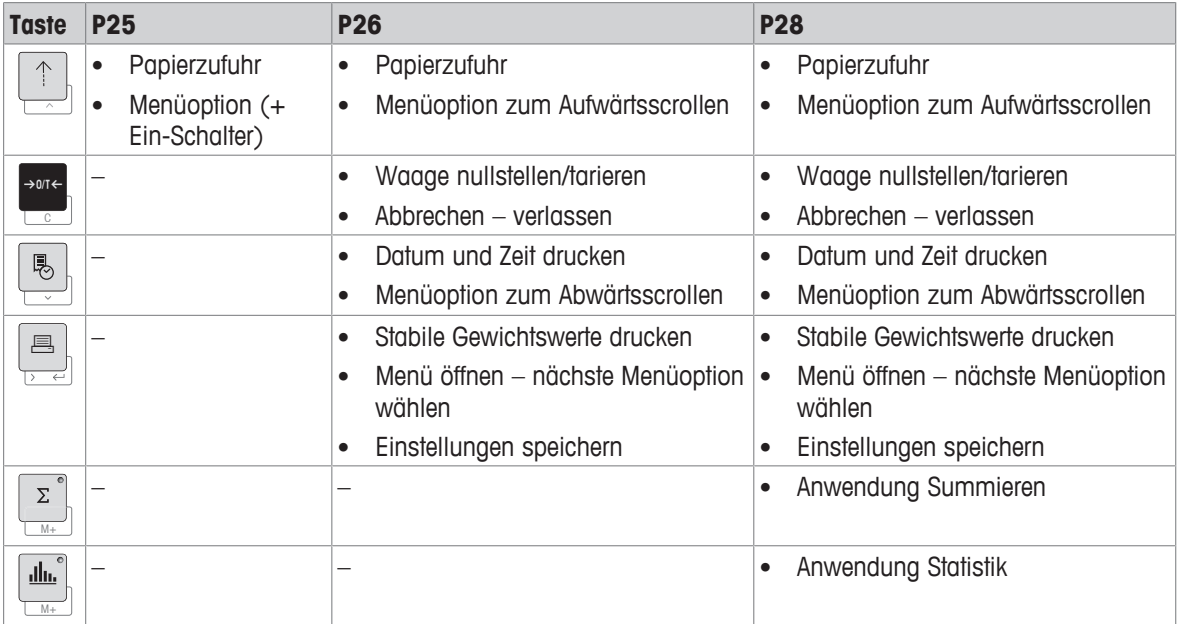

# **4 Installation und Inbetriebnahme**

## **4.1 Lieferumfang**

- Netzadapter
- Stromkabel (landesspezifisch)
- **Benutzerhandbuch**
- Konformitätserklärung

# **4.2 Drucker an Stromversorgung anschliessen**

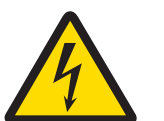

# **WARNUNG**

### **Es besteht Lebensgefahr oder die Gefahr schwerer Verletzungen durch Stromschlag**

Der Kontakt mit spannungsführenden Teilen kann zum Tod oder zu Verletzungen führen.

- 1 Nur mit dem von METTLER TOLEDO zugelassenen Stromversorgungskabel und dem Netzadapter betreiben, dessen SELV-Ausgang strombegrenzt ist.
- 2 Stecken Sie das Stromversorgungskabel in eine geerdete Steckdose und achten Sie auf richtige Polarität.
- 3 Halten Sie alle elektrischen Kabel und Anschlüsse von Flüssigkeiten und Feuchtigkeit fern.
- 4 Überprüfen Sie die Kabel und den Stecker vor der Verwendung auf Beschädigungen und ersetzen Sie beschädigte Kabel und Stecker.

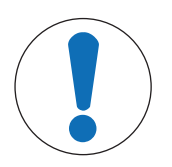

# **HINWEIS**

### **Beschädigung des Netzadapters aufgrund von Überhitzung**

Wenn der Netzadapter durch etwas bedeckt wird oder sich in einem Behälter befindet, wird er nicht ausreichend gekühlt und überhitzt.

- 1 Den Netzadapter niemals bedecken.
- 2 Den Netzadapter niemals in einen Behälter legen.

Der Drucker wird mit einem Universal-Netzteil oder mit einem AC/DC-Netzteil mit landesspezifischem Netzkabel ausgeliefert.

- Verlegen Sie die Kabel so, dass sie weder beschädigt werden noch den Betrieb behindern.
- Stecken Sie das Netzkabel in eine geerdete Steckdose, die leicht zugänglich ist.
- 1 Schliessen Sie das AC/DC-Netzteil an die Anschlussbuchse auf der Rückseite Ihres Druckers an.
- 2 Verriegeln Sie den Anschluss mit der Sicherungsmutter.
- 3 Verbinden Sie das dreipolige geerdete Netzkabel mit dem AC/DC-Netzteil.
- 4 Schliessen Sie den Drucker mit dem Schnittstellenkabel an die Waage an.
- 5 Schalten Sie die Waage ein.
- 6 Schliessen Sie den Drucker an die Stromversorgung an.

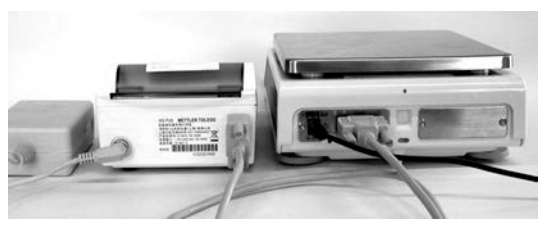

7 Schalten Sie den Drucker mit dem **I/O**-Schalter ein.

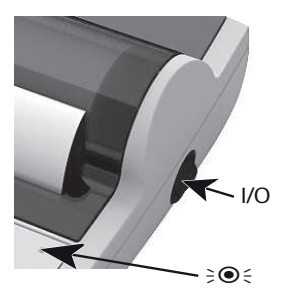

**3**

# **Hinweis**

Nur für die RS232-Schnittstelle gilt: Die Kontrolllampe blinkt so lange, bis ein Instrument angeschlossen ist. Blinkt die Lampe immer noch, siehe Kapitel [Behebung von Störungen » Seite 38].

### **4.3 Papierrolle einsetzen**

- 1 Entfernen Sie die Papierabdeckung (nach hinten ziehen) (1).
- 2 Schieben Sie die Papierdrehachse durch den Kern der Papierrolle (2).
- 3 Führen Sie das Papier in Pfeilrichtung durch den Schlitz in der Druckeinheit (3).
- 4 Halten Sie die Taste gedrückt, bis das Papier ein Stück transportiert wurde (4).
- 5 Führen Sie das Papier durch den Schlitz in der Papierabdeckung.
- 6 Setzen Sie die Papierabdeckung (1) wieder ein.

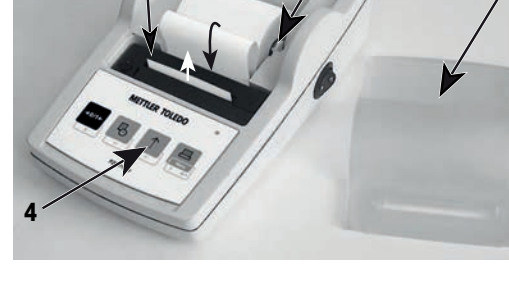

**2**

Wenn sich nach den ersten Ausdrucken die Anschlussein-

stellungen (Bauderate, Bit, Handshake) der Waage ändern, muss der Drucker neu gestartet werden. Schalten Sie das Instrument aus/ein, um die automatische Bauderate-Erkennung neu zu starten. Die automatische Bauderate-Erkennung kann abgeschaltet werden.

**1**

# **5 Tastenfunktionen**

### **Drucker P25**

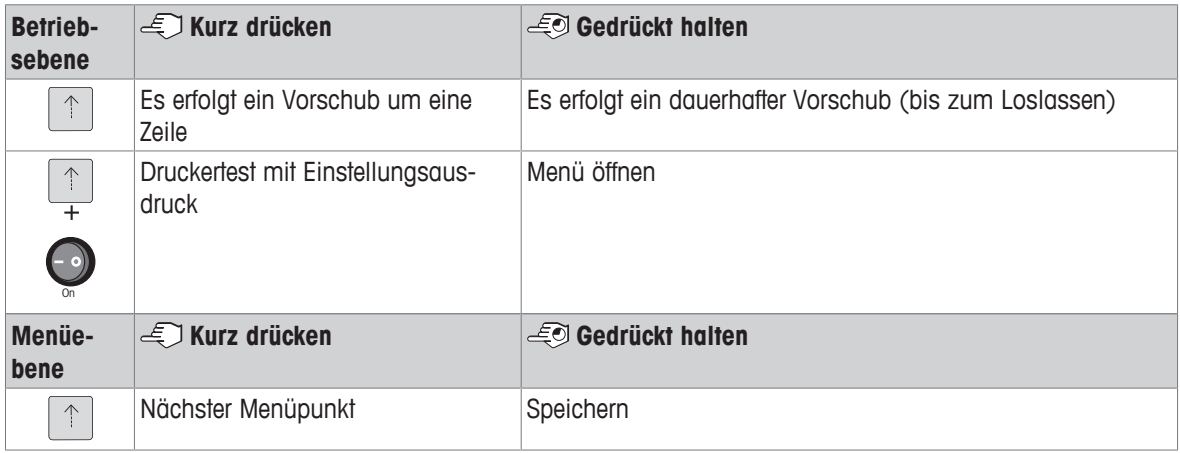

### **Drucker P26**

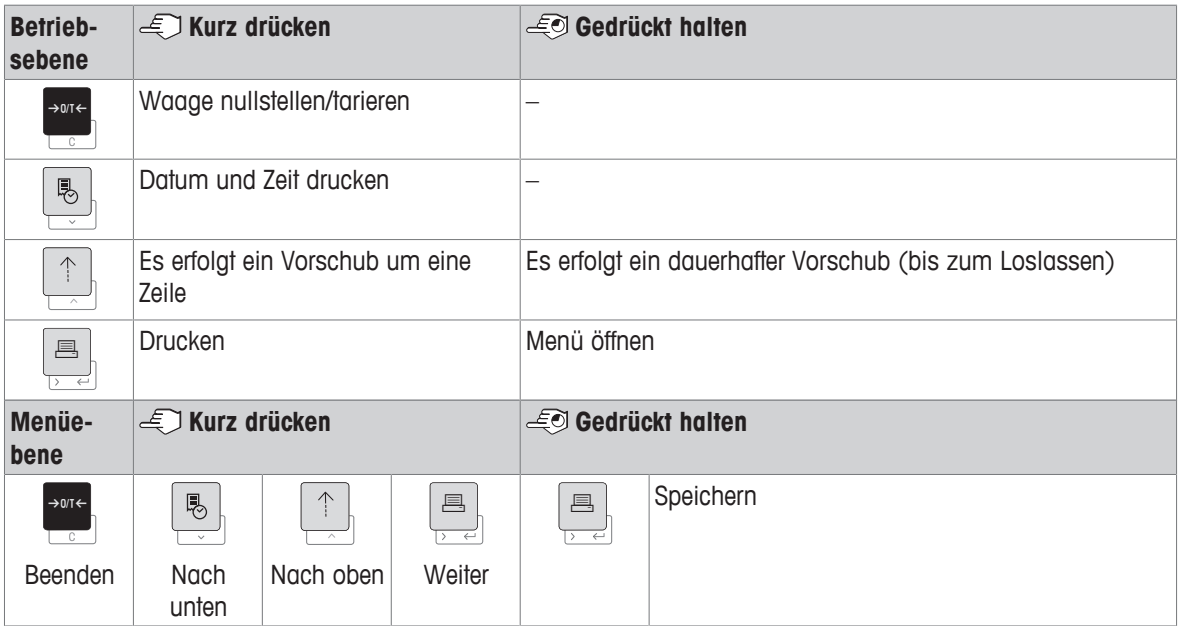

### **Drucker P28**

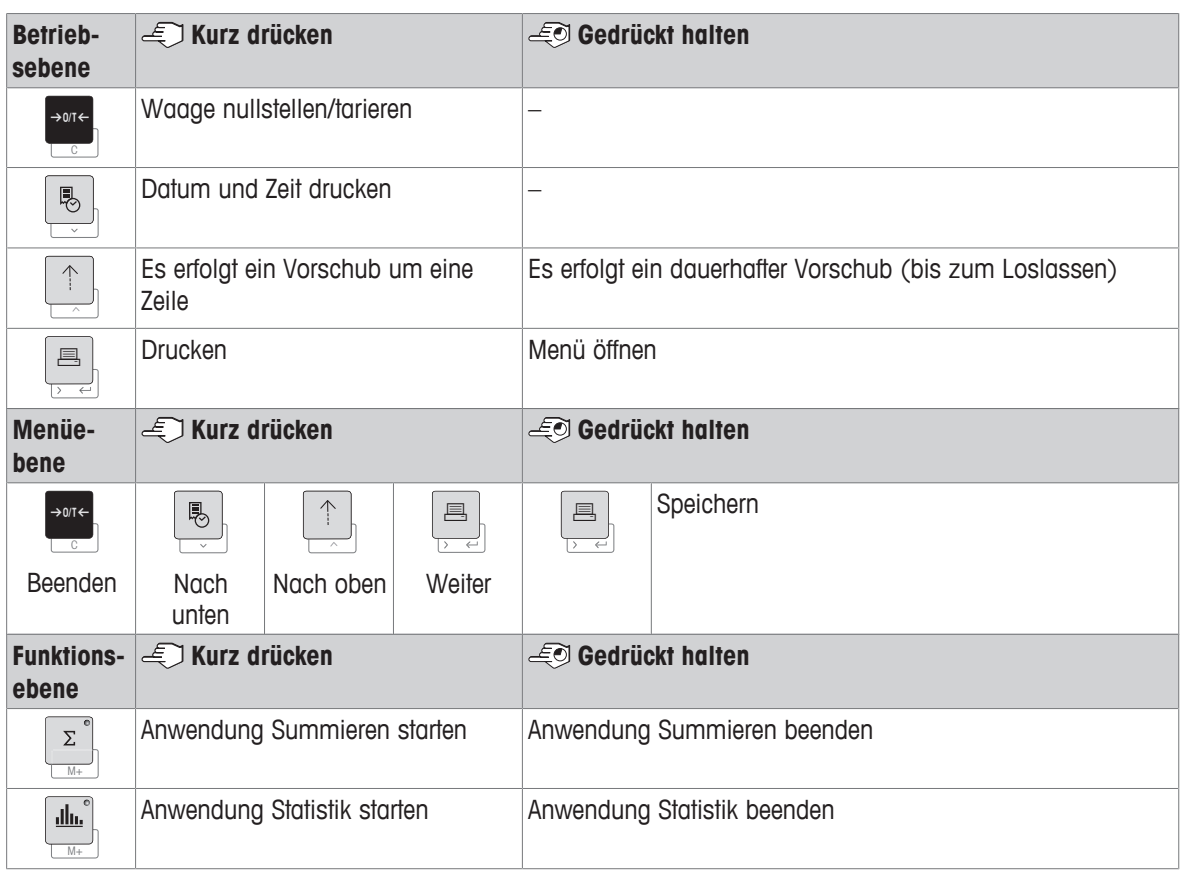

# **6 Menü**

# **6.1 Drucker P25**

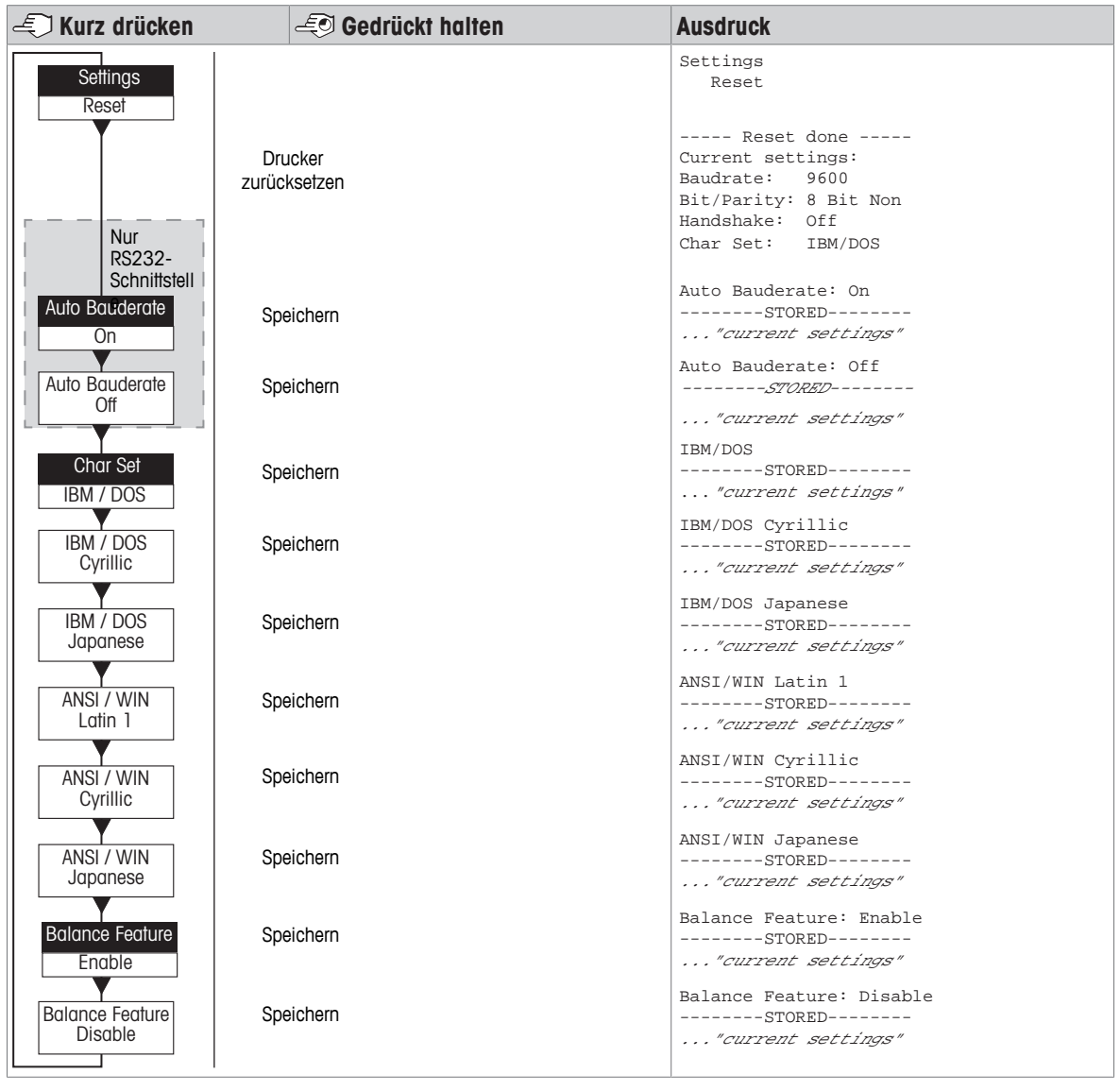

Menüoption Werkseinstellung

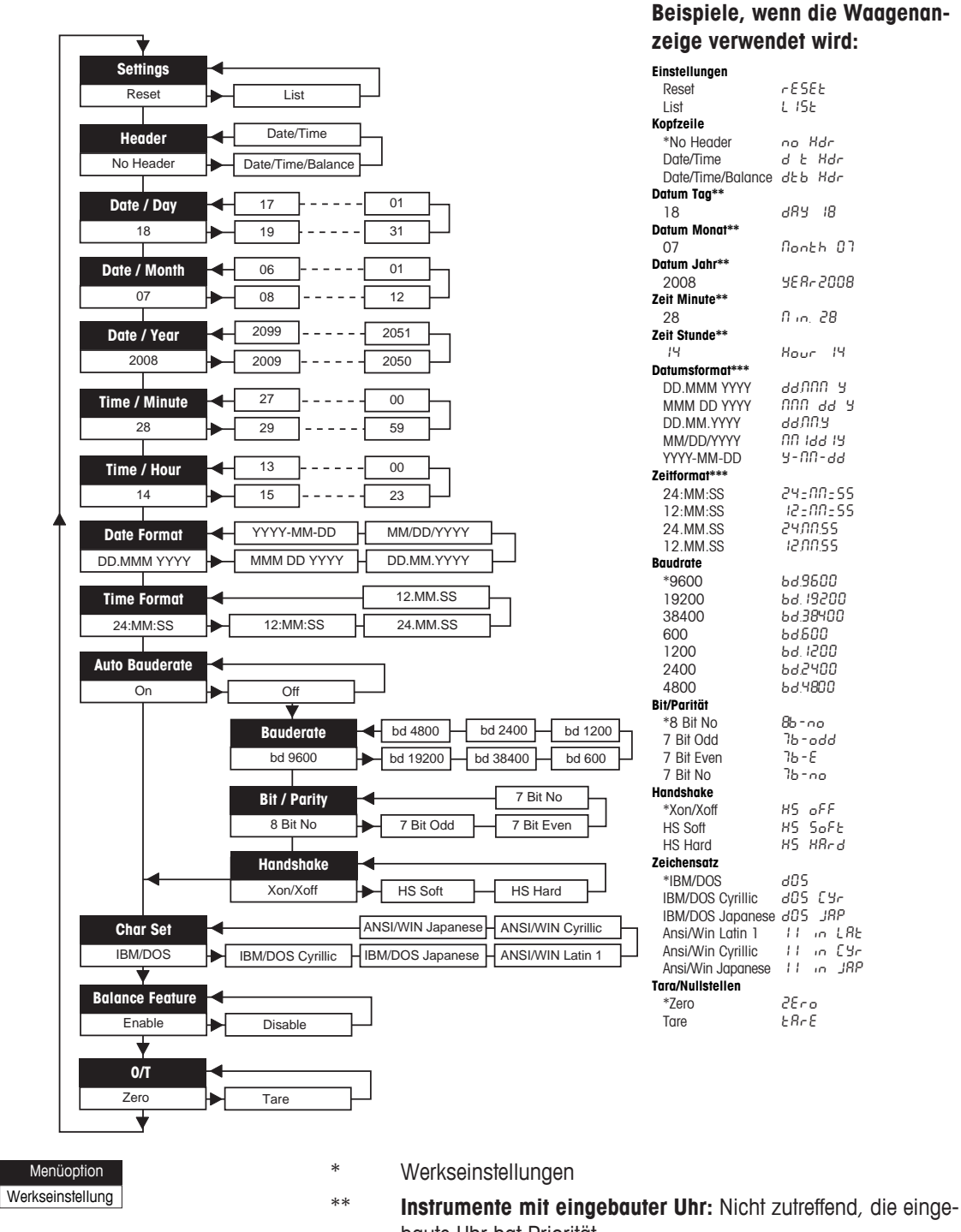

baute Uhr hat Priorität \*\*\* **Instrumente mit eingebauter Uhr:** Das Druckerformat hat Priorität

34 Menü Drucker (1999) bland and the state of the state of the state of the state of the Drucker (1999) bland and the Drucker (1999) bland and the state of the state of the state of the state of the state of the state of t
### **Beispiel für das Einstellen des Tages (nur P26/P28)**

#### **Menü öffnen**

- − Die Taste F gedrückt halten, bis **Reset** erscheint.
- − Mit der Taste F die Menüoption **Day** auswählen.
- − Den Tag auswählen, z. B. Tag 21. Mit der Taste 1 nach oben scrollen. Mit der Taste <a>
<sub>nach unten scrollen.</sub>

### **Einstellungen speichern**

− Die Taste F gedrückt halten, bis **Stored** erscheint.

#### **Anwendung Statistik (nur P28)**

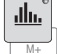

Probengewicht muss zwischen 70 % und 130 % des aktuellen Mittelwerts haben.

Verändertes dynamisches Gewicht muss mindestens 100 d betragen.

- 1 Drücken Sie Wum die Anwendung Statistik zu starten (LED an).
- 2 Fügen Sie eine neue Probe hinzu und drücken Sie **M+**.
- 3 Drücken Sie 昌, um ggf. eine Zwischensumme auszudrucken.
- 4 Halten Sie Medrückt, um zu drucken und die Anwendung Statistik zu beenden (LED aus).

### **Hinweis**

- Die Einheit darf während der Anwendung nicht geändert werden.
- Maximal 999 Proben.

#### **Anwendung Summieren (nur P28)**

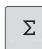

Mindesteinwaagen + 1 d.

- 1 Drücken Sie W, um die Anwendung Summieren zu starten (LED an).
- 2 Fügen Sie eine neue Probe hinzu und drücken Sie **M+**.
- 3 Drücken Sie 昌, um ggf. eine Zwischensumme auszudrucken.
- 4 Halten Sie Medrückt, um zu drucken und die Anwendung Summieren zu beenden (LED aus).

### **Hinweis**

- Die Einheit darf während der Anwendung nicht geändert werden.
- Maximal 999 Proben.

### **6.3 Druckertest**

Der Drucker ist mit einer Selbsttestfunktion ausgestattet, die automatisch den Druckerzeichensatz ausgedruckt (Werkseinstellungen IBM/DOS).

#### **Test starten**

- − Drücken Sie <sup>↑</sup> und schalten Sie den Drucker ein.
	- $\Rightarrow$  Der Drucker druckt die aktuellen Einstellungen.

### **Test beenden**

− Schalten Sie den Drucker aus.

# **7 Wartung**

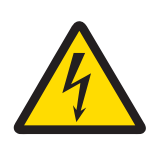

# **WARNUNG**

**Es besteht Lebensgefahr oder die Gefahr schwerer Verletzungen durch Stromschlag**

Der Kontakt mit spannungsführenden Teilen kann zum Tod oder zu Verletzungen führen.

- 1 Trennen Sie den Drucker von der Stromversorgung, bevor Sie mit Reinigungs- oder Wartungsarbeiten beginnen.
- 2 Verhindern Sie, dass Flüssigkeiten in den Drucker oder das Netzteil gelangen.

## **7.1 Papierrolle ersetzen**

Das Einsetzen einer neuen Papierrolle wird im Kapitel [Papierrolle einsetzen } Seite 30] beschrieben. Die Bestellnummer der Papierrolle ist dem Kapitel [Verbrauchsartikel > Seite 43] zu entnehmen.

### **Hinweis**

Die Papierdrehachse wird immer von der alten Rolle in die neue Rolle übernommen.

### **7.2 Farbband austauschen**

Die Bestellnummer der Farbbandkassette ist dem Kapitel [Verbrauchsartikel } Seite 43] zu entnehmen.

- 1 Entfernen Sie die Papierabdeckung (1).
- 2 Ziehen Sie das Papier aus der Druckeinheit (2).

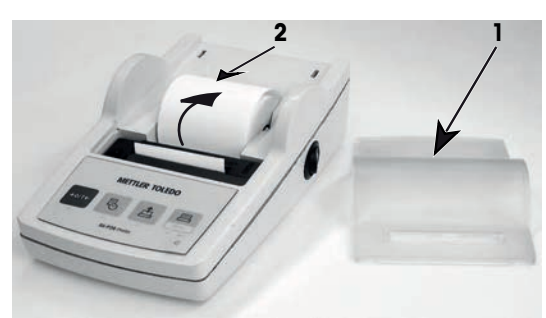

- 3 Entfernen Sie die Farbbandkassette, indem Sie in Pfeilrichtung drücken (3).
- 4 Legen Sie eine neue Farbbandkassette ein. Gegebenenfalls mit der Spannrolle das Spiel regulieren (4).

Das Einsetzen einer neuen Papierrolle wird im Kapitel [Papierrolle einsetzen } Seite 30] beschrieben.

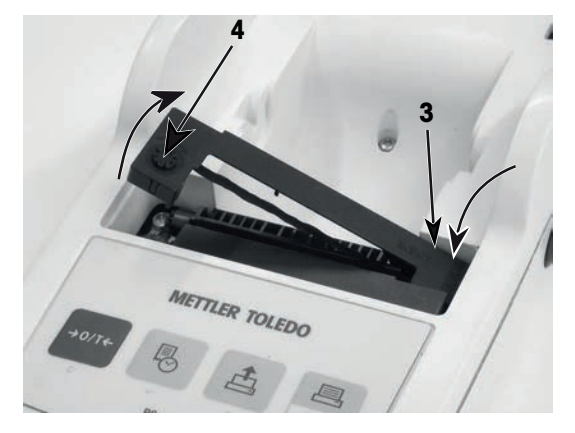

## **7.3 Gehäuse reinigen**

Da der Drucker aus hochwertigen, widerstandsfähigen Materialien hergestellt ist, lässt er sich mit allen handelsüblichen milden Reinigungsmitteln reinigen.

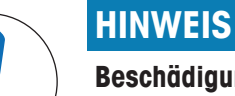

### **Beschädigung des Druckers aufgrund unsachgemässer Reinigungsmethoden**

Das Druckergehäuse besteht aus hochwertigen, widerstandsfähigen Materialien und kann deshalb durch bestimmte Reinigungs-, Lösungs- oder Scheuermittel beschädigt werden. In das Gehäuse eindringende Flüssigkeit kann Schäden am Drucker verursachen.

- 1 Verwenden Sie zum Reinigen des Druckers Wasser und ein mildes Reinigungsmittel.
- 2 Wischen Sie verschüttete Flüssigkeiten sofort ab.
- 3 Achten Sie darauf, dass keine Flüssigkeiten ins Innere des Druckers gelangen.

Setzen Sie sich mit einem METTLER TOLEDO -Vertreter in Verbindung, um sich über die möglichen Serviceoptionen zu informieren. Die regelmässige Wartung durch einen autorisierten Servicetechniker garantiert eine über Jahre gleichbleibende Wägegenauigkeit und verlängert die Lebensdauer Ihres Druckers.

# **8 Behebung von Störungen**

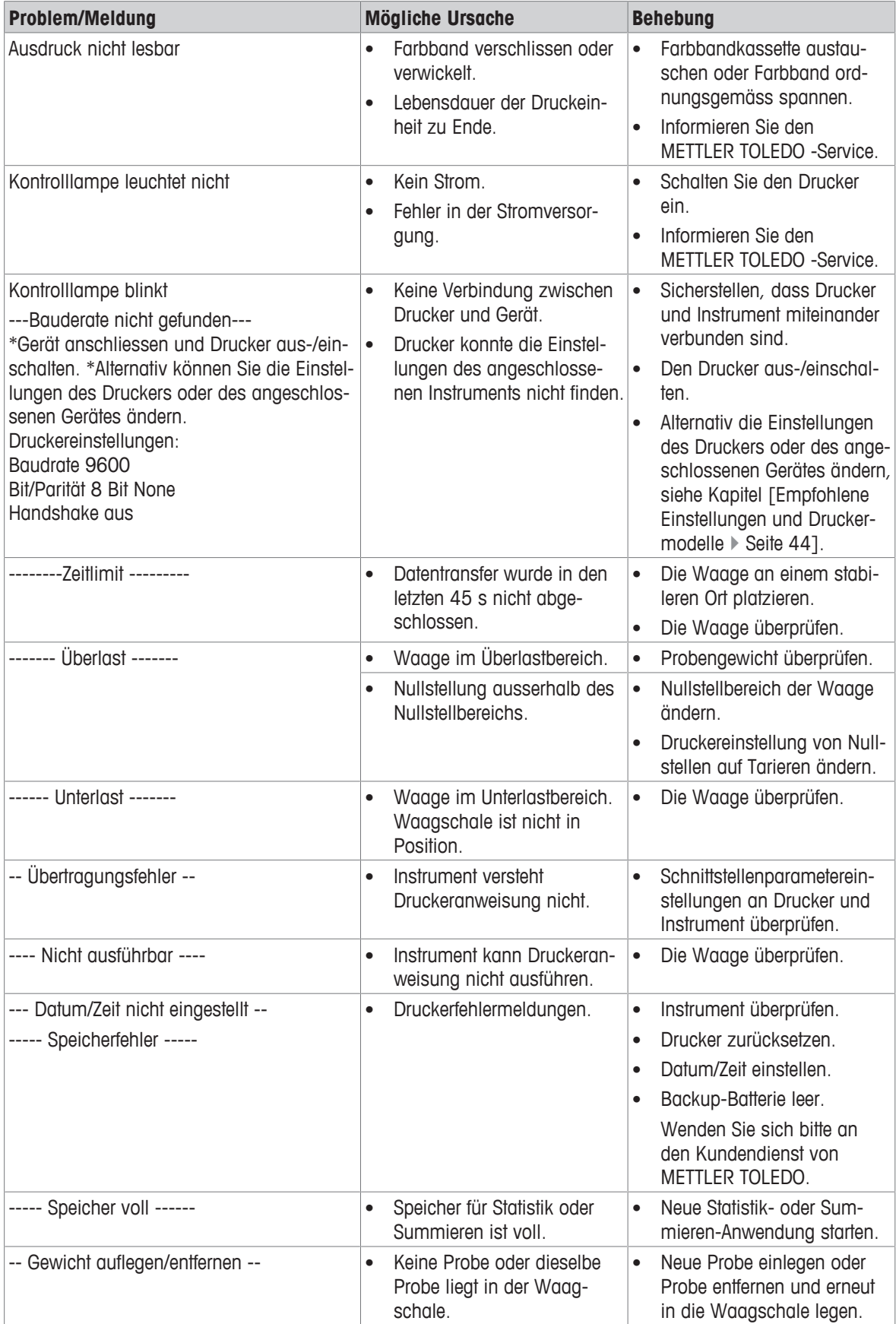

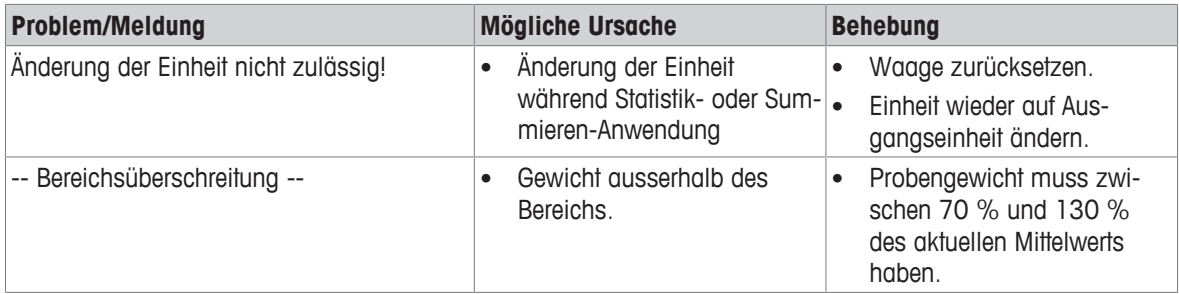

# **9 Technische Daten**

## **9.1 Allgemeine technische Daten**

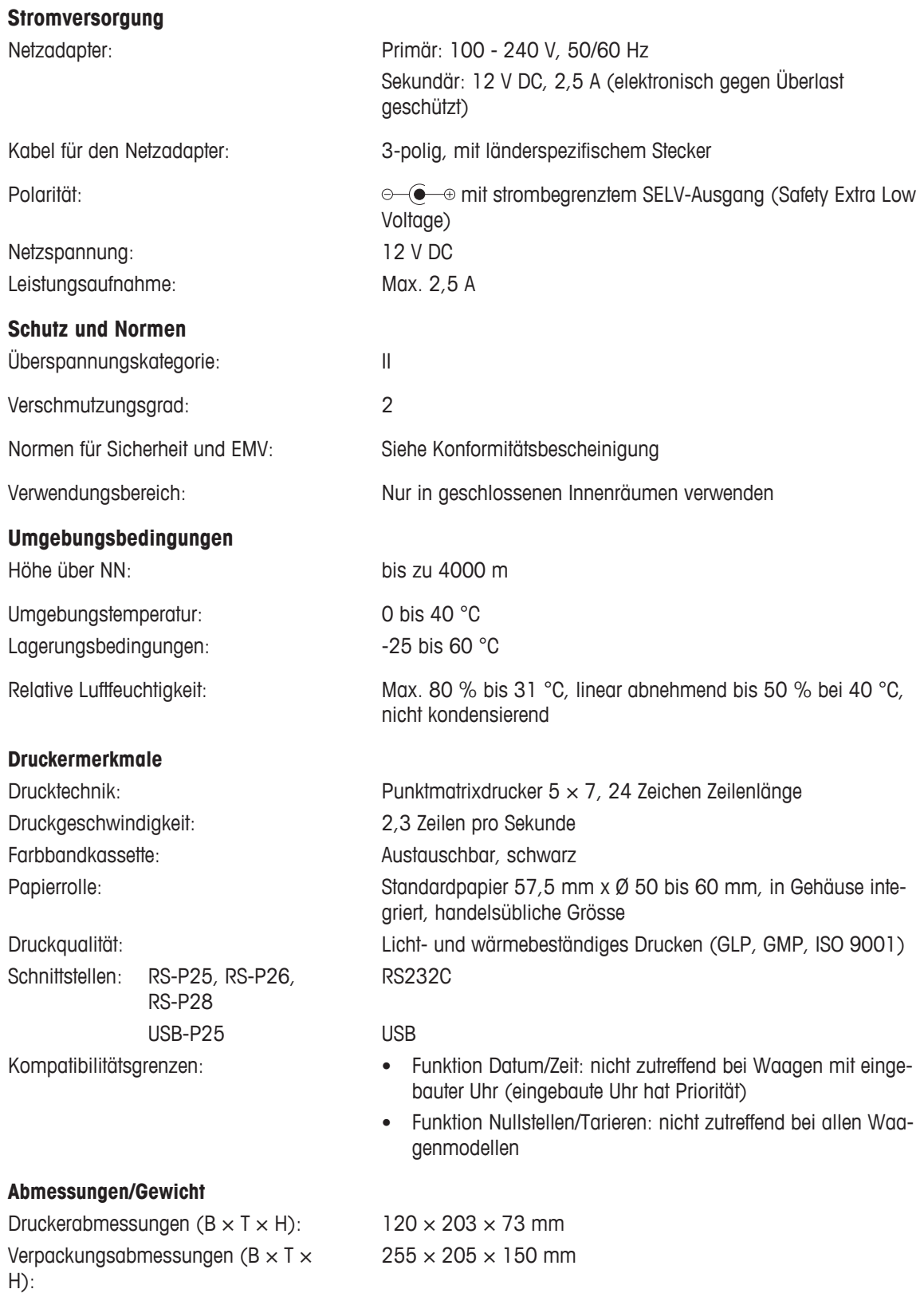

Nettogewicht: 740 g (einschliesslich Papierrolle)

## **9.2 RS232C-Schnittstelle**

Die Drucker RS-P25, RS-P26 und RS-P28 verfügen über eine RS232C-Schnittstelle für den Anschluss anderer METTLER TOLEDO -Instrumente.

- 9-poliger Stecker (männlich).
- Anpassung an andere Geräte (Übertragungsparameter), siehe Kapitel [Menü > Seite 33].

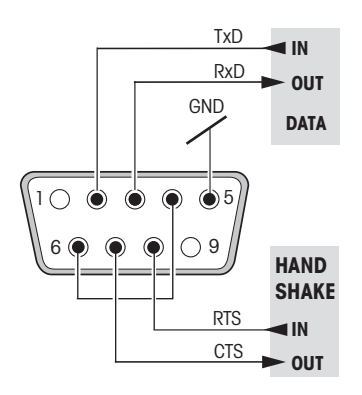

# **10 Zubehör und Ersatzteile**

### **10.1 Zubehör**

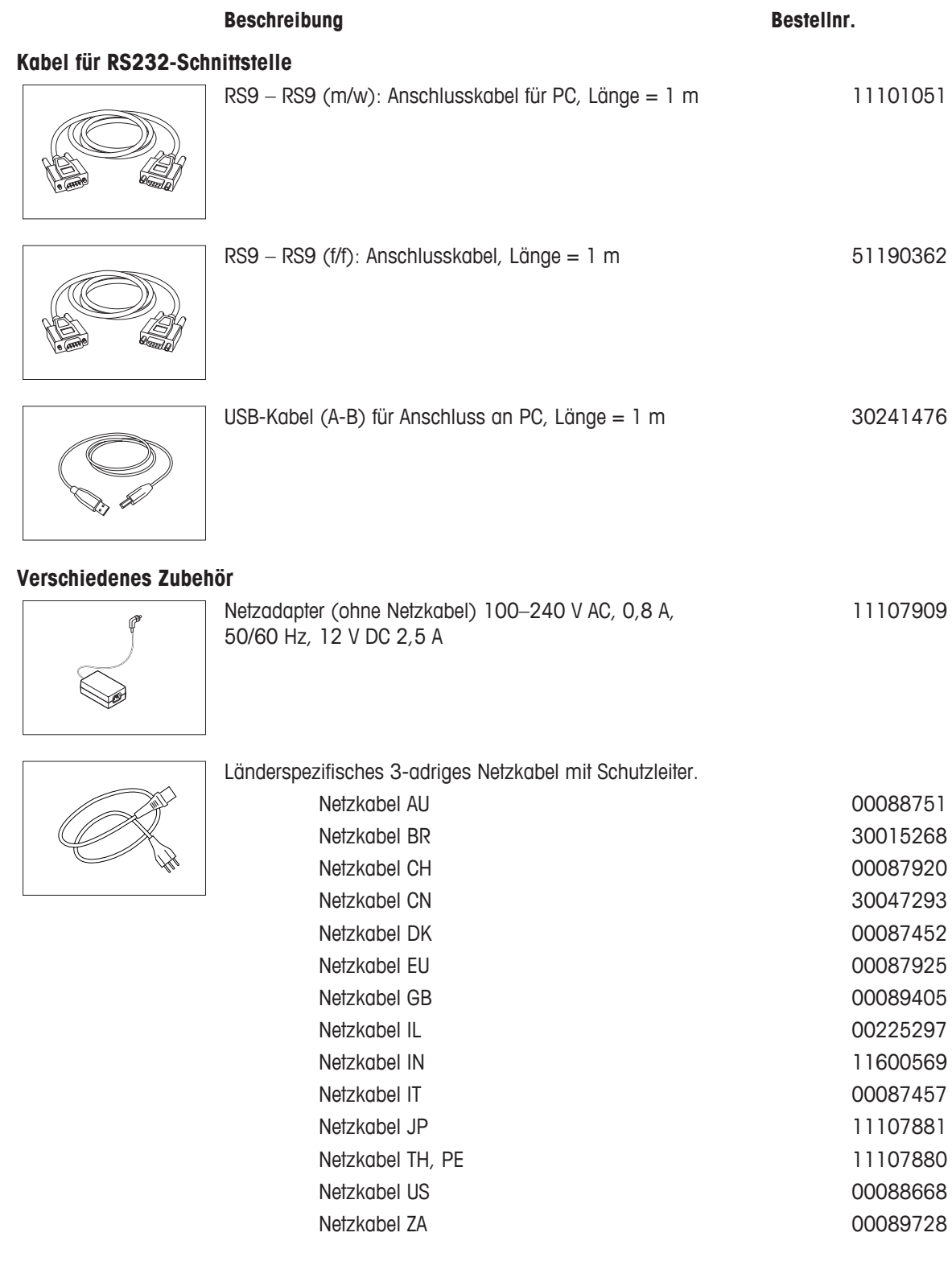

# **10.2 Verbrauchsartikel**

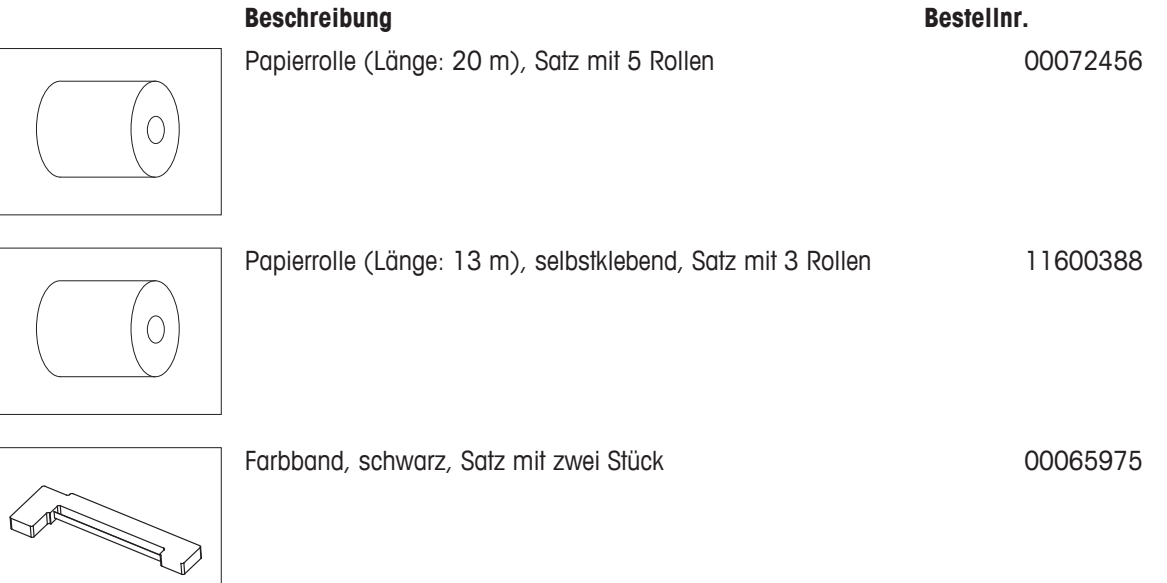

## **10.3 Ersatzteile**

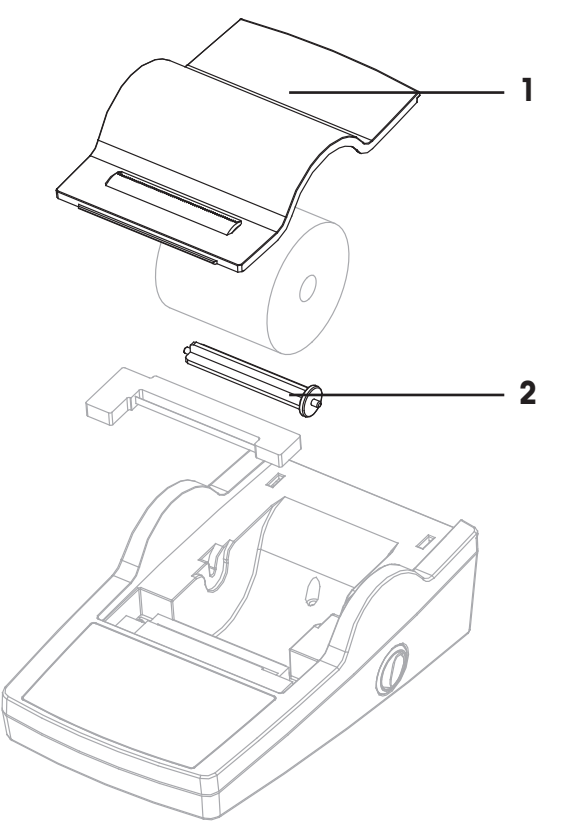

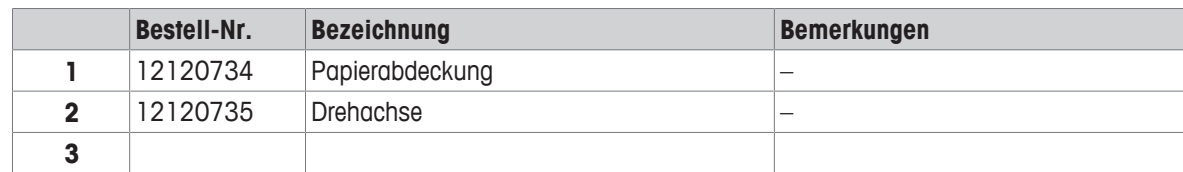

# **11 Empfohlene Einstellungen und Druckermodelle**

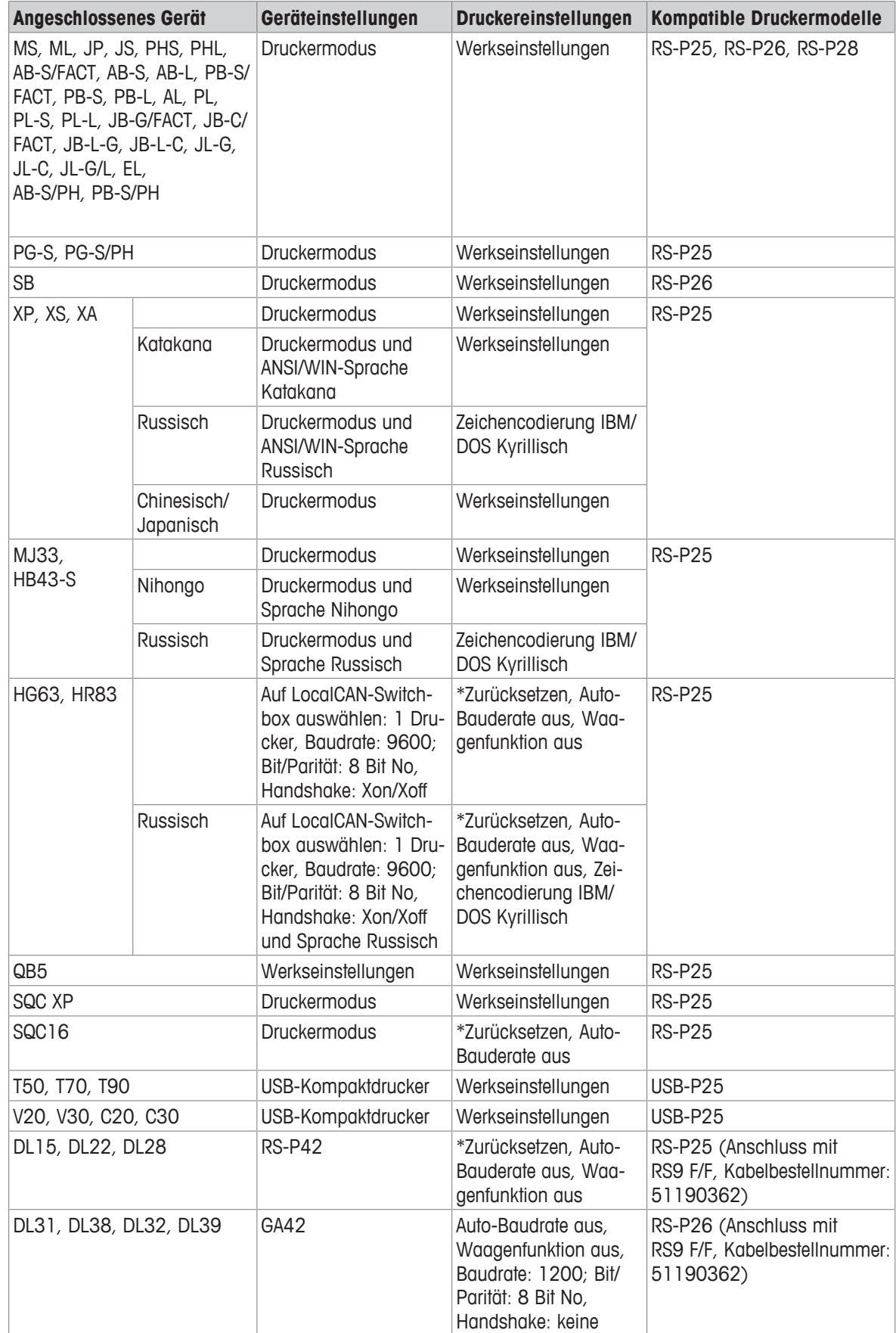

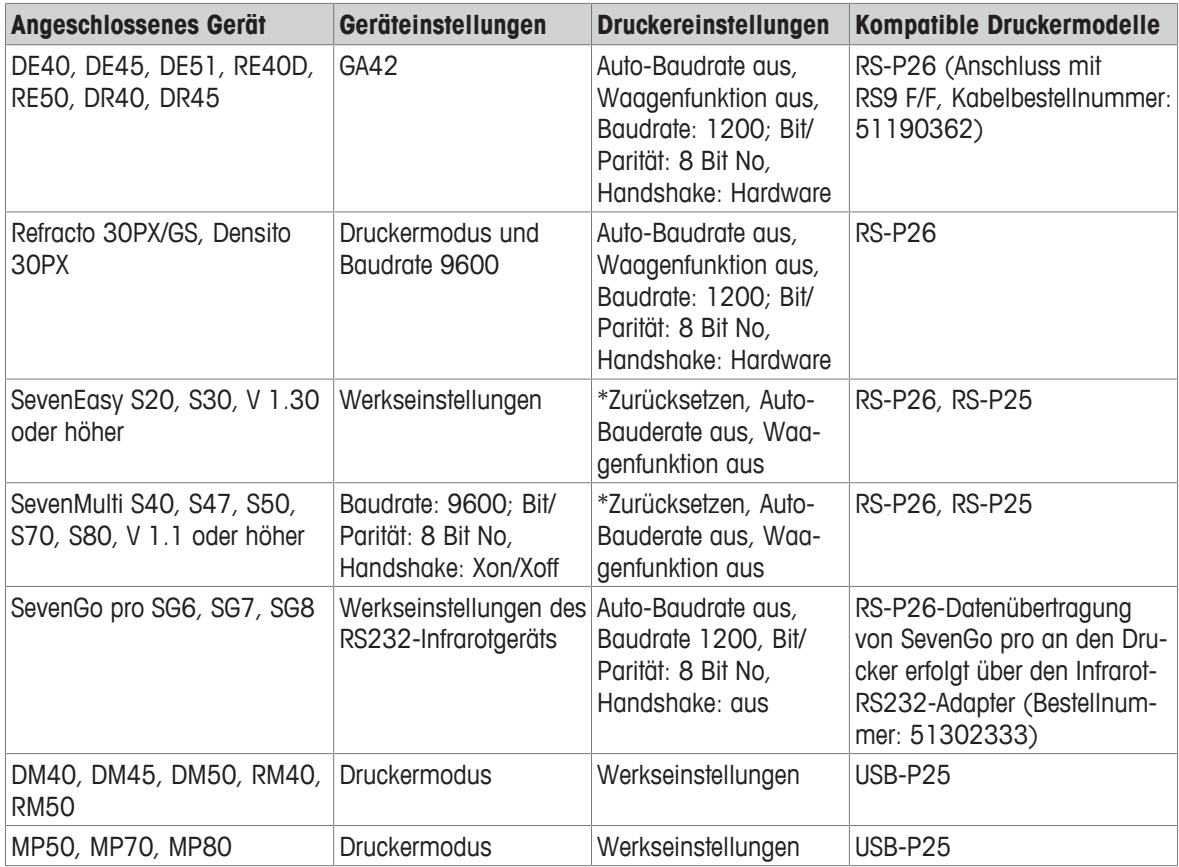

\* Der Drucker erkennt automatisch die Einstellungen des angeschlossenen Geräts. Trennen Sie deshalb den Drucker vom angeschlossenen Gerät und setzen Sie ihn wieder auf die Werkseinstellungen zurück: Baudrate: 9600; Bit/Parität: 8 Bit No, Handshake: Xon/Xoff

# **12 Entsorgung**

In Übereinstimmung mit den Anforderungen der Europäischen Richtlinie 2012/19/EU über Elektro- und Elektronik-Altgeräte (WEEE) darf dieses Gerät nicht mit dem Hausmüll entsorgt werden. Sinngemäss gilt dies auch für Länder ausserhalb der EU entsprechend den geltenden nationalen Regelungen.

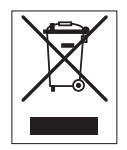

Bitte entsorgen Sie dieses Produkt gemäss den örtlichen Bestimmungen in einer getrennten Sammlung für Elektro- und Elektronikgeräte. Bei allfälligen Fragen wenden Sie sich bitte an die zuständige Behörde oder den Händler, bei dem Sie dieses Gerät erworben haben. Bei Weitergabe dieses Gerätes ist diese Bestimmung sinngemäss weiterzugeben.

# **1 Introducción**

Esta impresora es una impresora de matriz de puntos fácil de usar para METTLER TOLEDO los instrumentos. La impresión en papel normal cumple con los requisitos de los sistemas de control de calidad más modernos (GLP, GMP, ISO 9001, etc.). Estas impresoras de alto valor garantizan la trazabilidad a largo plazo.

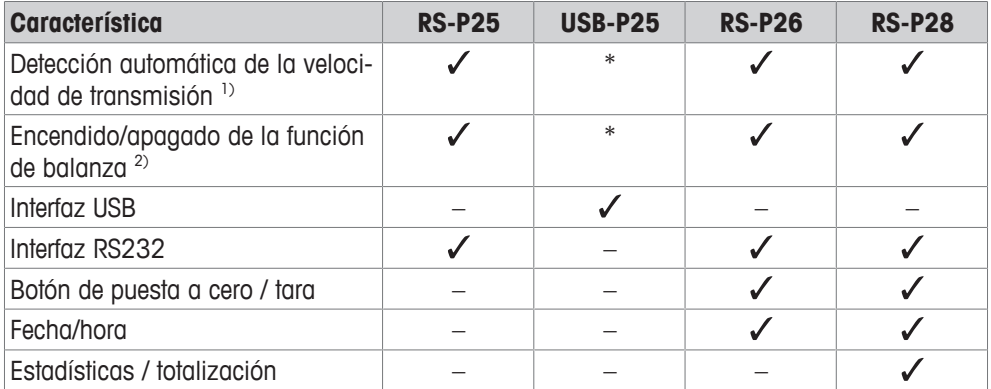

\* USB con configuración estándar.

1) Detección automática de la velocidad de transmisión: la impresora detecta la configuración del dispositivo conectado cada vez que se enciende o apaga mediante la tecla. Desactive esta característica si el dispositivo conectado no puede efectuarla, consulte el capítulo [Resolución de problemas } página 60].

<sup>2)</sup> Encendido/apagado de la función de balanza: esta característica desactiva las teclas de la impresora, consulte el capítulo [Resolución de problemas » página 60].

Este documento se basa en la versión de software V 3.01.

#### **Para obtener más información**

 $\blacktriangleright$  [www.mt.com/lab-printers](http://www.mt.com/lab-printers)

Búsqueda de documentos

u [www.mt.com/library](http://www.mt.com/library)

Si tiene alguna pregunta, póngase en contacto con su METTLER TOLEDO representante de ventas o asistencia autorizado.

u [www.mt.com/contact](http://www.mt.com/contact)

#### **Convenciones y símbolos**

Las denominaciones de las teclas o los botones y los textos en pantalla se indican mediante un gráfico o texto en negrita (p. ej., 1).

**Aviso** Información útil sobre el producto.

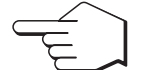

Este símbolo indica una pulsación breve de la tecla (menos de 1,5 s).

Este símbolo indica una pulsación prolongada de la tecla (más de 1,5 s).

#### **Elementos de las instrucciones**

- § Requisitos previos
- 1 Pasos
- 2 ...
	- $\Rightarrow$  Resultados intermedios
- $\Rightarrow$  Resultados

# **2 Información de seguridad**

Para este instrumento hay disponibles dos documentos denominados "Manual del usuario" y "Manual de referencia".

- El manual del usuario se imprime y se proporciona junto con el instrumento.
- El manual de referencia electrónico contiene una descripción completa del instrumento y su uso.
- Guarde los dos documentos para consultarlos en el futuro.
- Incluya los dos documentos si transfiere el instrumento a terceros.

Use el instrumento siguiendo únicamente el manual del usuario y el manual de referencia. Si modifica el instrumento o no lo usa según la información indicada en estos documentos, la seguridad de este puede verse afectada y Mettler-Toledo GmbH no asume ninguna responsabilidad al respecto.

### **2.1 Definiciones de los textos y los símbolos de advertencia**

Las indicaciones de seguridad contienen información importante sobre problemas de seguridad. Si se hace caso omiso de las indicaciones de seguridad pueden producirse daños personales o materiales, funcionamientos anómalos y resultados incorrectos. Las indicaciones de seguridad se marcan con los textos y símbolos de advertencia siguientes:

### **Texto de advertencia**

- **ADVERTENCIA** Una situación de peligro con un nivel de riesgo medio que, si no se impide, puede provocar lesiones graves o incluso la muerte.
- **ATENCIÓN** Una situación de peligro con un nivel de riesgo bajo que, si no se impide, puede provocar lesiones de carácter leve o medio.
- **AVISO** Una situación de peligro con un nivel de riesgo bajo que puede provocar daños en el equipo, otros daños materiales, errores de funcionamiento y resultados erróneos o pérdidas de datos.

#### **Símbolos de advertencia**

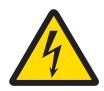

Descarga eléctrica

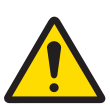

Peligro general: lea las instrucciones de manejo para obtener información sobre los peligros y las medidas derivadas.

Aviso

## **2.2 Indicaciones de seguridad específicas del producto**

#### **Uso previsto**

Este instrumento está diseñado para ser usado por personal formado y en un laboratorio. El instrumento se ha concebido para realizar protocolos de impresión.

Cualquier otro tipo de uso y manejo que difiera de los límites establecidos en las especificaciones técnicas sin consentimiento escrito por parte de Mettler-Toledo GmbH se considera no previsto.

#### **Responsabilidades del propietario del equipo**

El propietario del instrumento es la persona que posee de forma legal el instrumento, así como la persona que lo utiliza o permite que otros lo utilicen, o quien la ley considere que es el operario del instrumento. Esta persona es responsable de velar por la seguridad de todos los usuarios del instrumento y de terceros.

METTLER TOLEDO asume que el propietario del instrumento forma a los usuarios para usar de forma segura el mismo en el lugar de trabajo y para afrontar posibles peligros. METTLER TOLEDO asume que el propietario del instrumento proporciona el equipo de protección necesario.

#### **Avisos de seguridad**

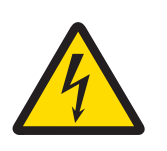

## **ADVERTENCIA**

### **Riesgo de muerte o de lesiones graves por descarga eléctrica**

El contacto con piezas que lleven corriente eléctrica activa puede provocar lesiones o la muerte.

- 1 Utilice únicamente el cable de la fuente de alimentación y el adaptador de CA/CC aprobados por METTLER TOLEDO con una salida SELV con limitación de corriente.
- 2 Conecte el cable de alimentación a una toma de corriente con conexión a tierra y asegúrese de que la polaridad sea la correcta.
- 3 Mantenga todas las conexiones y los cables eléctricos alejados de los líquidos y de la humedad.
- 4 Compruebe los cables y el conector en busca de daños y sustitúyalos en caso de que estén dañados.

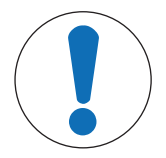

### **AVISO**

### **Daños en el equipo debido al uso de piezas inapropiadas**

El uso de piezas inapropiadas en el instrumento puede dañarlo o provocar problemas de funcionamiento.

− Utilice únicamente piezas de METTLER TOLEDO diseñadas para ser utilizadas con su instrumento.

# **3 Diseño y función**

### **3.1 Descripción general de la impresora**

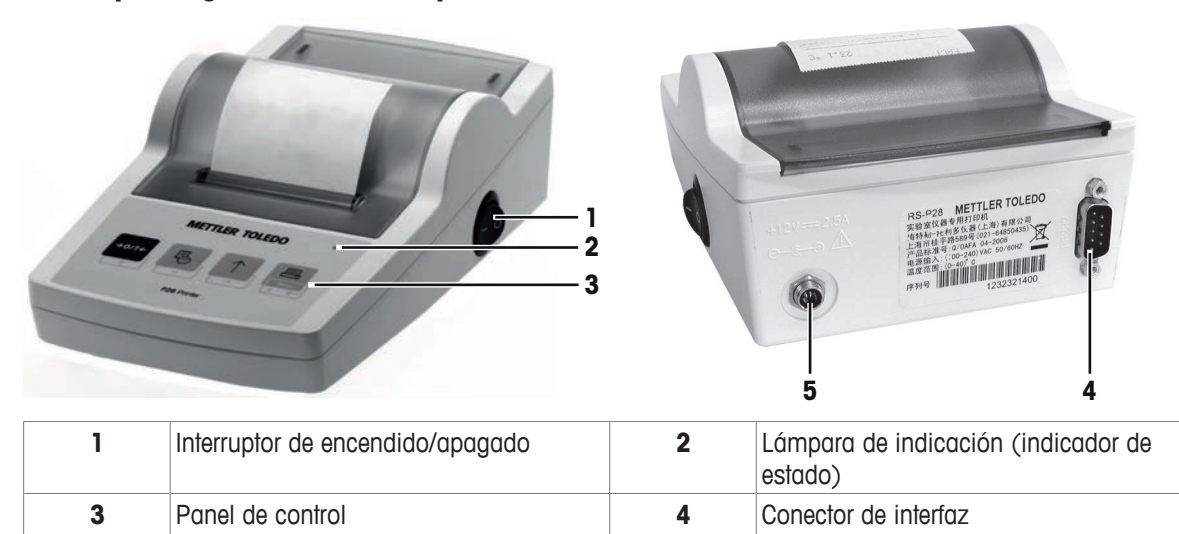

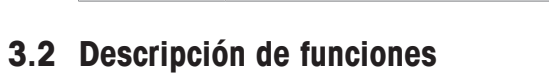

**5** Conexión a la alimentación

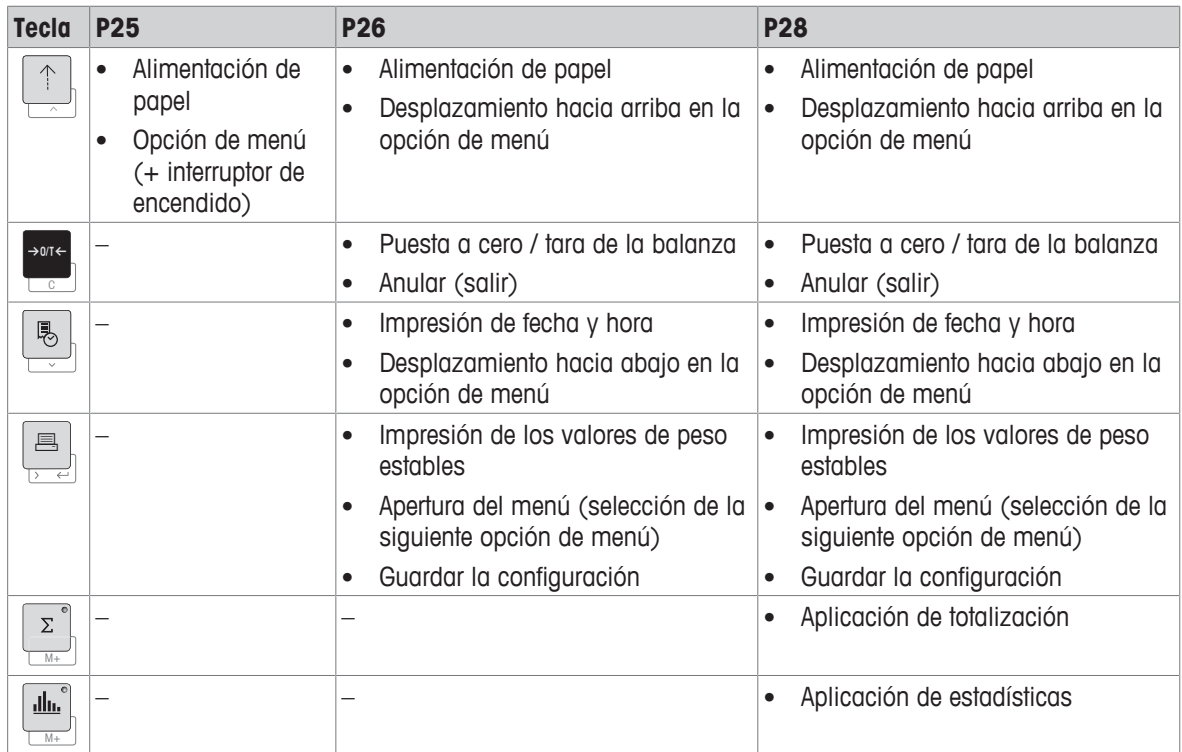

# **4 Instalación y puesta en marcha**

### **4.1 Suministro estándar**

- Adaptador de CA/CC
- Cable de alimentación (específico del país)
- Manual de usuario
- Declaración de conformidad

### **4.2 Conexión de la impresora a la fuente de alimentación**

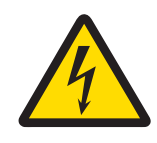

## **ADVERTENCIA**

**Riesgo de muerte o de lesiones graves por descarga eléctrica** El contacto con piezas que lleven corriente eléctrica activa puede provocar lesiones o la muerte.

- 1 Utilice únicamente el cable de la fuente de alimentación y el adaptador de CA/CC aprobados por METTLER TOLEDO con una salida SELV con limitación de corriente.
- 2 Conecte el cable de alimentación a una toma de corriente con conexión a tierra y asegúrese de que la polaridad sea la correcta.
- 3 Mantenga todas las conexiones y los cables eléctricos alejados de los líquidos y de la humedad.
- 4 Compruebe los cables y el conector en busca de daños y sustitúyalos en caso de que estén dañados.

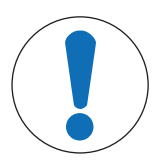

# **AVISO**

### **Daño en el adaptador CA/CC debido a un sobrecalentamiento**

Si el adaptador de CA/CC está cubierto o se encuentra en el interior de un contenedor, se sobrecalentará por carecer de suficiente refrigeración.

- 1 No cubra el adaptador de CA/CC.
- 2 No coloque el adaptador de CA/CC dentro de un contenedor.

Con la impresora se suministra un adaptador de CA/CC universal o un adaptador de CA/CC con un cable de alimentación específico de su país.

- Instale los cables de modo que no puedan resultar dañados ni interfieran en el funcionamiento.
- Conecte el cable de alimentación a una toma eléctrica con conexión a tierra que sea fácilmente accesible.
- 1 Conecte el adaptador de CA/CC a la toma de la parte posterior de la impresora.
- 2 Fije el conector con la tuerca roscada.
- 3 Conecte el cable de alimentación de tres clavijas a la toma para el adaptador de CA/CC.
- 4 Conecte la impresora y la balanza con el cable de interfaz.
- 5 Encienda la balanza.
- 6 Conecte la impresora a la fuente de alimentación.

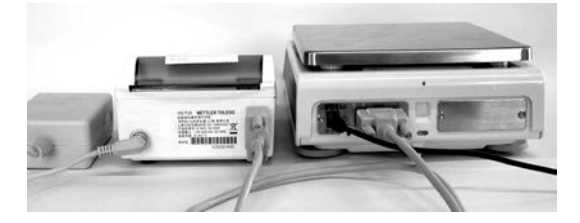

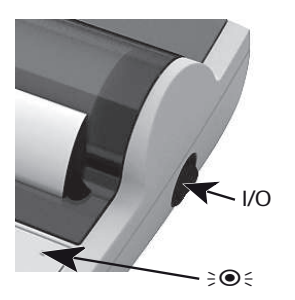

**3**

## **Aviso**

Solo para la interfaz RS232: la luz de indicación parpadeará hasta que se conecte un instrumento. Si la luz sigue parpadeando, consulte el capítulo [Resolución de problemas  $\blacktriangleright$  página 60].

### **4.3 Inserción de papel**

- 1 Retire la cubierta del papel (tire de la parte posterior) (1).
- 2 Introduzca el eje giratorio de papel por el centro del rollo de papel (2).
- 3 Introduzca papel por la ranura de la unidad de impresión siguiendo la dirección de la flecha (3).
- 4 Mantenga pulsado el botón hasta que se haya suministrado algo de papel (4).
- 5 Guíe el papel por la ranura de la cubierta del papel.
- 6 Coloque la cubierta del papel (1).

Si tras la primera impresión se cambia la configuración de

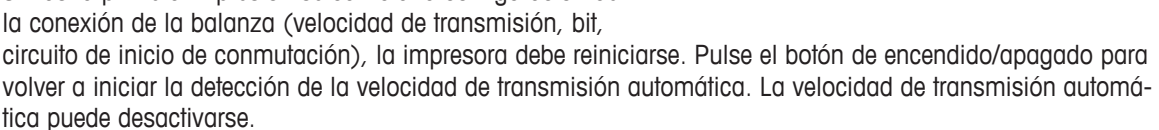

**4**

**1**

**2**

# **5 Funciones de las teclas**

### **Impresora P25**

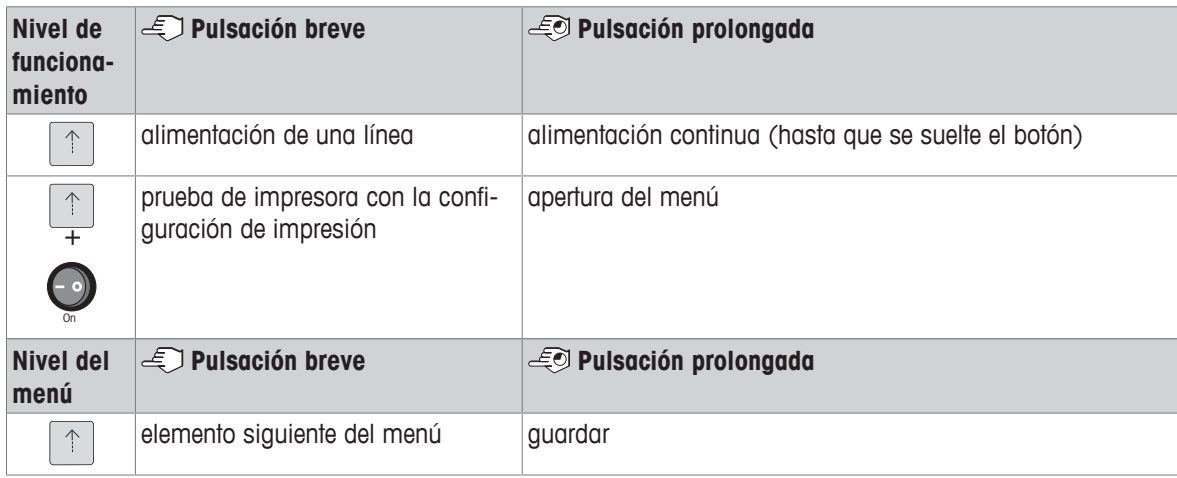

### **Impresora P26**

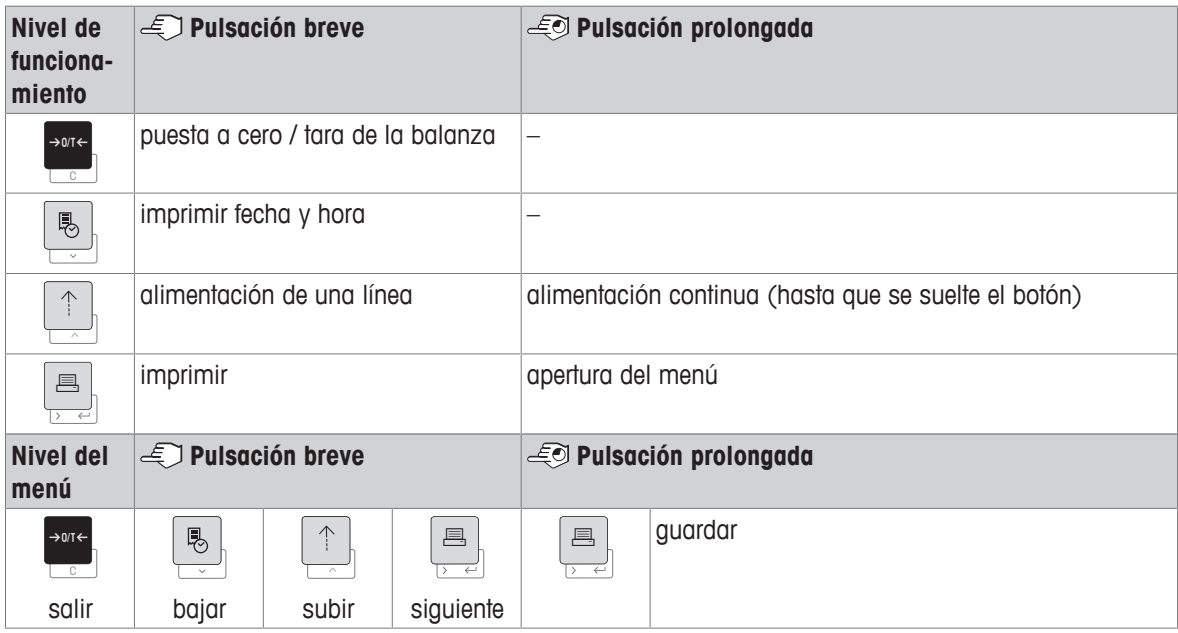

### **Impresora P28**

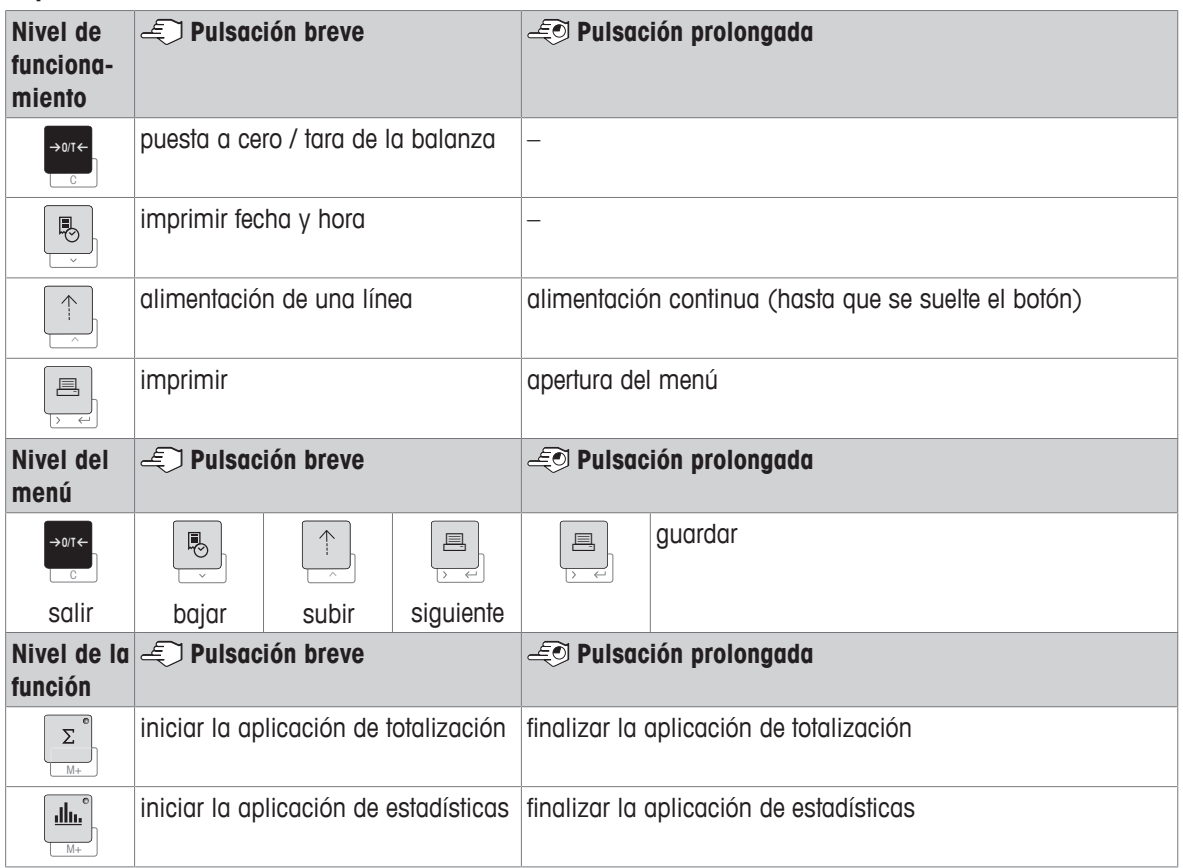

# **6 Menú**

# **6.1 Impresora P25**

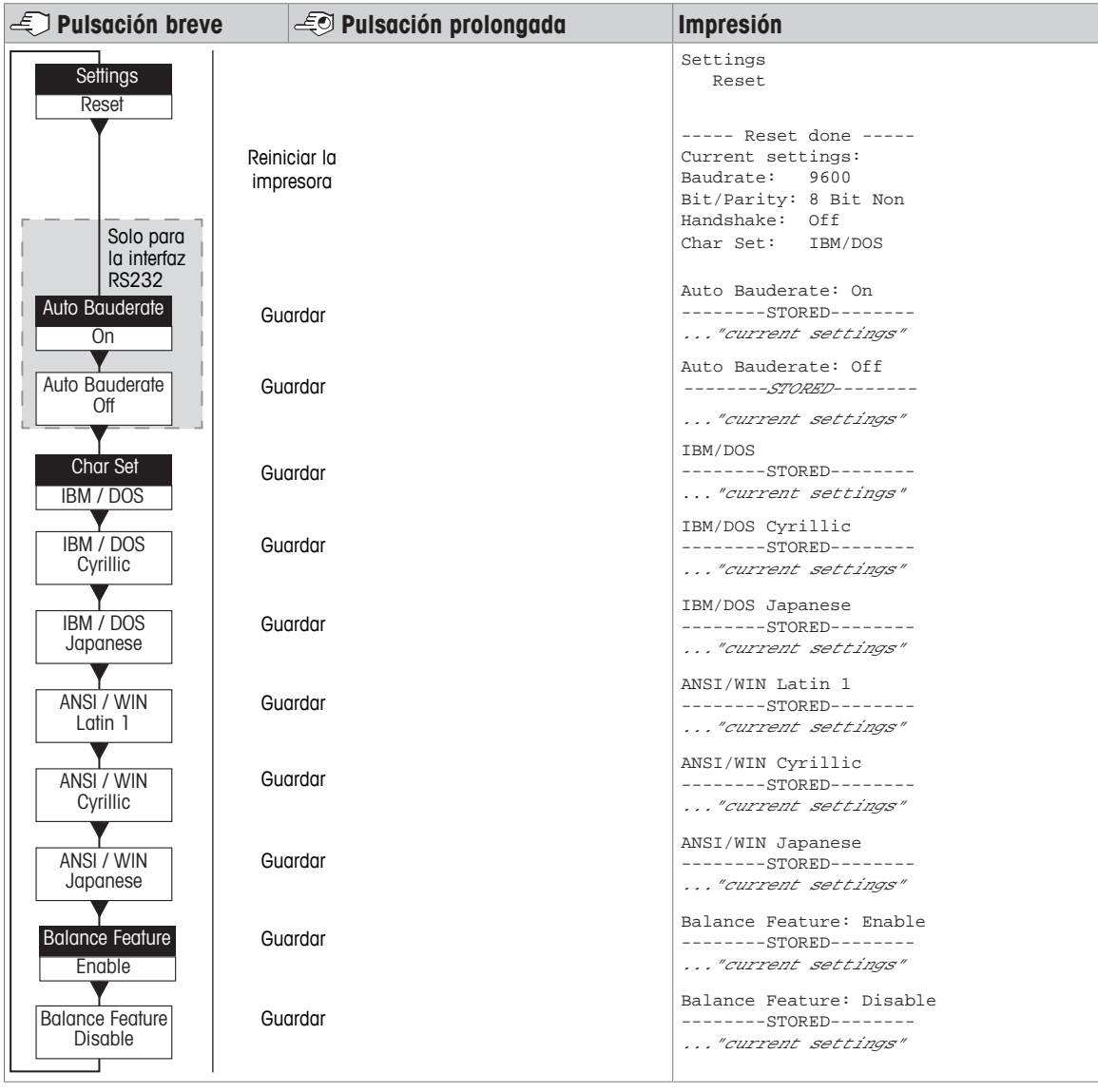

Opción del menú nfiguración de fábri

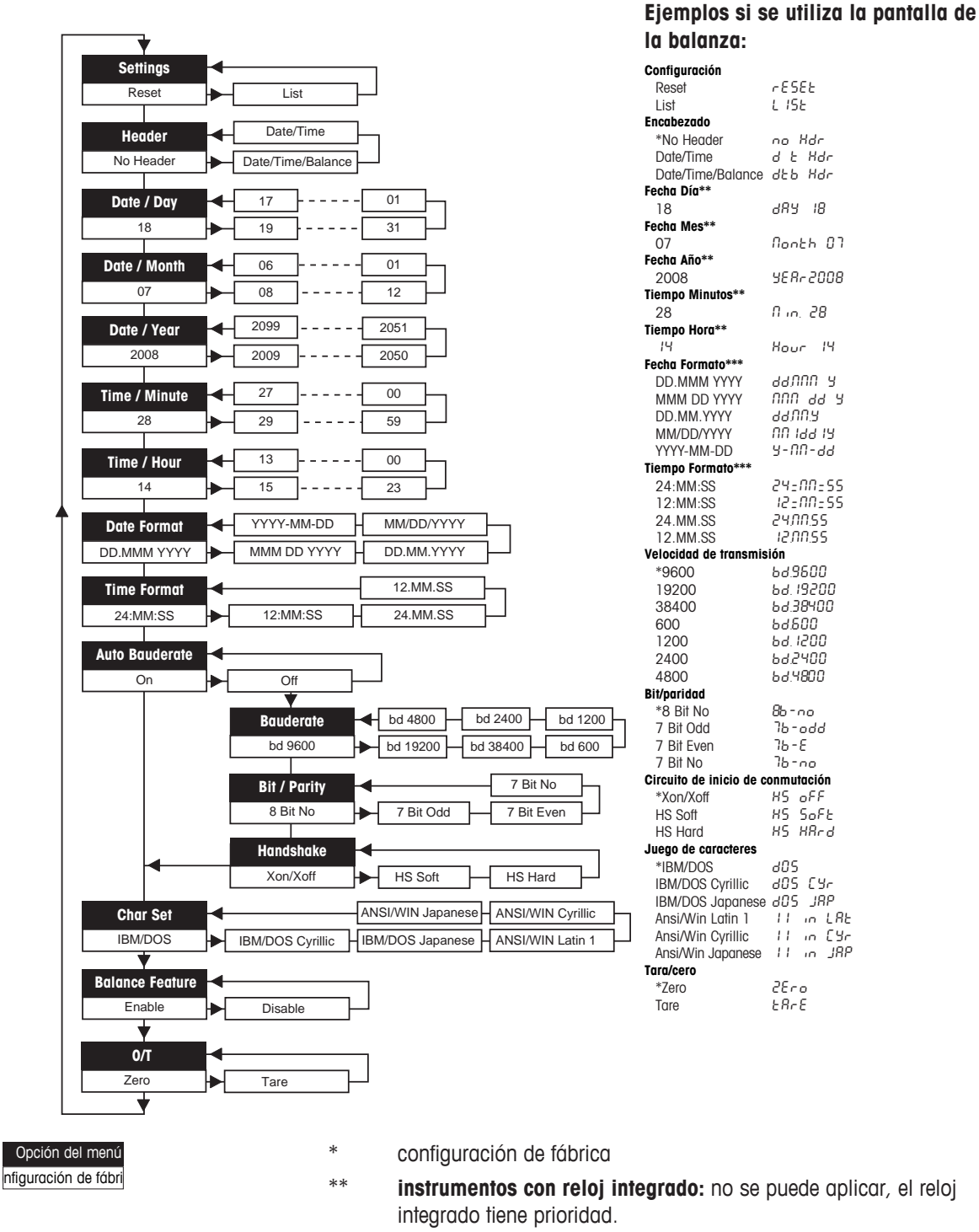

\*\*\* **instrumentos con reloj integrado:** el formato de la impresora tiene prioridad

### **Ejemplo para configurar el día (solo para P26 / P28)**

#### **Abra el menú**

- − Mantenga pulsada la tecla F hasta que aparezca **Reset**.
- − Seleccione la opción de menú **Day** con la tecla F.
- − Seleccione el día (p. ej., día 21). Desplácese hacia arriba con la tecla 1. Desplácese hacia abajo con la tecla  $\mathbb B$ .

### **Guarde la configuración**

− Mantenga pulsada la tecla F hasta que aparezca **Stored**.

#### **Aplicación de estadísticas (solo para P28)**

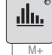

El peso de la muestra debe oscilar entre el 70 y el 130 % del valor medio actual.

El peso dinámico mínimo cambiado debe ser 100 d.

- 1 Pulse **Mental anticiar la aplicación de estadísticas** (LED encendido).
- 2 Añada una nueva muestra y pulse **M+**.
- 3 Pulse F para imprimir el subtotal, si es preciso.
- 4 Mantenga pulsado ��� para imprimir y finalizar la aplicación de estadísticas (LED apagado).

### **Aviso**

- No se permite el cambio de unidad durante la aplicación.
- Máximo 999 muestras.

### **Aplicación de totalización (solo para P28)**

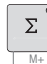

Pesos mínimos + 1 d.

- 1 Pulse **Media para iniciar la aplicación de totalización** (LED encendido).
- 2 Añada una nueva muestra y pulse **M+**.
- 3 Pulse F para imprimir el subtotal, si es preciso.
- 4 Mantenga pulsado Mara imprimir y finalizar la aplicación de totalización (LED apagado).

### **Aviso**

- No se permite el cambio de unidad durante la aplicación.
- Máximo 999 muestras.

### **6.3 Prueba de la impresora**

La impresora está equipada con una prueba automática que imprime automáticamente su conjunto de caracteres (configuración de fábrica IBM/DOS).

#### **Inicio de la prueba**

− Pulse <sup>↑</sup> y encienda la impresora.  $\Rightarrow$  La impresora imprimirá la configuración actual.

### **Finalización de la prueba**

− Apague la impresora.

**es**

# **7 Mantenimiento**

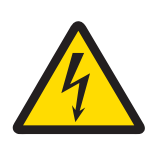

# **ADVERTENCIA**

### **Riesgo de muerte o de lesiones graves por descarga eléctrica**

El contacto con piezas que lleven corriente eléctrica activa puede provocar lesiones o la muerte.

- 1 Desconecte la impresora de la fuente de alimentación antes de realizar cualquier operación de limpieza o de mantenimiento.
- 2 Evite que se introduzca líquido en la impresora o el adaptador de CA/CC.

### **7.1 Sustitución del rollo de papel**

La colocación de un rollo de papel nuevo se describe en el capítulo [Inserción de papel ▶ página 52]. Encontrará la referencia del rollo de papel en el capítulo [Consumibles } página 65].

## **Aviso**

El eje giratorio del papel debe trasladarse siempre del rollo de papel antiguo al nuevo.

## **7.2 Sustitución de la cinta**

Encontrará la referencia del cartucho de cinta en el capítulo [Consumibles  $\blacktriangleright$  página 65].

- 1 Retire la cubierta del papel (1).
- 2 Tire del papel para sacarlo de la unidad de impresión  $(2)$ .

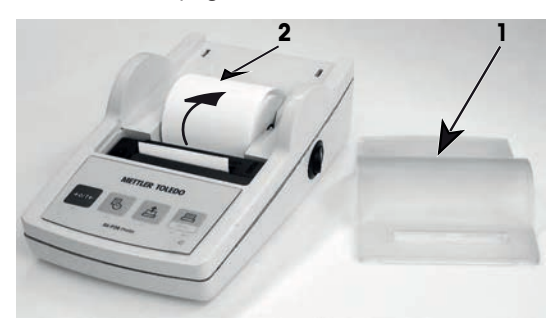

- 3 Retire el cartucho de cinta empujando en la dirección de la flecha (3).
- 4 Inserte el nuevo cartucho de cinta. Si es preciso, elimine la holgura con la rueda tensora (4).

La colocación de un rollo de papel nuevo se describe en el capítulo [Inserción de papel } página 52].

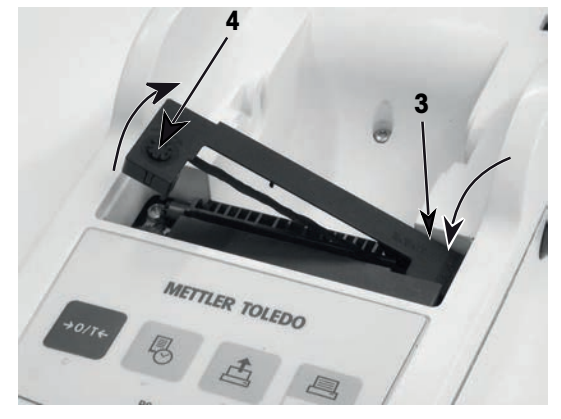

## **7.3 Limpieza de la carcasa**

Dado que la carcasa de la impresora está fabricada con materiales resistentes de alta calidad, pueden utilizarse productos de limpieza suaves de uso corriente.

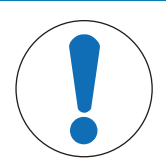

**AVISO**

### **Daños en la impresora debido al uso de métodos de limpieza inadecuados**

La carcasa de la impresora está fabricada con materiales resistentes de gran calidad que pueden dañarse con el uso de determinados disolventes, abrasivos o productos de limpieza. Si algún líquido se introduce en la carcasa, podría dañar la impresora.

- 1 Utilice agua y un detergente suave para limpiar la impresora.
- 2 Limpie cualquier derrame de inmediato.
- 3 Evite que se introduzca líquido en el interior de la impresora.

Póngase en contacto con un METTLER TOLEDO representante para conocer las opciones de mantenimiento disponibles, el mantenimiento periódico realizado por un técnico autorizado asegurará la precisión continua del pesaje a largo plazo y aumentará la vida útil del instrumento.

# **8 Resolución de problemas**

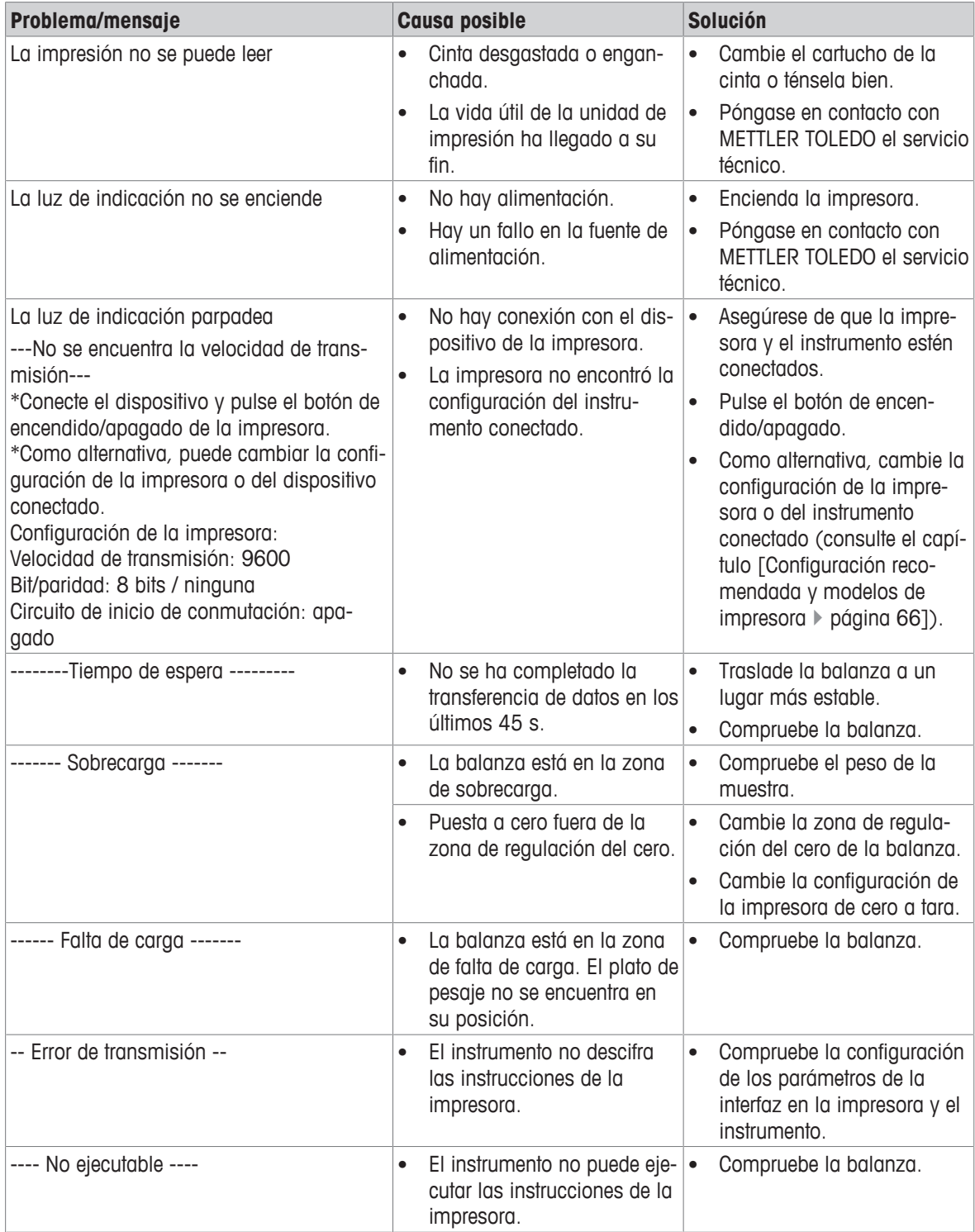

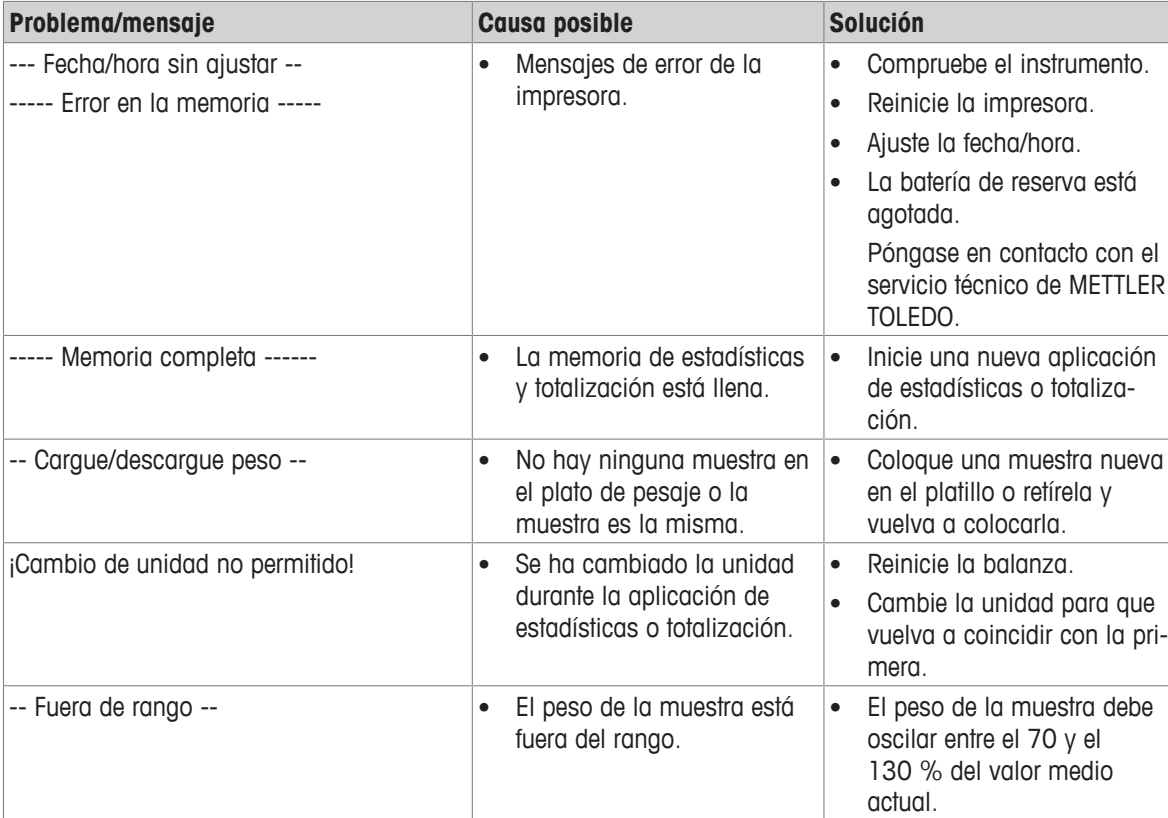

# **9 Características técnicas**

# **9.1 Características técnicas generales**

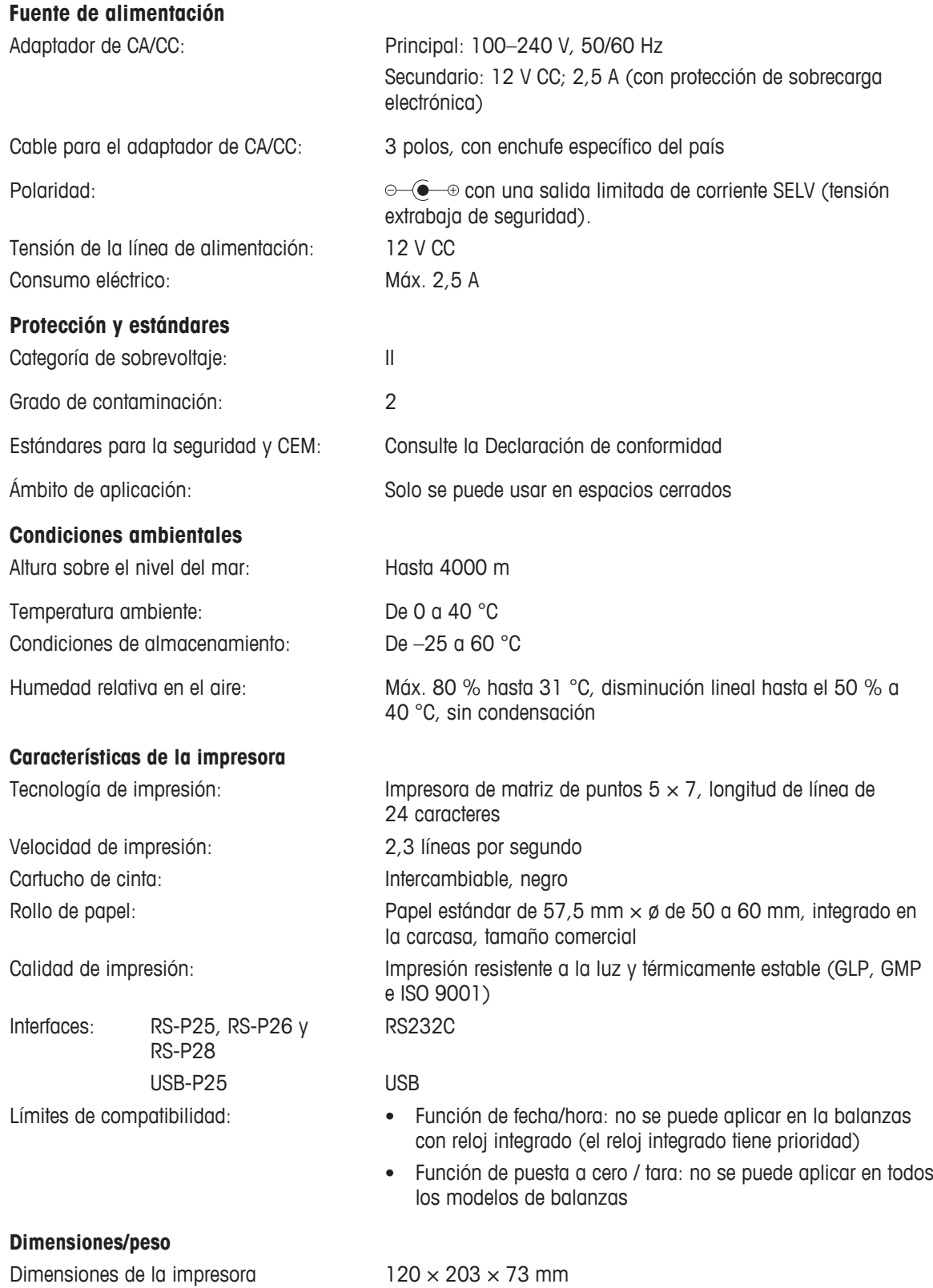

 $(an. \times pr. \times al.).$ 

Dimensiones del envoltorio  $(an. \times pr. \times al.).$ Peso neto: 740 g (con rollo de papel)

 $255 \times 205 \times 150$  mm

## **9.2 Interfaz RS232C**

Las impresoras RS-P25, RS-P26 y RS-P28 están equipadas con una interfaz RS232C para conectar METTLER TOLEDO los instrumentos.

- Conector macho de 9 pines.
- Para ver la compatibilidad con otro dispositivo (parámetros de transmisión), consulte el capítulo [Menú } página 55].

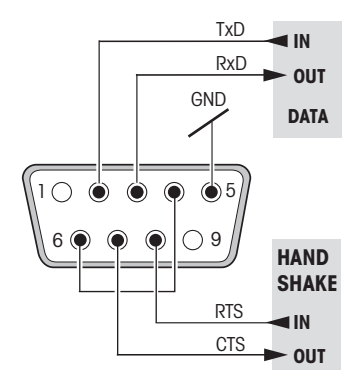

# **10 Accesorios y piezas de repuesto**

# **10.1 Accesorios**

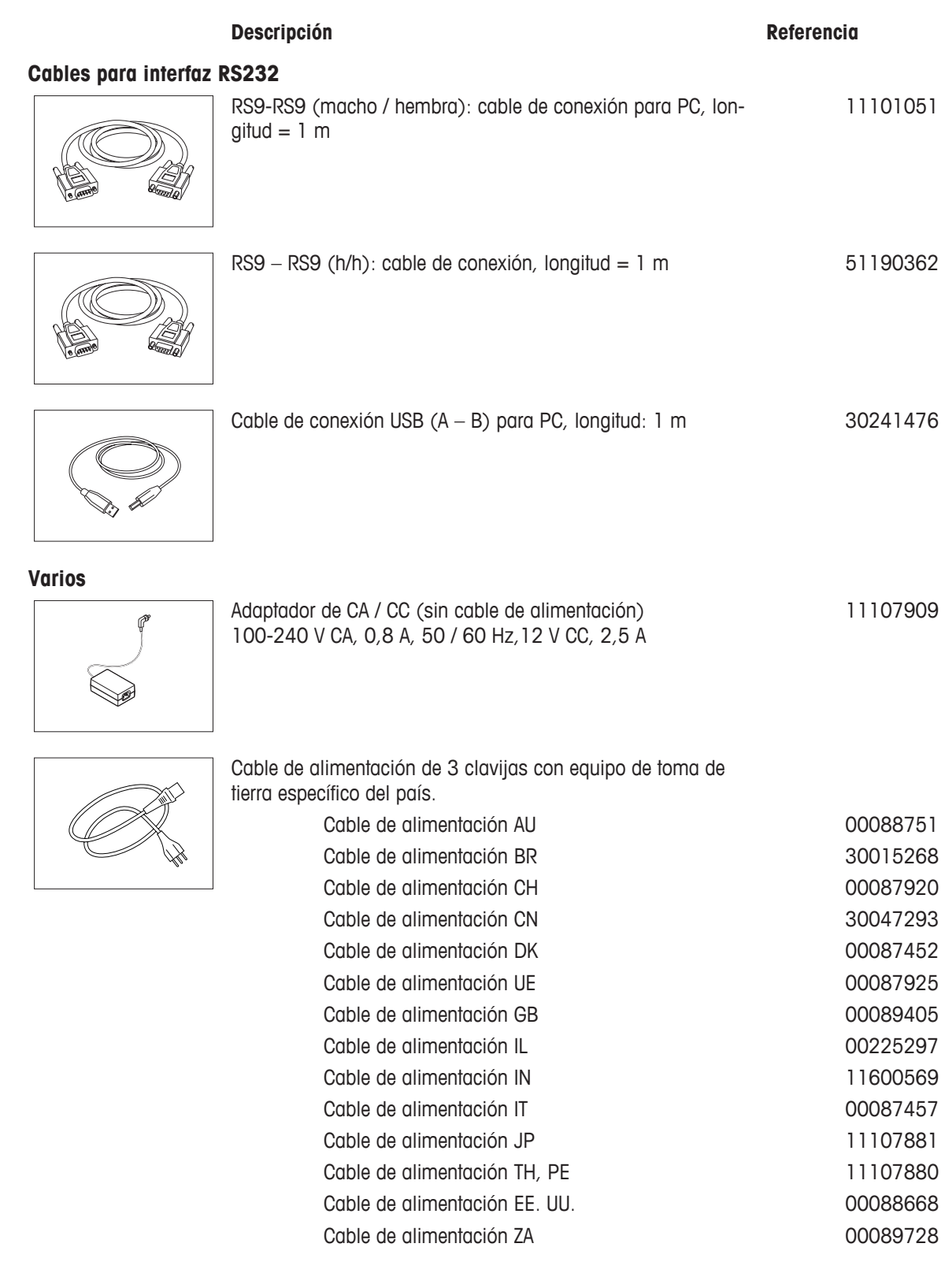

# **10.2 Consumibles**

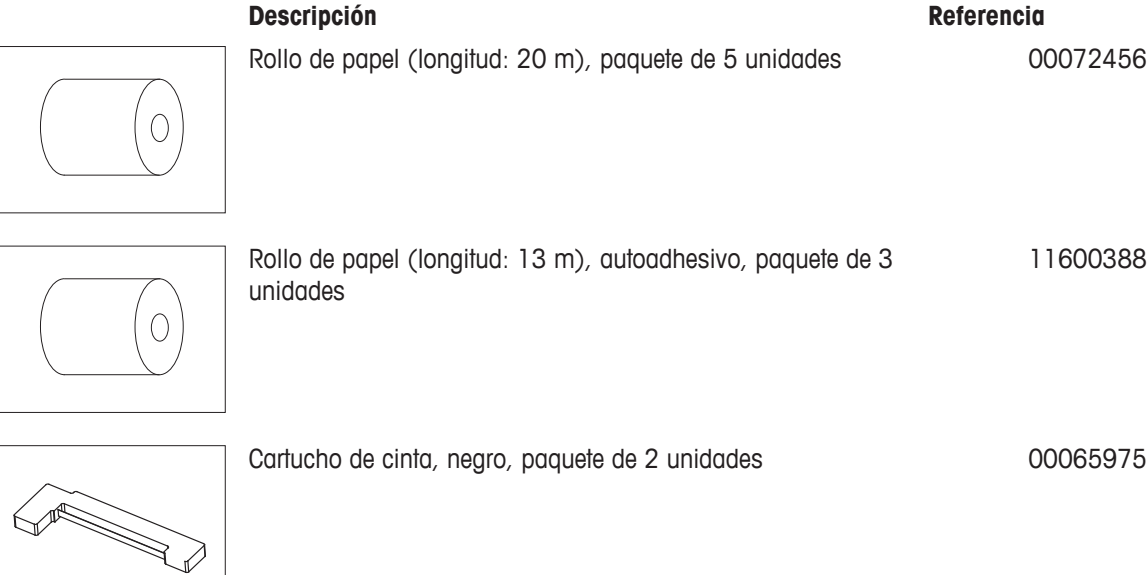

# **10.3 Piezas de repuesto**

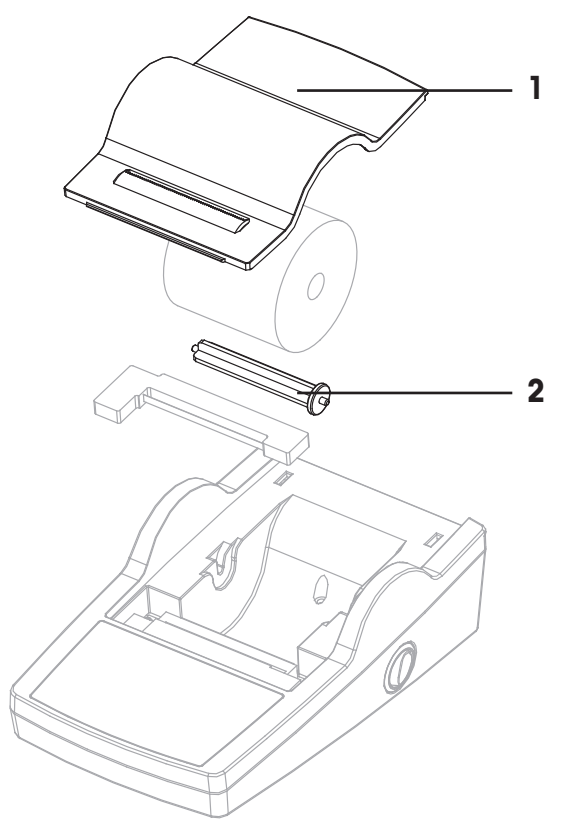

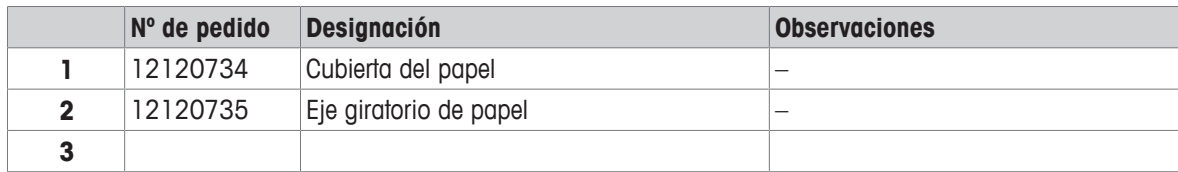

# **11 Configuración recomendada y modelos de impresora**

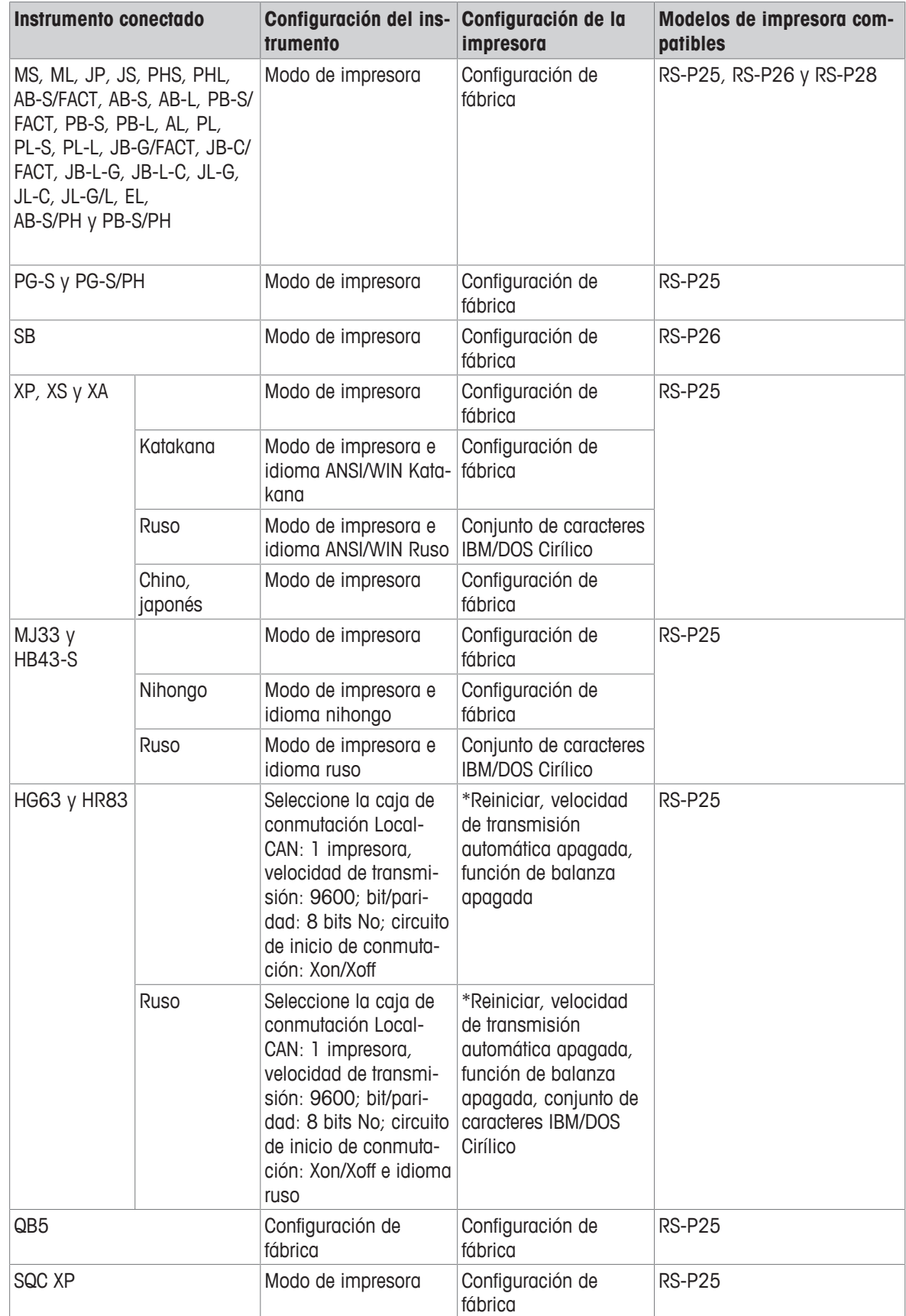

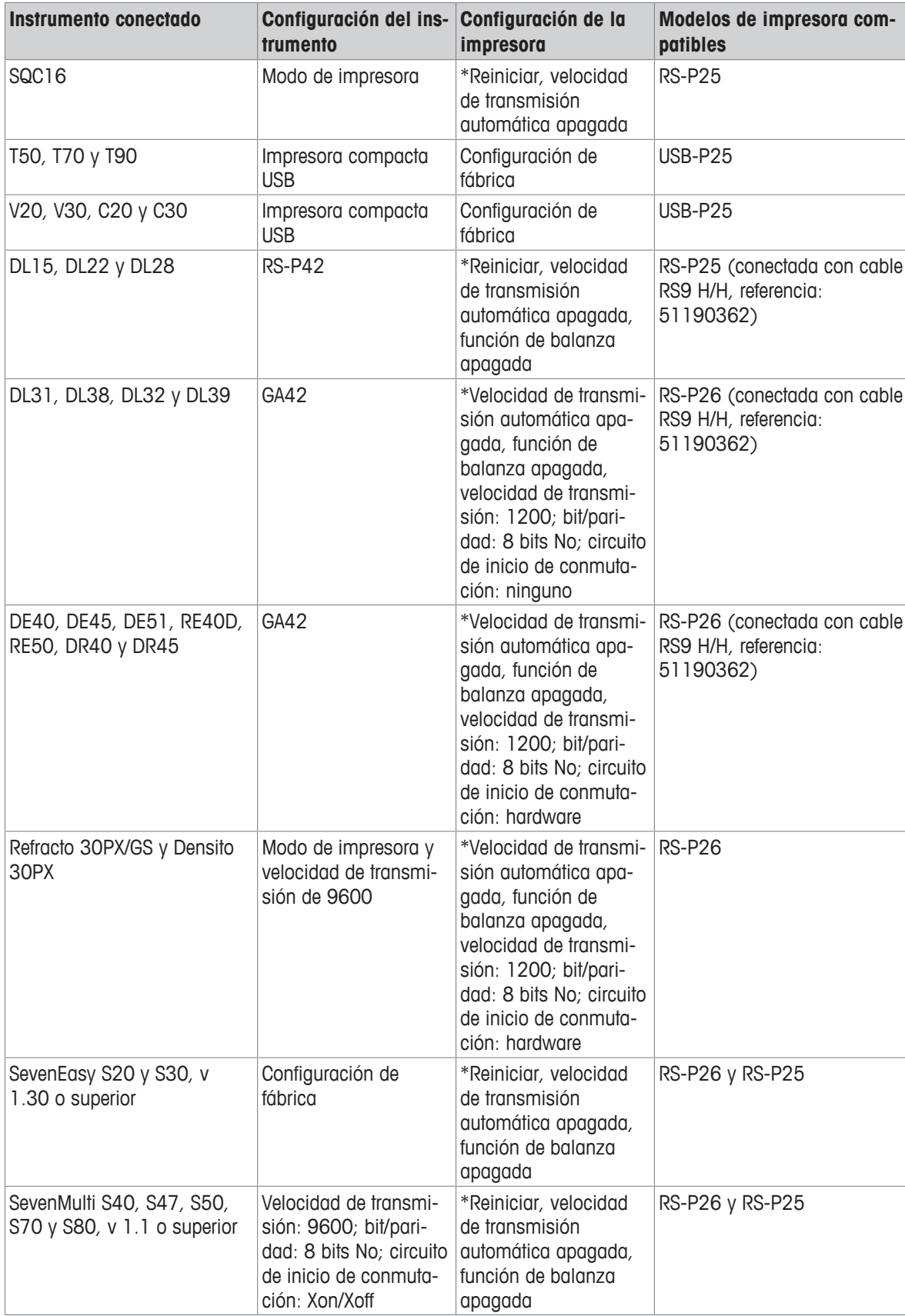

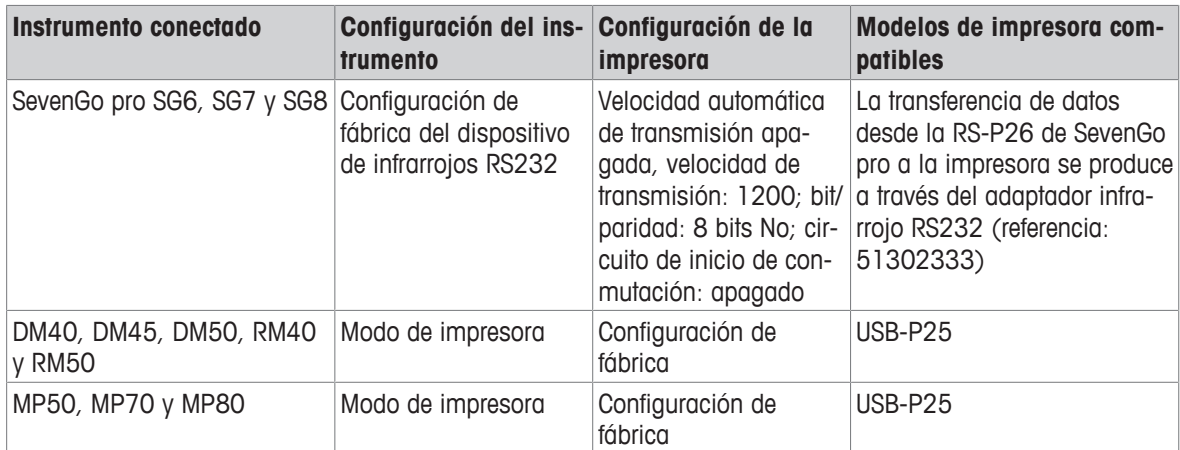

\* La impresora detecta automáticamente la configuración del dispositivo conectado. Por lo tanto, desconecte la impresora del dispositivo conectado y restablezca la configuración de fábrica de nuevo: Velocidad de transmisión: 9600; bit/paridad: 8 bits No; circuito de inicio de conmutación: Xon/Xoff

# **12 Eliminación de residuos**

Conforme a las exigencias de la Directiva 2012/19/EU europea, sobre residuos de aparatos eléctricos y electrónicos (RAEE), este aparato no debe eliminarse con la basura doméstica. Esta prohibición es asimismo válida para los países que no pertenecen a la UE, cuyas normativas nacionales en vigor así lo reflejan.

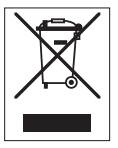

Por favor, elimine este producto de acuerdo a las normativas locales en un lugar de recogida específico para aparatos eléctricos y electrónicos. Si tiene alguna pregunta al respecto, diríjase a las autoridades responsables o al distribuidor que le proporcionó el equipo. Si se transfiere este equipo, se deberá transferir también esta determinación.

# **1 Introduction**

Cette imprimante à matrice de points simple d'utilisation est destinée aux instruments METTLER TOLEDO . L'impression papier répond aux exigences des systèmes d'assurance qualité modernes (BPL, BPF, ISO 9001, etc.). Ces imprimantes exceptionnelles garantissent une traçabilité à long terme.

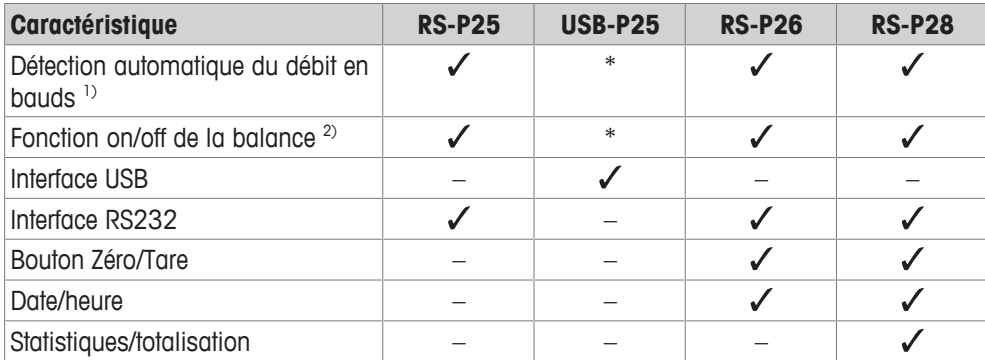

\* La connexion USB a une configuration standard.

1) Détection automatique du débit en bauds : l'imprimante détecte les réglages du périphérique branché chaque fois qu'il est allumé/éteint avec la touche. Désactivez cette fonction si le périphérique branché ne dispose pas de cette fonction (voir chapitre [Dépannage } page 83]).

<sup>2)</sup> Fonction on/off de la balance : cette fonction désactive les touches sur l'imprimante (voir chapitre [Dépannage ▶ page 83]).

Ce document est basé sur la version V 3.01 du logiciel.

#### **Pour plus d'informations**

 $\blacktriangleright$  [www.mt.com/lab-printers](http://www.mt.com/lab-printers)

Recherche de documents

 $\blacktriangleright$  [www.mt.com/library](http://www.mt.com/library)

Pour toute autre question, veuillez contacter votre METTLER TOLEDO revendeur ou représentant de service agréé.

 $\blacktriangleright$  [www.mt.com/contact](http://www.mt.com/contact)

### **Conventions et symboles**

Les désignations des touches et/ou boutons apparaissent sous forme de graphique ou de texte en gras (par exemple, 1).

**Remarque** Ce symbole signale des informations utiles sur le produit.

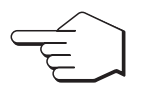

Ce symbole indique que vous devez appuyer brièvement sur une touche (moins de 1,5 s).

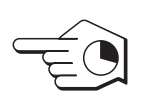

Ce symbole indique que vous devez appuyer sur une touche et la maintenir enfoncée (plus de 1,5 s).

### **Instructions**

- § Conditions préalables
- 1 Étapes
- 2 ...
	- $\Rightarrow$  Résultats intermédiaires
- $\Rightarrow$  Résultats
# **2 Informations liées à la sécurité**

Deux documents nommés « Manuel d'utilisation » et « Manuel de référence » sont proposés avec cet instrument.

- Le manuel d'utilisation est imprimé et fourni avec l'instrument.
- Le manuel de référence au format électronique offre une description exhaustive de l'instrument et de son utilisation.
- Conservez les deux documents pour pouvoir les consulter ultérieurement.
- Si vous prêtez l'appareil à une autre personne, fournissez-lui ces deux documents.

Utilisez l'instrument uniquement comme indiqué dans le manuel d'utilisation et le manuel de référence. Toute utilisation non conforme aux instructions fournies dans ces documents ou toute modification de l'instrument est susceptible de nuire à la sécurité de l'instrument et Mettler-Toledo GmbH ne saurait en aucun cas être tenue pour responsable.

### **2.1 Définition des termes de signalisation et des symboles d'avertissement**

Les consignes de sécurité contiennent des informations importantes sur la sécurité. Si vous n'en tenez pas compte, vous risquez de vous blesser, d'endommager l'instrument, d'engendrer des dysfonctionnements et des résultats erronés. Les consignes de sécurité peuvent être identifiées grâce aux termes de signalisation et aux symboles d'avertissement suivants :

#### **Termes de signalisation**

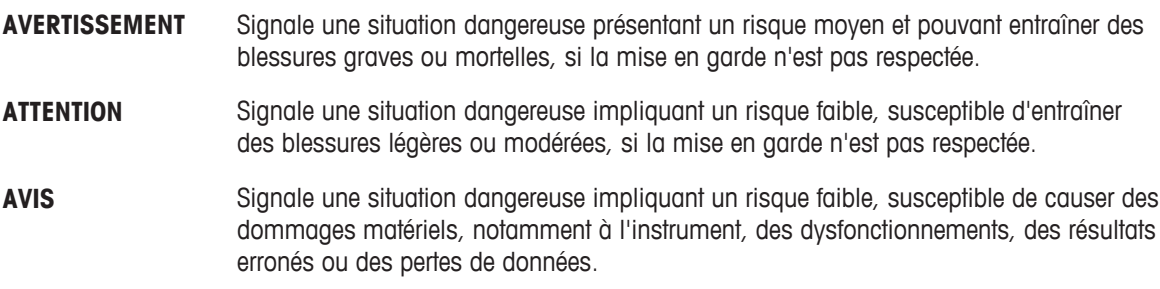

#### **Symboles d'avertissement**

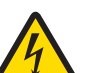

Décharge électrique

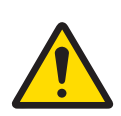

Danger : veuillez lire le mode d'emploi pour en savoir plus sur les dangers et les mesures à prendre.

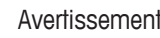

# **2.2 Consignes de sécurité relatives au produit**

### **Usage prévu**

Cet instrument est destiné à être utilisé en laboratoire par du personnel formé. L'instrument est conçu pour imprimer des protocoles.

Tout autre type d'utilisation ou de fonctionnement au-delà des limites définies dans les caractéristiques techniques sans le consentement écrit préalable de Mettler-Toledo GmbH est considéré comme étant non conforme.

#### **Responsabilités du propriétaire de l'instrument**

Le propriétaire de l'instrument est la personne qui détient le titre de propriété de l'instrument et qui utilise l'instrument ou autorise une personne à l'utiliser, ou qui est homologuée pour l'utiliser. Le propriétaire de l'instrument est responsable de la sécurité de tous les utilisateurs de l'instrument et des tiers.

METTLER TOLEDO part du principe que le propriétaire de l'instrument forme les utilisateurs à une utilisation sûre de l'instrument sur leur lieu de travail et qu'il aborde les dangers que son utilisation implique. METTLER TOLEDO part du principe que le propriétaire de l'instrument fournit l'équipement de protection nécessaire.

#### **Consignes de sécurité**

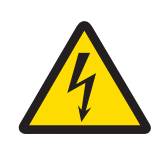

# **AVERTISSEMENT**

#### **Mort ou blessures graves dues à une décharge électrique**

Tout contact avec les pièces sous tension peut entraîner des blessures graves ou la mort.

- 1 Utilisez exclusivement un adaptateur secteur doté d'une sortie SELV à limitation de courant et le câble d'alimentation METTLER TOLEDO homologués.
- 2 Branchez le câble d'alimentation à une prise électrique mise à la terre, vérifiez la polarité.
- 3 Tenez les câbles et les prises électriques à l'écart des liquides et de l'humidité.
- 4 Vérifiez que les câbles et la prise électrique ne sont pas endommagés et remplacez-les si nécessaire.

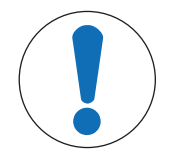

# **AVIS**

#### **Détérioration de l'instrument en cas d'utilisation de pièces inadaptées**

L'utilisation de pièces inadaptées peut endommager l'instrument ou provoquer un dysfonctionnement.

− Veillez à n'utiliser que des pièces de METTLER TOLEDO destinées à être utilisées avec votre instrument.

# **3 Structure et fonction**

**3.1 Vue d'ensemble de l'imprimante**

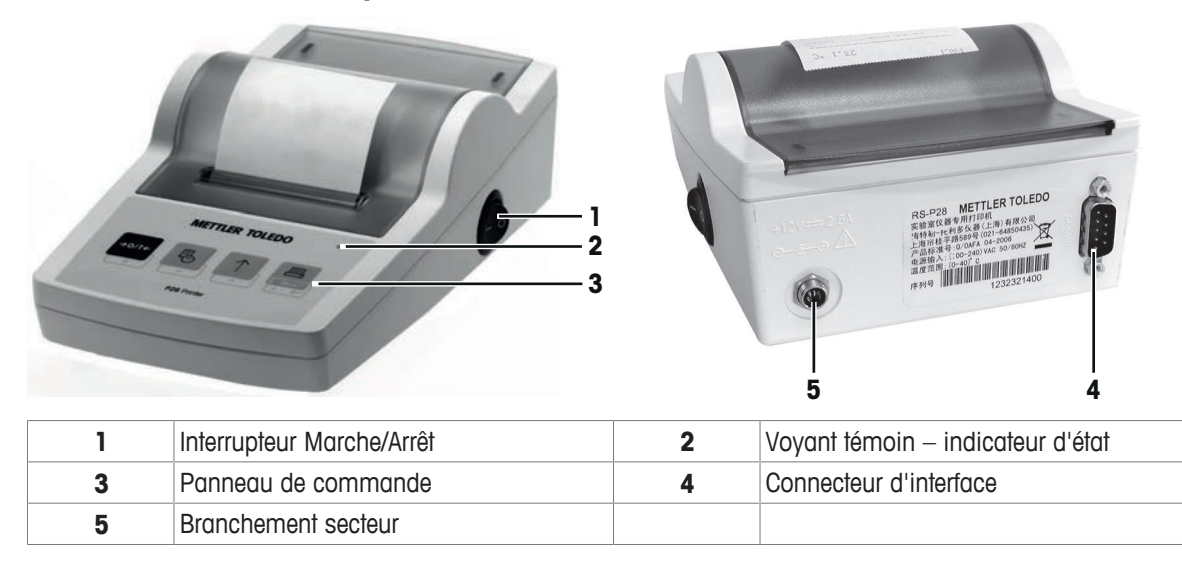

# **3.2 Présentation des fonctions**

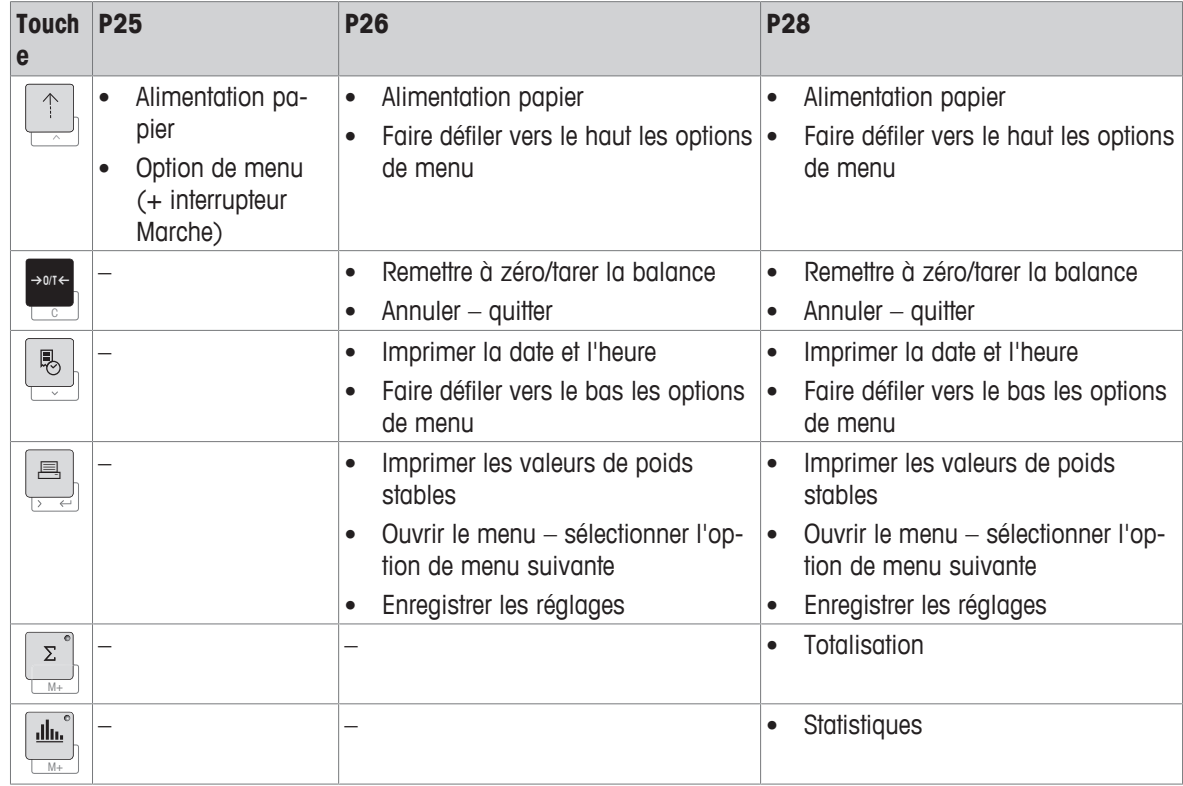

# **4 Installation et mise en route**

# **4.1 Équipements fournis**

- Adaptateur secteur
- Câble d'alimentation (spécifique au pays)
- Guide de l'utilisateur
- Déclaration de conformité

### **4.2 Branchement de l'imprimante sur l'alimentation secteur**

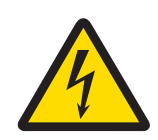

# **AVERTISSEMENT**

**Mort ou blessures graves dues à une décharge électrique**

Tout contact avec les pièces sous tension peut entraîner des blessures graves ou la mort.

- 1 Utilisez exclusivement un adaptateur secteur doté d'une sortie SELV à limitation de courant et le câble d'alimentation METTLER TOLEDO homologués.
- 2 Branchez le câble d'alimentation à une prise électrique mise à la terre, vérifiez la polarité.
- 3 Tenez les câbles et les prises électriques à l'écart des liquides et de l'humidité.
- 4 Vérifiez que les câbles et la prise électrique ne sont pas endommagés et remplacez-les si nécessaire.

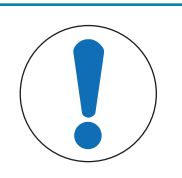

# **AVIS**

#### **Risque de détérioration de l'adaptateur secteur en cas de surchauffe**

Si l'adaptateur secteur est recouvert ou placé dans un conteneur, il n'est pas suffisamment refroidi et il surchauffe.

- 1 Ne recouvrez pas l'adaptateur secteur.
- 2 Ne placez pas l'adaptateur secteur dans un conteneur.

L'imprimante est livrée avec un adaptateur secteur universel ou un adaptateur secteur doté d'un câble d'alimentation spécifique au pays.

- Disposez les câbles de façon à ce qu'ils ne puissent pas être endommagés ou qu'ils ne perturbent pas l'utilisation de l'instrument.
- Branchez la fiche du câble d'alimentation dans une prise électrique mise à la terre et facile d'accès.
- 1 Branchez l'adaptateur secteur à la prise située à l'arrière de l'imprimante.
- 2 Verrouillez le connecteur avec l'écrou de vis.
- 3 Branchez le câble d'alimentation à 3 broches sur la prise de l'adaptateur secteur.
- 4 Connectez l'imprimante et la balance avec le câble d'interface.
- 5 Allumez la balance.
- 6 Raccordez l'imprimante à l'alimentation secteur.

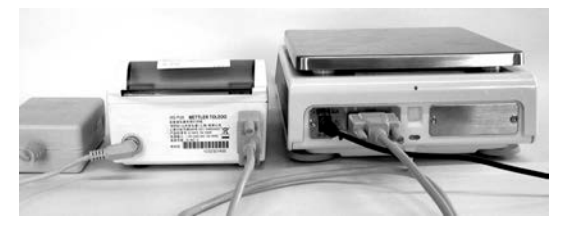

7 Allumez l'imprimante avec l'interrupteur **I/O**.

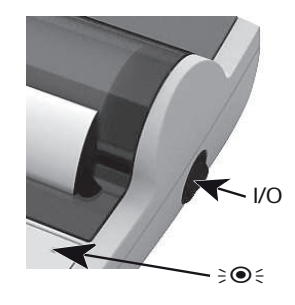

### **Remarque**

Interface RS232 uniquement : le voyant témoin clignote jusqu'à ce qu'un instrument soit connecté. S'il continue de clignoter, consultez le chapitre [Dépannage } page 83].

### **4.3 Insertion du papier**

- 1 Retirez le capot du rouleau de papier (tirez vers l'arrière) (1).
- 2 Insérez l'axe de rotation du papier dans le trou du rouleau de papier (2).
- 3 Insérez le papier dans la fente de l'imprimante dans le sens de la flèche (3).
- 4 Appuyez sur la touche et maintenez-la enfoncée jusqu'au chargement du papier (4).
- 5 Dirigez le papier dans le fente du capot du rouleau de papier.
- 6 Replacez le capot du rouleau de papier (1).

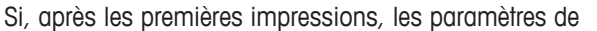

connexion (débit en bauds, bits, contrôle de flux) de la balance changent, l'imprimante doit être redémarrée. Éteignez et allumez l'unité pour redémarrer la détection automatique du débit de bauds. La détection automatique du débit en bauds peut être désactivée.

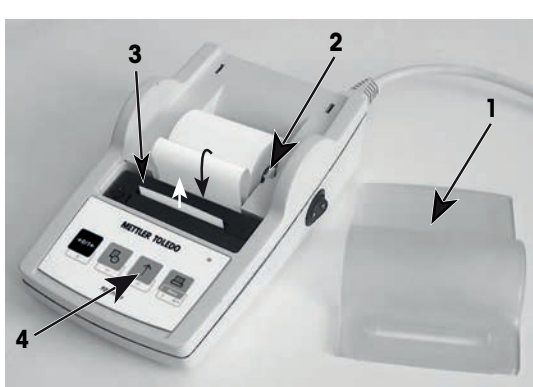

**fr**

# **5 Fonction des touches**

### **Imprimante P25**

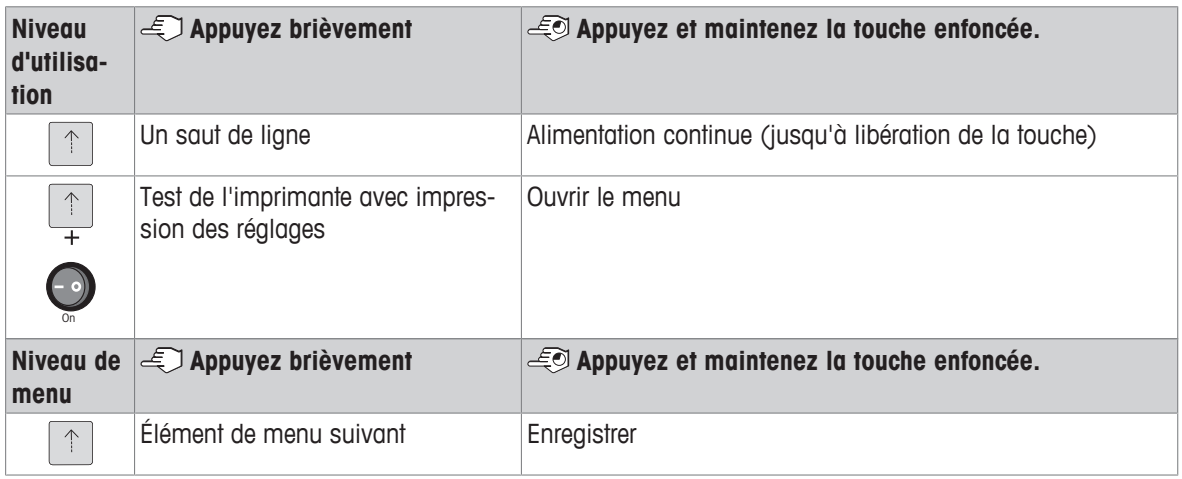

### **Imprimante P26**

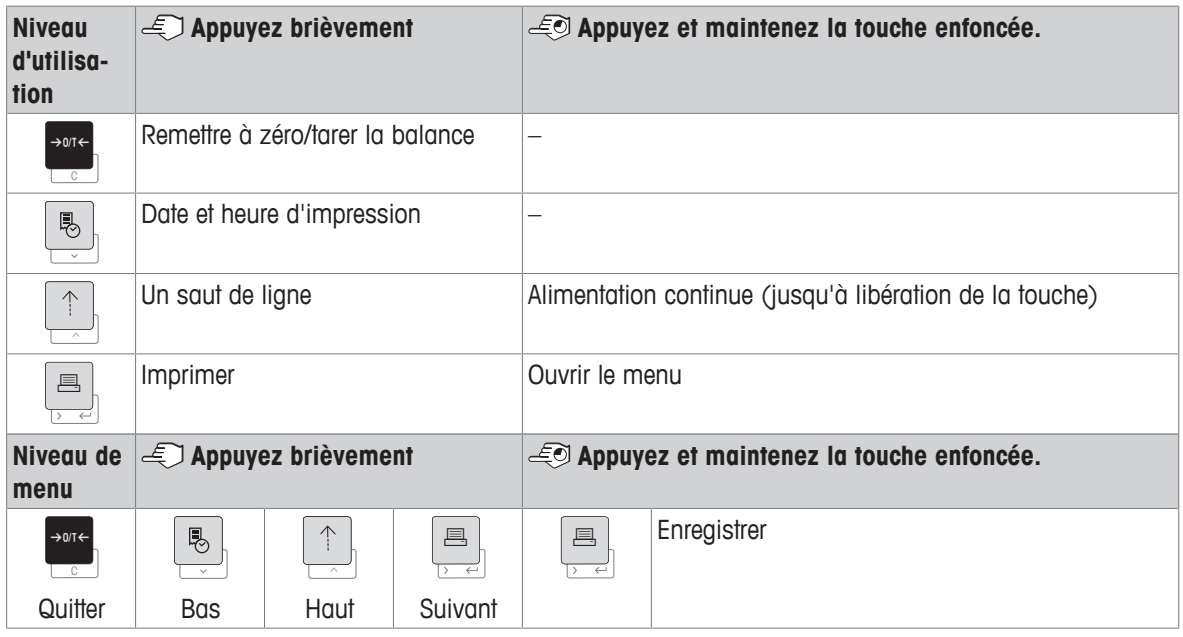

### **Imprimante P28**

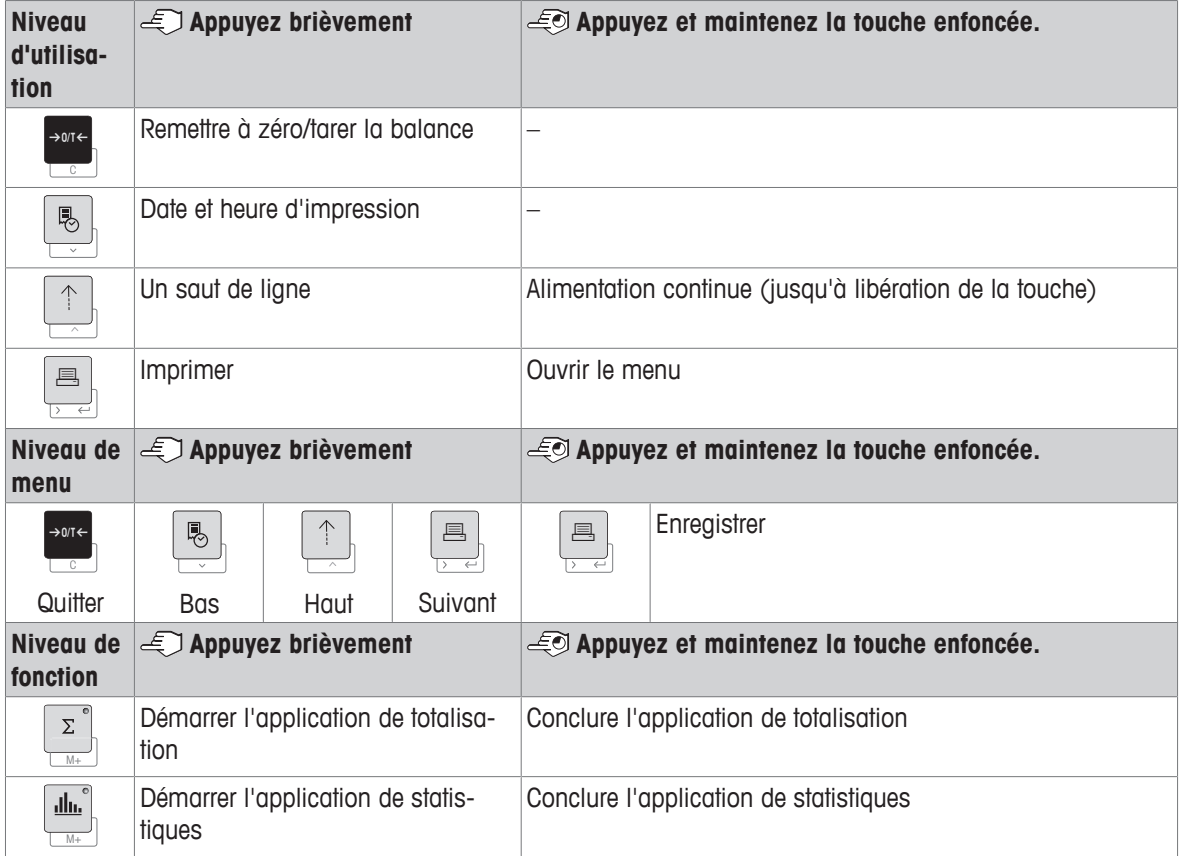

# **6 Menu**

# **6.1 Imprimante P25**

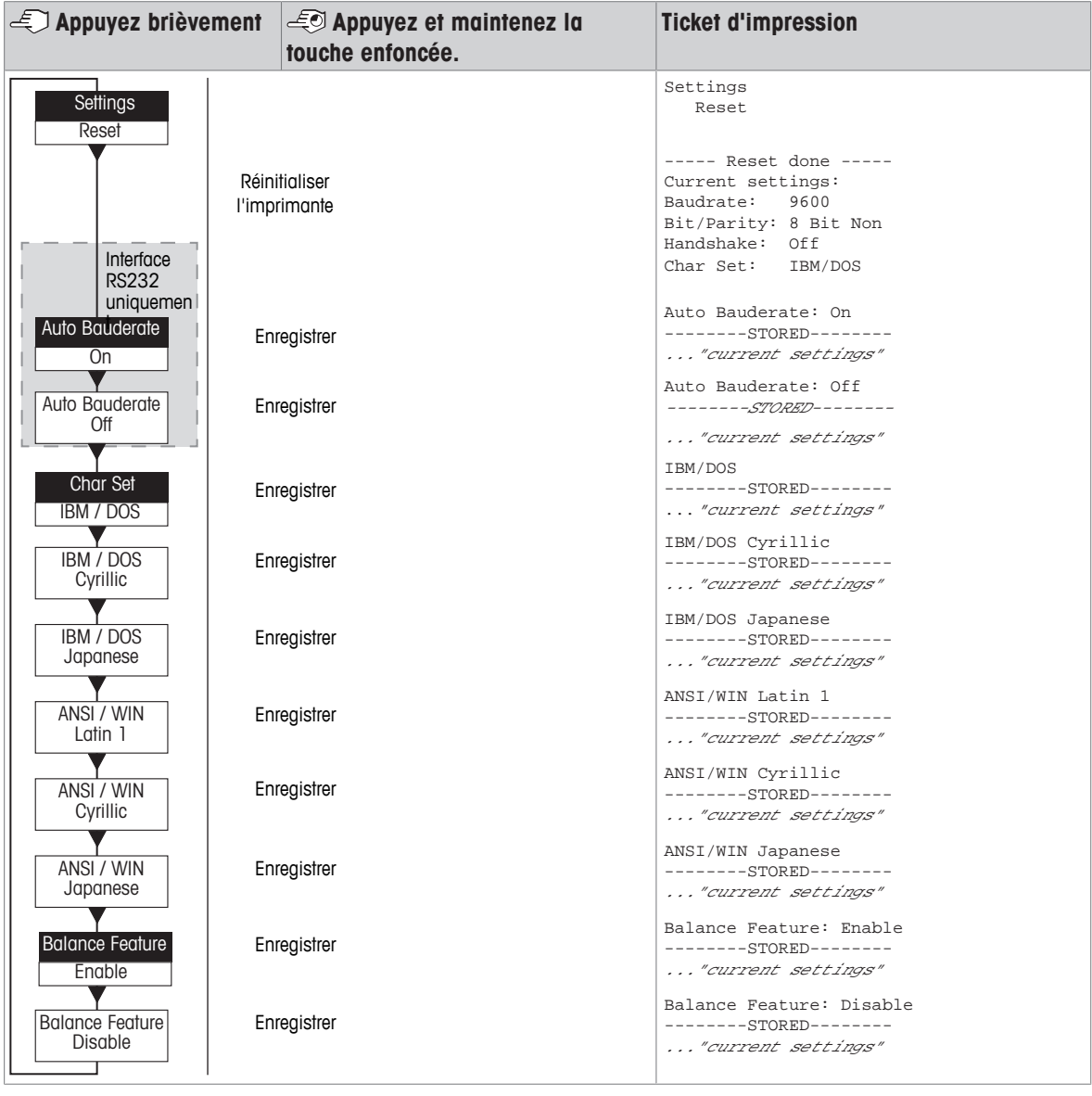

Option de menu configuration d'usine

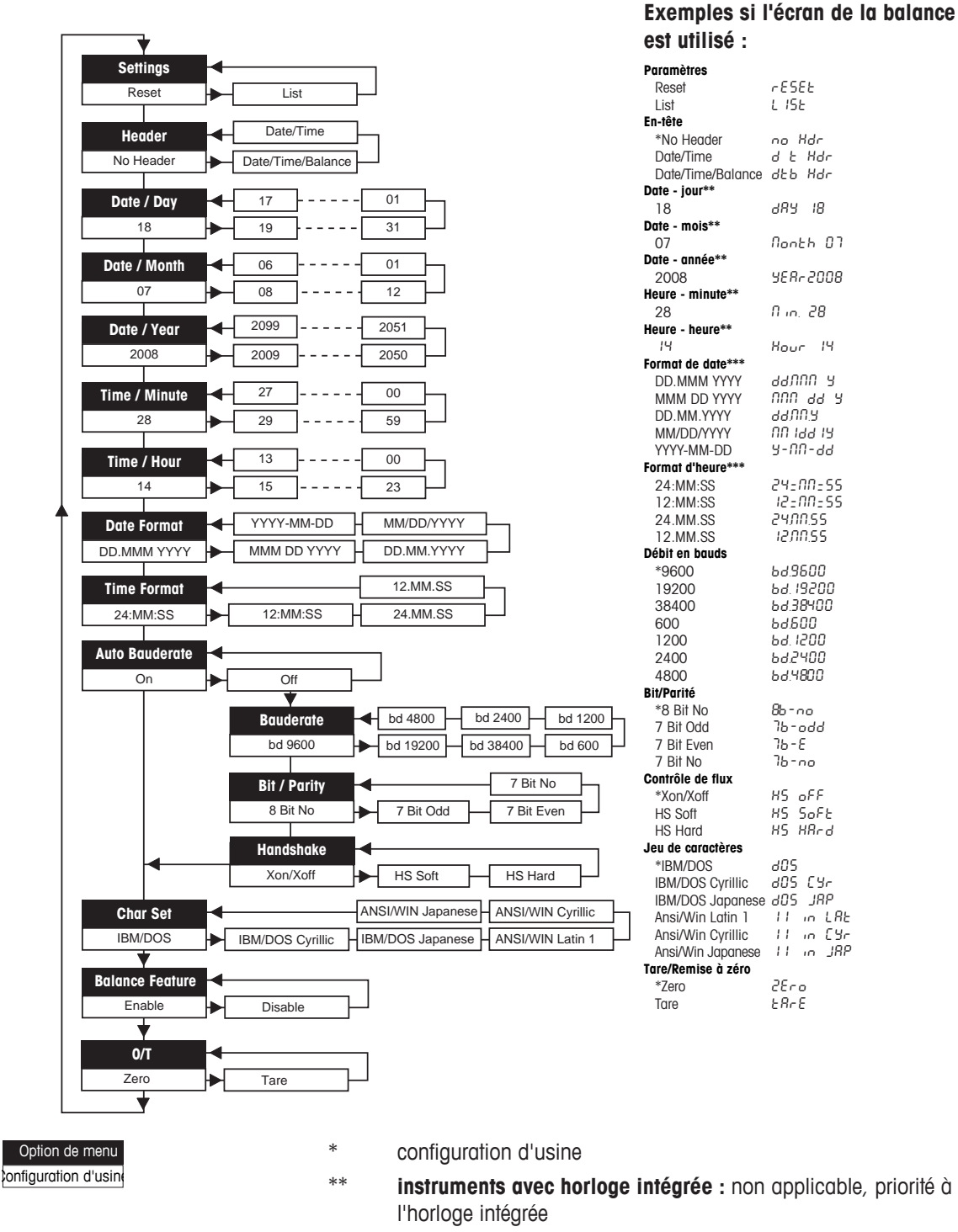

\*\*\* **instruments avec horloge intégrée :** priorité au format de l'imprimante

#### **Exemple de réglage de la date (P26/P28 uniquement)**

#### **Ouvrez le menu**

- − Appuyez sur la touche F et maintenez-la enfoncée jusqu'à ce que **Reset** s'affiche à l'écran.
- − Sélectionnez l'option de menu **Day** avec la touche F.
- − Sélectionnez le jour, par exemple 21. Faites défiler vers le haut avec la touche  $\uparrow$ . Faites défiler vers le bas avec la touche  $@$ .

#### **Enregistrez les réglages**

− Appuyez sur la touche F et maintenez-la enfoncée jusqu'à ce que **Stored** s'affiche à l'écran.

#### **Application de statistiques (P28 uniquement)**

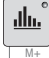

Le poids de l'échantillon doit se situer entre 70 et 130 % de la valeur moyenne actuelle.

Le poids dynamique minimum modifié doit être 100 d.

- 1 Appuyez sur  $\triangleq$  pour lancer l'application de statistiques (LED allumée).
- 2 Ajoutez un nouvel échantillon et appuyez sur **M+**.
- 3 Appuyez sur <sup>3</sup> pour imprimer le sous-total, si nécessaire.
- 4 Appuyez sur  $\triangleq$  et maintenez la touche enfoncée pour imprimer et terminer l'application de statistiques (LED éteinte).

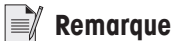

- Vous ne pouvez pas changer d'unité pendant l'application.
- Au maximum 999 échantillons.

#### **Application de totalisation (P28 uniquement)**

 $\Sigma$ M+

Pesées minimales +1 d.

- 1 Appuyez sur  $\geq$  pour lancer l'application de totalisation (LED allumée).
- 2 Ajoutez un nouvel échantillon et appuyez sur **M+**.
- 3 Appuyez sur <sup>j</sup>e pour imprimer le sous-total, si nécessaire.
- 4 Appuyez sur M+ et maintenez la touche enfoncée pour imprimer et terminer l'application de totalisation (LED éteinte).

### **Remarque**

- Vous ne pouvez pas changer d'unité pendant l'application.
- Au maximum 999 échantillons.

### **6.3 Test de l'imprimante**

L'imprimante est équipée d'un test automatique qui imprime automatiquement le jeu de caractères de l'imprimante (réglages d'usine IBM/DOS).

#### **Lancement du test**

- − Appuyez sur <sub></sub> et mettez l'imprimante sous tension.
	- $\Rightarrow$  L'imprimante imprime les réglages définis.

#### **Fin du test**

− Éteignez l'imprimante.

# **7 Maintenance**

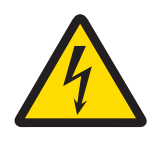

# **AVERTISSEMENT**

#### **Mort ou blessures graves à la suite d'une décharge électrique**

Tout contact avec les pièces sous tension peut entraîner des blessures graves ou la mort. 1 Avant de procéder au nettoyage et à la maintenance de l'imprimante, il convient de débrancher l'appareil de l'alimentation électrique.

2 Assurez-vous qu'aucun liquide ne pénètre dans l'imprimante ou l'adaptateur CA/CC.

### **7.1 Remplacement du rouleau de papier**

L'insertion du nouveau rouleau de papier est décrite dans le chapitre [Insertion du papier } page 75]. Vous trouverez le numéro de référence du rouleau de papier dans le chapitre [Consommables } page 88].

### **Remarque**

L'axe de rotation du papier doit être remis dans le nouveau rouleau de papier.

### **7.2 Remplacement du ruban**

Vous trouverez le numéro de référence de la cartouche de ruban dans le chapitre [Consommables  $\triangleright$  page 88].

- 1 Retirez le capot du rouleau de papier (1).
- 2 Retirez le papier de l'imprimante (2).

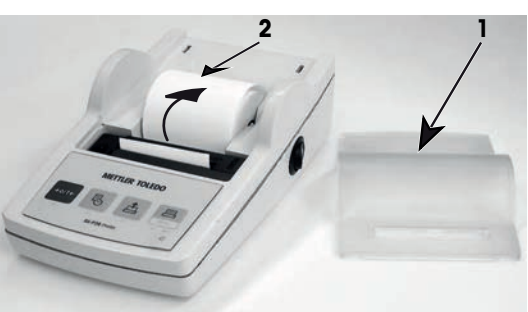

- 3 Retirez la cartouche de ruban en appuyant dans le sens de la flèche (3).
- 4 Insérez la nouvelle cartouche de ruban. Si nécessaire, utilisez la roue de tension pour supprimer le jeu (4).

L'insertion du nouveau rouleau de papier est décrite dans le chapitre [Insertion du papier ▶ page 75].

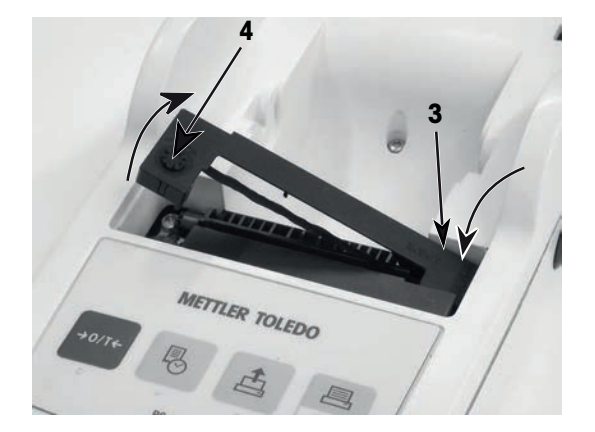

### **7.3 Nettoyage du boîtier**

Le boîtier de l'imprimante étant constitué de matériaux résistants de première qualité, il est possible d'utiliser tous les produits de nettoyage doux vendus dans le commerce.

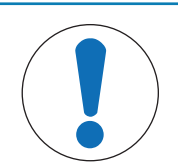

**AVIS**

#### **Détérioration de l'imprimante en cas de nettoyage inapproprié**

Le boîtier de l'imprimante étant composé de matériaux résistants de grande qualité, il peut être endommagé par certains produits de nettoyage, solvants ou abrasifs. Tout liquide pénétrant à l'intérieur du boîtier risque d'endommager l'imprimante.

- 1 Utilisez uniquement de l'eau et un détergent doux pour nettoyer l'imprimante.
- 2 Essuyez immédiatement toute trace de liquide.
- 3 Assurez-vous qu'aucun liquide ne pénètre à l'intérieur de l'imprimante.

Contactez un représentant METTLER TOLEDO pour connaître les options de maintenance disponibles. Un entretien régulier assuré par un technicien de maintenance certifié garantira une précision constante du pesage sur le long terme et prolongera la durée de vie de l'instrument.

# **8 Dépannage**

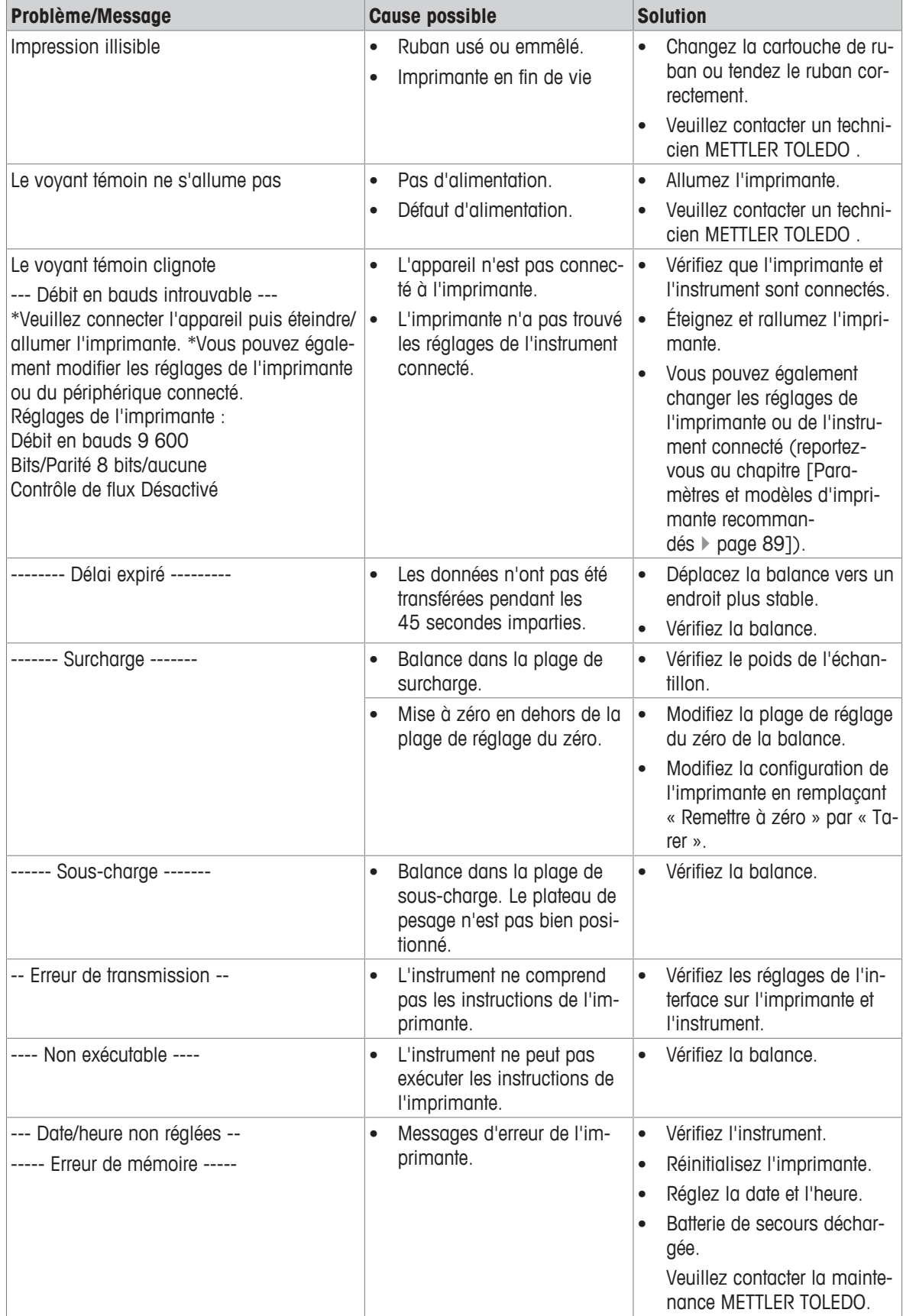

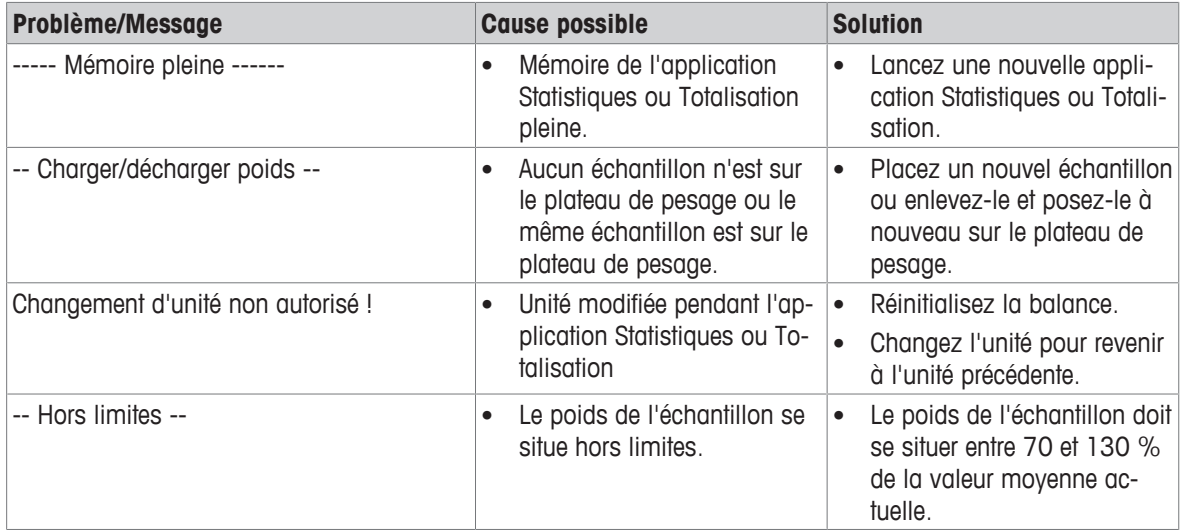

# **9 Caractéristiques techniques**

# **9.1 Caractéristiques techniques**

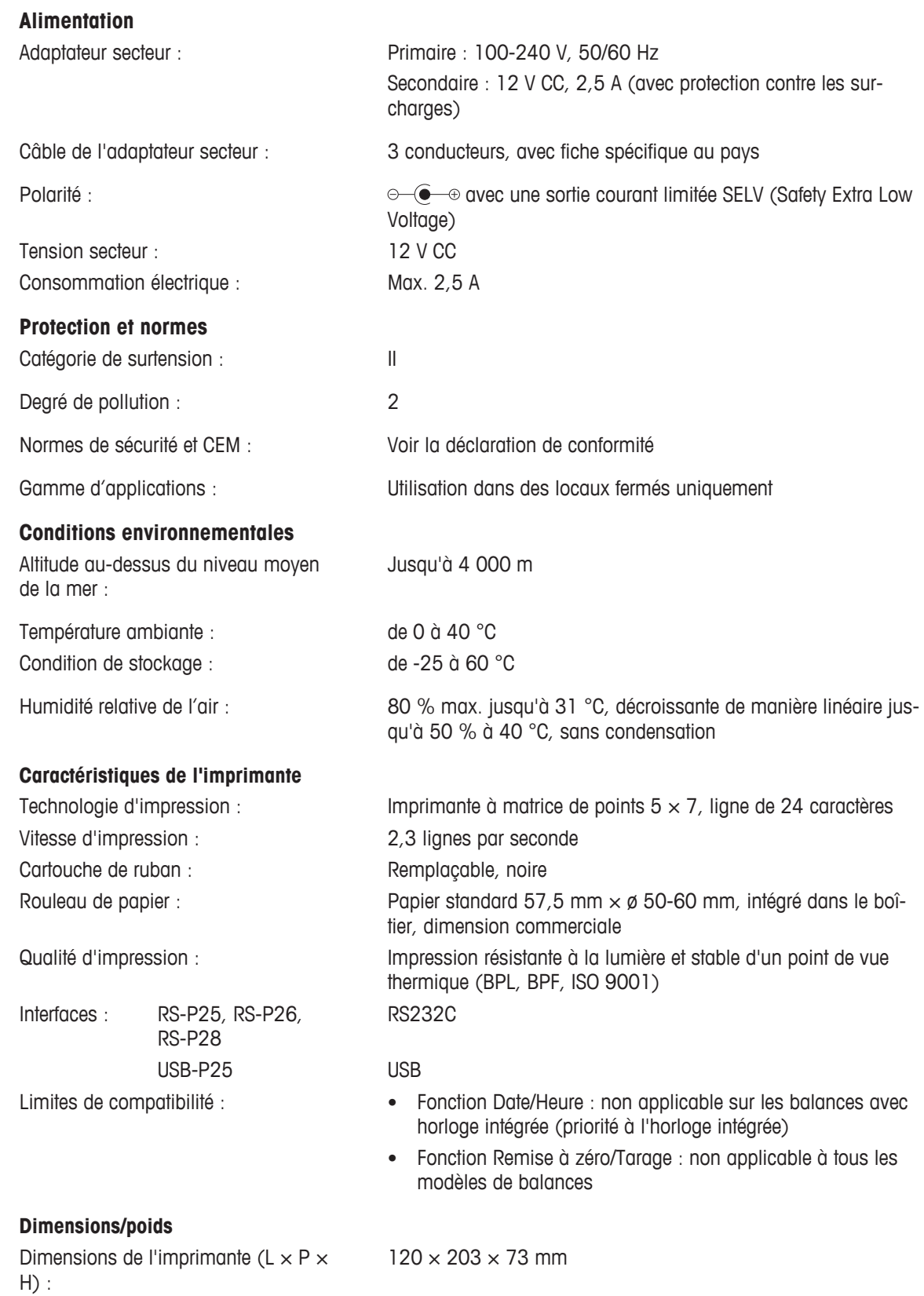

Dimensions de l'emballage (L × P × H) :  $255 \times 205 \times 150$  mm Poids net : 740 g (rouleau de papier inclus)

### **9.2 Interface RS232C**

Les imprimantes RS-P25, RS-P26 et RS-P28 sont équipées d'une interface RS232C pour connecter les instruments METTLER TOLEDO .

- Connecteur mâle 9 broches.
- Compatible avec d'autres appareils (paramètres de transmission), reportez-vous au chapitre [Menu } page 78].

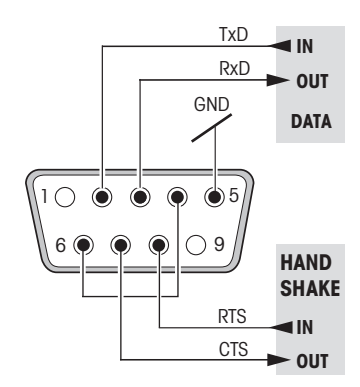

# **10 Accessoires et pièces détachées**

# 10.1 **Accessoir**

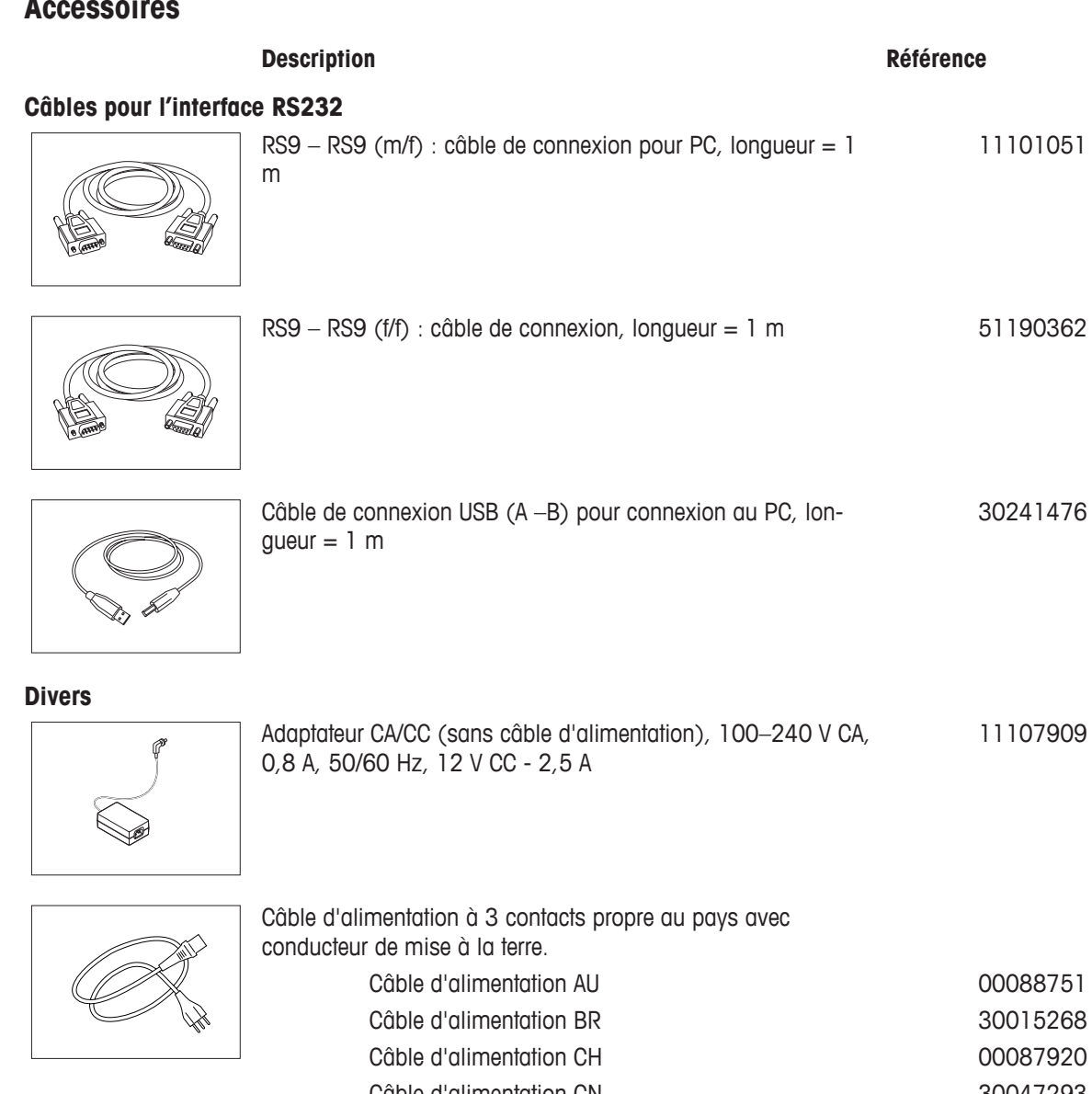

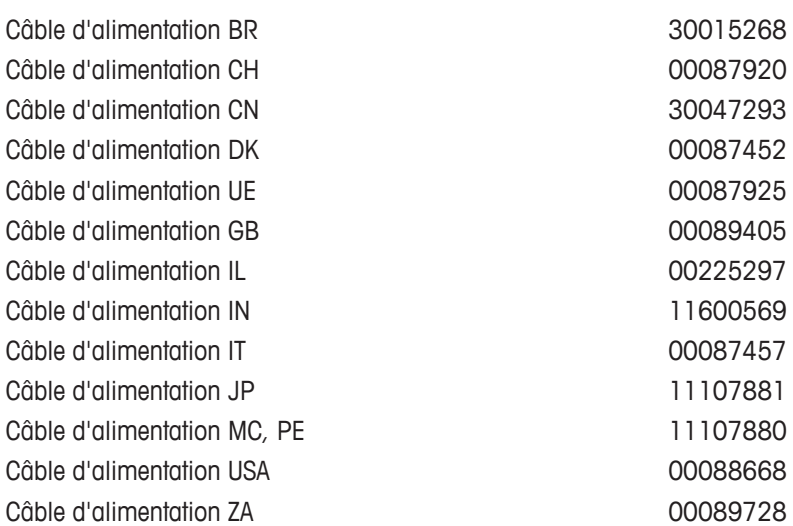

# **10.2 Consommables**

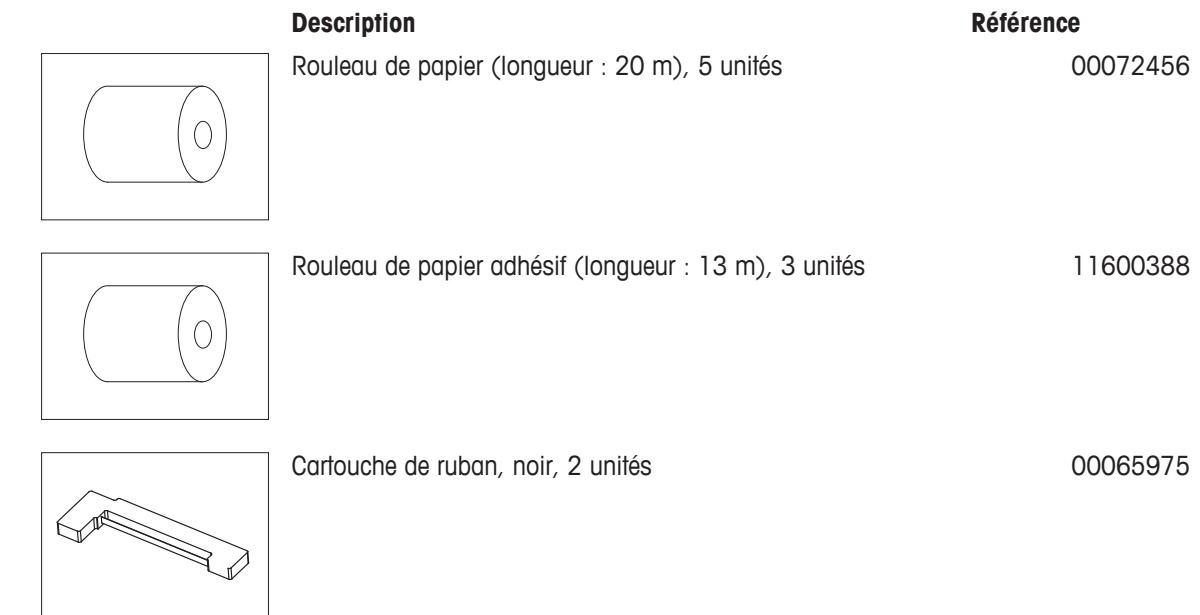

# **10.3 Pièces détachées**

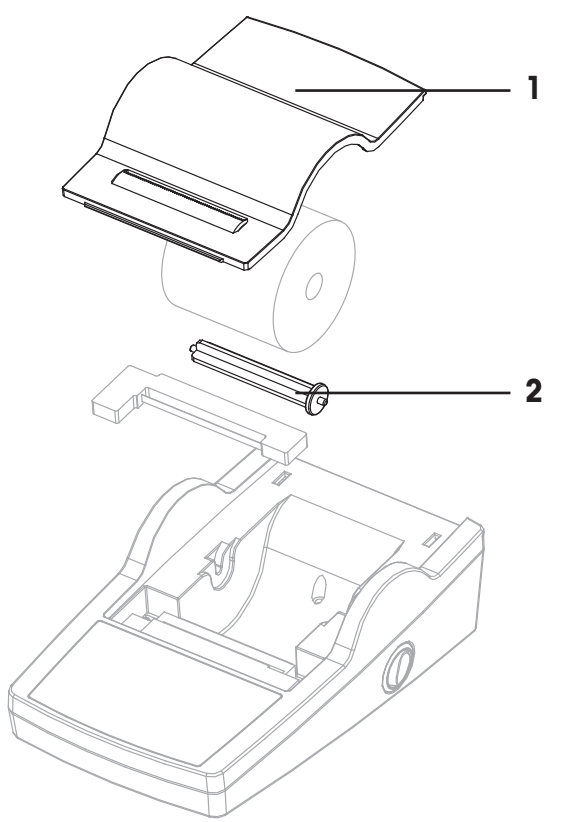

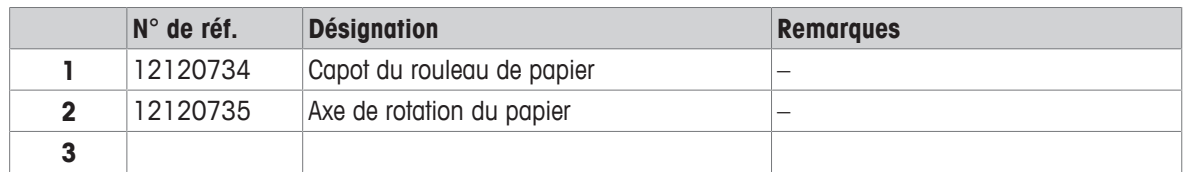

# **11 Paramètres et modèles d'imprimante recommandés**

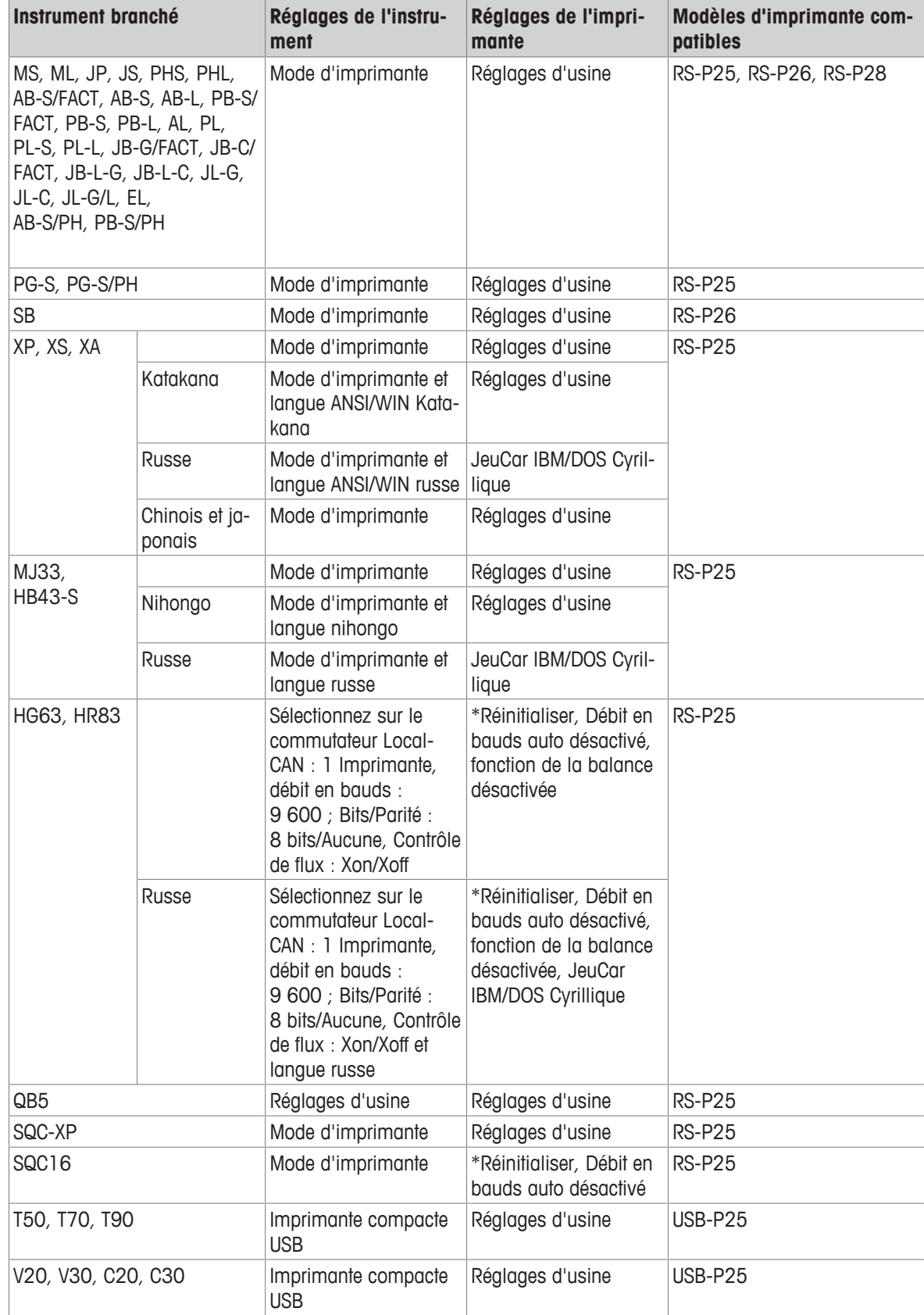

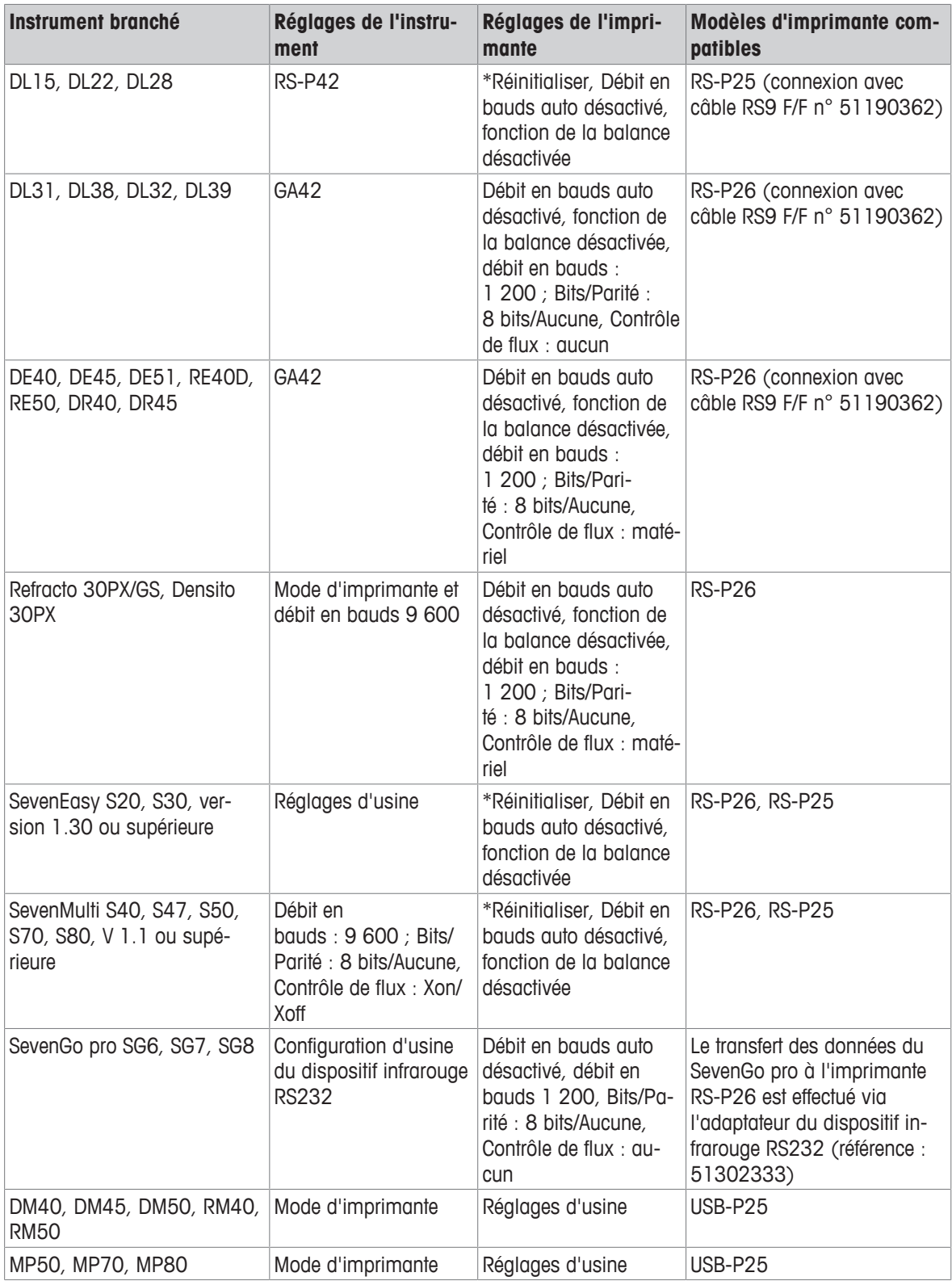

\* L'imprimante détecte automatiquement les réglages du périphérique connecté. Par conséquent, débranchez l'imprimante de l'appareil connecté et réinitialisez l'imprimante pour rétablir la configuration d'usine : Débit en bauds : 9 600 ; Bits/Parité : 8 bits/Aucune, Contrôle de flux : Xon/Xoff

# **12 Mise au rebut**

Conformément à la directive européenne 2012/19/EU relative à la mise au rebut des équipements électriques et électroniques (DEEE), cet appareil ne doit pas être jeté avec les déchets ménagers. Ceci est aussi valable pour les pays hors UE conformément aux réglementations nationales en vigueur.

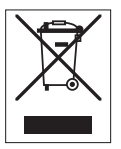

Veuillez mettre au rebut cet appareil conformément à la législation nationale dans un conteneur séparé pour appareils électriques et électroniques. Pour toute question, adressez-vous aux autorités compétentes ou au revendeur auprès duquel vous avez acheté cet appareil. Si l'appareil a été cédé à des tiers, le contenu de cette réglementation doit avoir été communiqué également.

# **1 Introduzione**

Questa è una stampante ad aghi semplice da usare per METTLER TOLEDO la strumentazione. La stampa su carta normale soddisfa le esigenze dei moderni sistemi di assicurazione qualità (GLP, GMP, ISO 9001, ecc.). Queste stampanti di alta qualità garantiscono una tracciabilità a lungo termine.

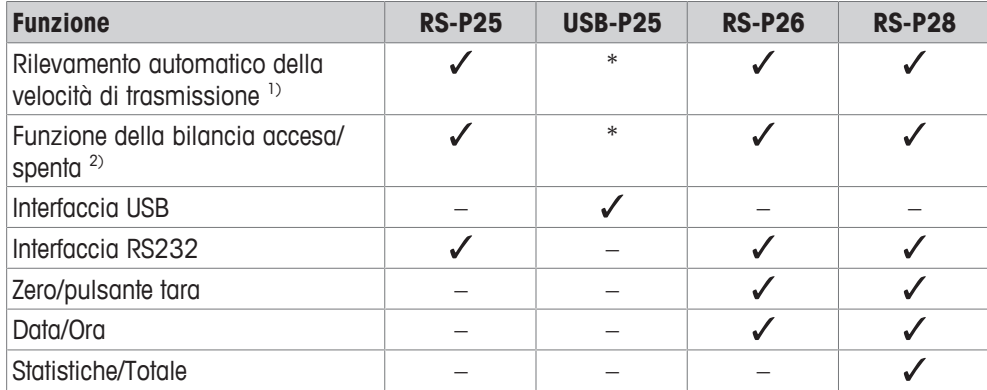

\* L'USB ha impostazioni standard.

1) Rilevamento automatico della velocità di trasmissione: la stampante rileva le impostazioni del dispositivo collegato ogni volta che viene accesa/spenta tramite il tasto. Disattivare questa funzione se il dispositivo collegato non la supporta; vedere il capitolo [Risoluzione dei problemi } pagina 105].

2) Funzione della bilancia accesa/spenta: questa funzione disattiva i tasti sulla stampante; vedere il capitolo [Risoluzione dei problemi } pagina 105].

Il presente documento si riferisce alla versione software V 3.01.

#### **Per ulteriori informazioni**

 $\blacktriangleright$  [www.mt.com/lab-printers](http://www.mt.com/lab-printers)

Ricerca documenti

 $\blacktriangleright$  [www.mt.com/library](http://www.mt.com/library)

Per ulteriori domande, contattare il METTLER TOLEDO rivenditore o un esperto dell'assistenza.

 $\blacktriangleright$  [www.mt.com/contact](http://www.mt.com/contact)

#### **Convenzioni e simboli**

I tasti/pulsanti e le informazioni sul display sono indicati da un'immagine o da un testo in grassetto (per esempio  $\uparrow$ ).

**Nota** Per informazioni utili sul prodotto.

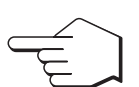

Questo simbolo indica di premere brevemente il tasto (per meno di un secondo e mezzo).

Questo simbolo indica di tenere premuto il tasto (per più di un secondo e mezzo).

#### **Elementi delle istruzioni**

- **Prerequisiti**
- 1 Fasi
- 2 ...
	- $\Rightarrow$  Risultati intermedi
- $\Rightarrow$  Risultati

# **2 Informazioni sulla sicurezza**

Per questo strumento sono disponibili due documenti denominati "Manuale utente" e "Manuale di riferimento".

- Il Manuale utente viene fornito in formato cartaceo insieme allo strumento.
- Il Manuale di riferimento in formato elettronico contiene una descrizione completa dello strumento e del relativo funzionamento.
- Conservare entrambi i documenti per eventuali consultazioni future.
- In caso di trasferimento dello strumento a terzi, consegnare entrambi i documenti.

Utilizzare lo strumento attenendosi esclusivamente alle istruzioni contenute nel Manuale utente e nel Manuale di riferimento. Se lo strumento non viene utilizzato conformemente a questi documenti o se viene modificato, la sua sicurezza potrebbe essere compromessa e Mettler-Toledo GmbH non si assumerà alcuna responsabilità.

### **2.1 Definizioni delle parole e dei simboli di avvertimento**

Le note di sicurezza contengono informazioni importanti sulla sicurezza. Ignorare le note di sicurezza può portare a lesioni personali, danni allo strumento, malfunzionamenti o risultati errati. Le note di sicurezza sono indicate con le seguenti parole o simboli di avvertimento:

#### **Parole di avvertimento**

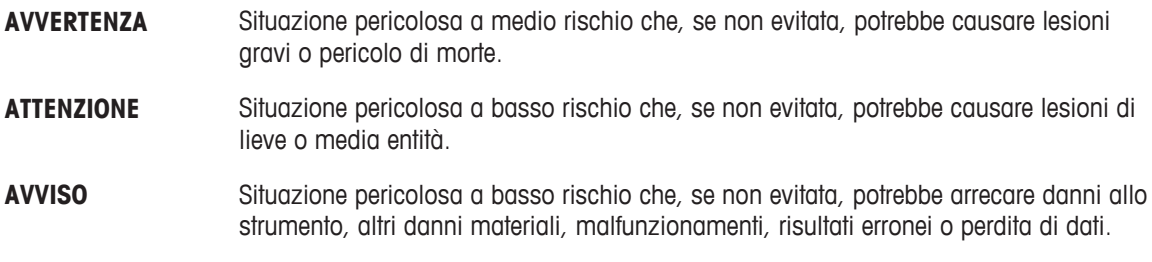

#### **Simboli di avvertimento**

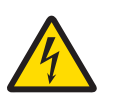

Folgorazione

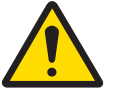

Pericolo generico: leggere le istruzioni d'uso per informazioni sui rischi e sulle relative misure preventive.

Avviso

### **2.2 Note sulla sicurezza specifiche del prodotto**

#### **Uso previsto**

Questo strumento è stato progettato per l'uso nei laboratori da parte di personale esperto. Lo strumento serve per effettuare protocolli di stampa.

Qualsiasi utilizzo o funzionamento diverso da quelli chiaramente indicati nelle specifiche tecniche e non espressamente consentito per iscritto Mettler-Toledo GmbH non è considerato compatibile.

#### **Responsabilità del proprietario dello strumento**

Il proprietario dello strumento è la persona che ne detiene la titolarità e che utilizza lo strumento o ne autorizza l'uso da parte di altre persone, oppure la persona considerata dalla legge operatore dello strumento. Il proprietario dello strumento è responsabile per la sicurezza di tutti gli utenti dello stesso e di terzi.

METTLER TOLEDO presuppone che il proprietario dello strumento formi gli utenti all'utilizzo sicuro dello stesso sul proprio luogo di lavoro e a gestire i rischi potenziali. METTLER TOLEDO presuppone che il proprietario dello strumento fornisca i dispositivi di protezione richiesti.

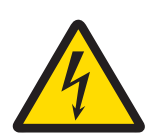

# **AVVERTENZA**

**Rischio di morte o lesioni gravi a causa di scosse elettriche**

Il contatto con elementi in tensione può causare morte o lesioni.

- 1 Utilizzare esclusivamente l'alimentatore METTLER TOLEDO approvato e l'adattatore CA/CC con uscita SELV limitata.
- 2 Collegare il cavo di alimentazione a una presa elettrica dotata di messa a terra, verificando la polarità corretta.
- 3 Tenere tutti i cavi elettrici e i collegamenti lontani da liquidi e umidità.
- 4 Controllare che i cavi e la spina non siano danneggiati; all'occorrenza, sostituirli.

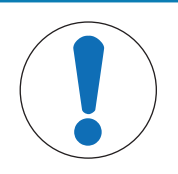

# **AVVISO**

**Pericolo di danneggiamento dello strumento dovuto all'uso di componenti non adatti**

L'uso di componenti non adatti con lo strumento può danneggiarlo oppure provocarne il malfunzionamento.

− Utilizzare esclusivamente componenti METTLER TOLEDO destinati all'uso con lo strumento.

# **3 Design e funzioni**

### **3.1 Panoramica della stampante**

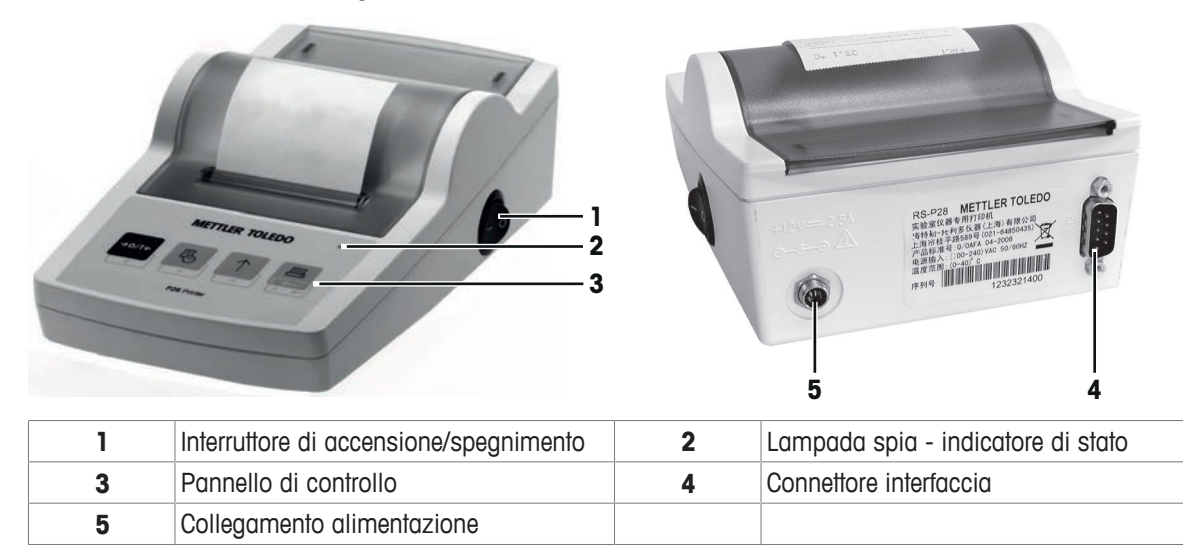

# **3.2 Panoramica delle funzioni**

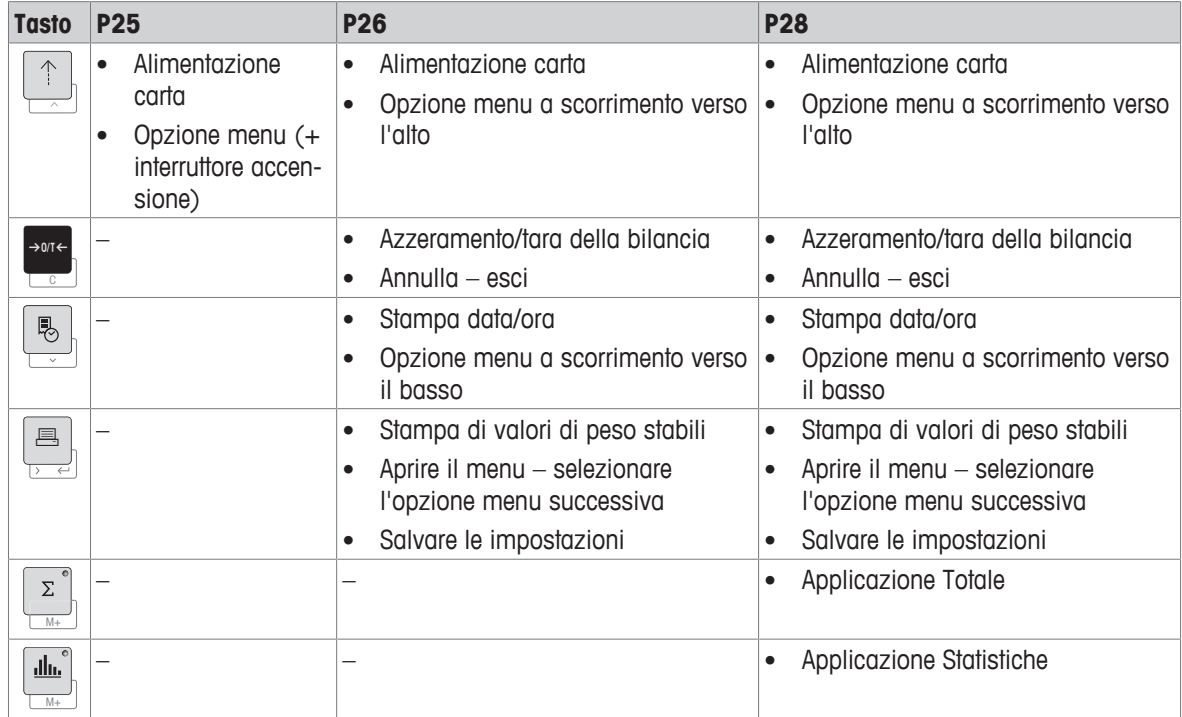

# **4 Installazione e messa in funzione**

### **4.1 Contenuto della fornitura**

- Adattatore CA/CC
- Cavo di alimentazione (a seconda del paese)
- Manuale per l'utente
- Dichiarazione di conformità

### **4.2 Collegamento della stampante all'alimentatore**

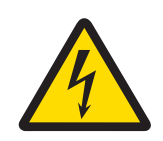

# **AVVERTENZA**

### **Rischio di morte o lesioni gravi a causa di scosse elettriche**

- Il contatto con elementi in tensione può causare morte o lesioni.
- 1 Utilizzare esclusivamente l'alimentatore METTLER TOLEDO approvato e l'adattatore CA/CC con uscita SELV limitata.
- 2 Collegare il cavo di alimentazione a una presa elettrica dotata di messa a terra, verificando la polarità corretta.
- 3 Tenere tutti i cavi elettrici e i collegamenti lontani da liquidi e umidità.
- 4 Controllare che i cavi e la spina non siano danneggiati; all'occorrenza, sostituirli.

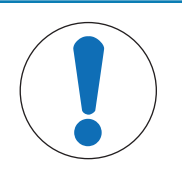

# **AVVISO**

#### **Danni all'adattatore CA/CC causati da surriscaldamento**

Se l'adattatore CA/CC è coperto oppure si trova all'interno di un contenitore, non è raffreddato a sufficienza e si surriscalda.

- 1 Non coprire l'adattatore CA/CC.
- 2 Non inserire l'adattatore CA/CC in un contenitore.

La stampante è fornita con un alimentatore CA/CC universale o con un adattatore CA/CC e un cavo di alimentazione specifico per Paese.

- Installare i cavi in modo che non possano essere danneggiati e non interferiscano con il funzionamento.
- Collegare il cavo di alimentazione a una presa elettrica dotata di messa a terra facilmente accessibile.
- 1 Collegare l'adattatore CA/CC alla presa di corrente di collegamento sul retro della stampante.
- 2 Bloccare il connettore mediante il dado a vite.
- 3 Collegare il cavo di alimentazione tripolare alla presa di corrente per l'adattatore CA/CC.
- 4 Collegare la stampante e la bilancia mediante il cavo di interfaccia.
- 5 Accendere la bilancia.
- 6 Collegare la stampante all'alimentatore.
- 7 Accendere la stampante tramite l'interruttore **I/O**.

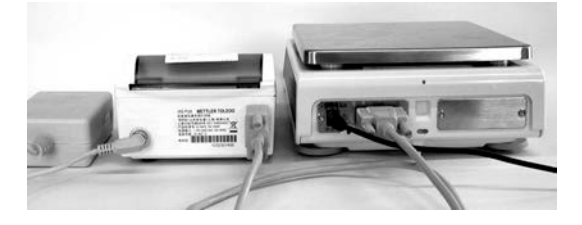

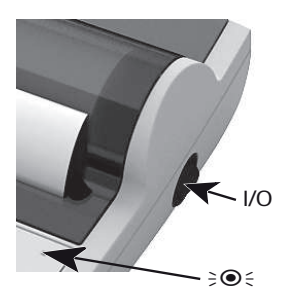

# **Nota**

Solo per interfaccia RS232: la lampada spia lampeggia fino a quando non viene collegato uno strumento. Se la lampada lampeggia ancora, fare riferimento al capitolo [Risoluzione dei problemi » pagina 105].

### **4.3 Inserimento carta**

- 1 Rimuovere il coperchio carta (tirare sul retro) (1).
- 2 Inserire l'asse di rotazione della carta all'interno del rotolo di carta (2).
- 3 Far passare la carta attraverso la fessura nell'unità di stampa in direzione della freccia (3).
- 4 Tenere premuto finché non è entrata carta sufficiente nella stampante (4).
- 5 Far passare la carta attraverso la fessura del coperchio carta.
- 6 Posizionare il coperchio carta (1).

Se, dopo le prime stampe le impostazioni di collegamento (velocità di trasmissione, bit, handshake) della bilancia

vengono modificate, la stampante deve essere riavviata. Spegnere/accendere per riavviare il rilevamento auto-

matico della velocità di trasmissione. La velocità di trasmissione automatica può essere disattivata.

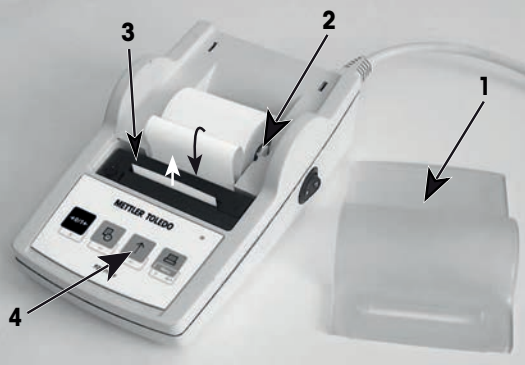

# **5 Funzioni pressione tasti**

### **Stampante P25**

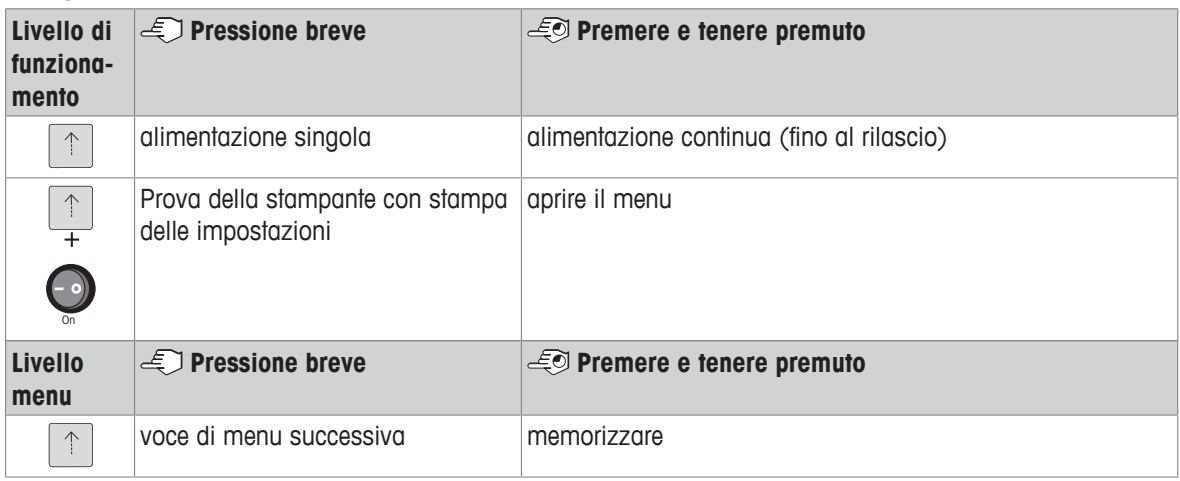

### **Stampante P26**

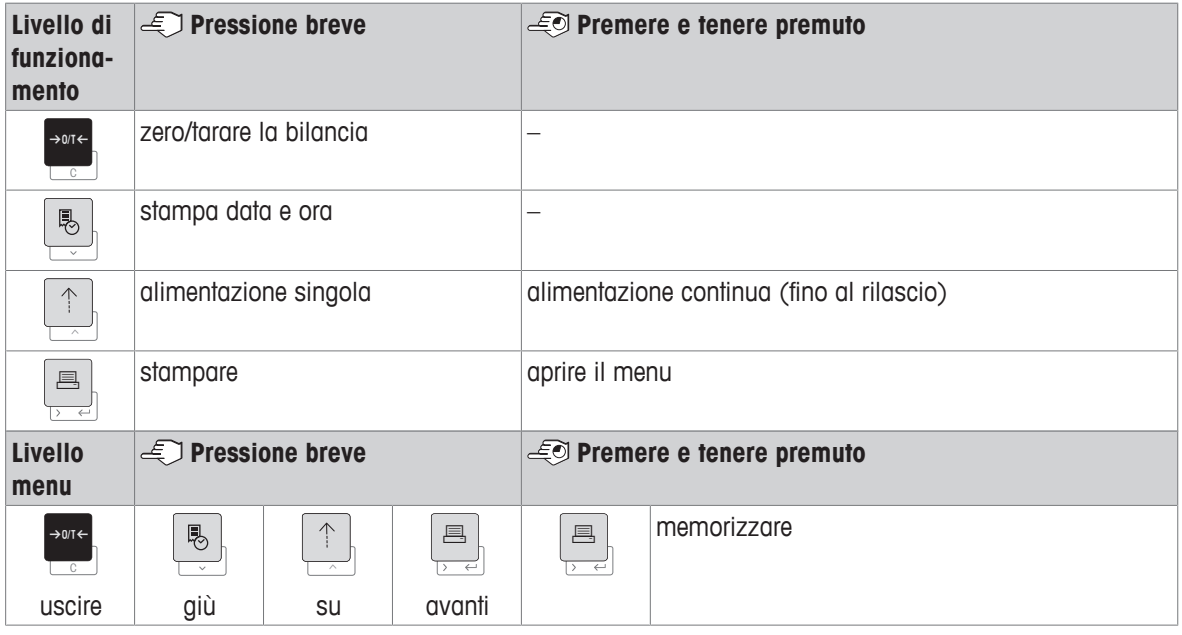

### **Stampante P28**

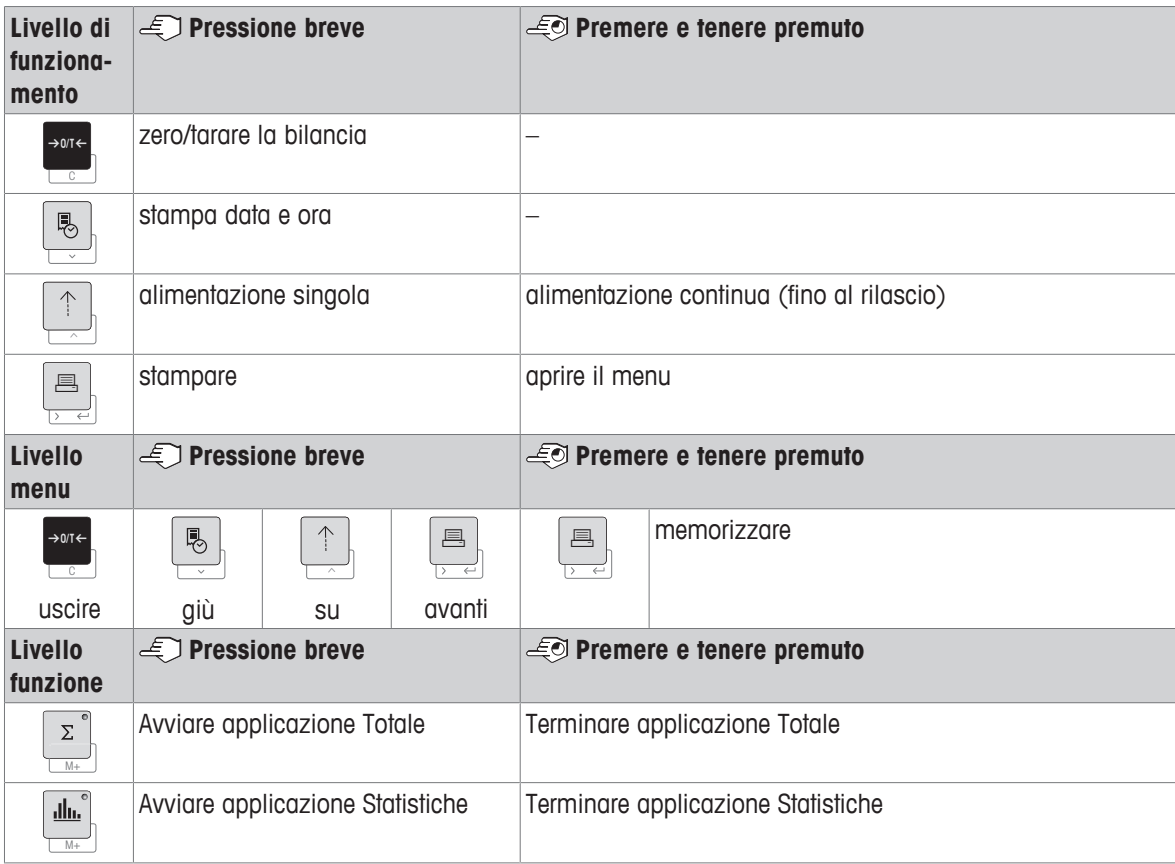

# **6 Menu**

### **6.1 Stampante P25**

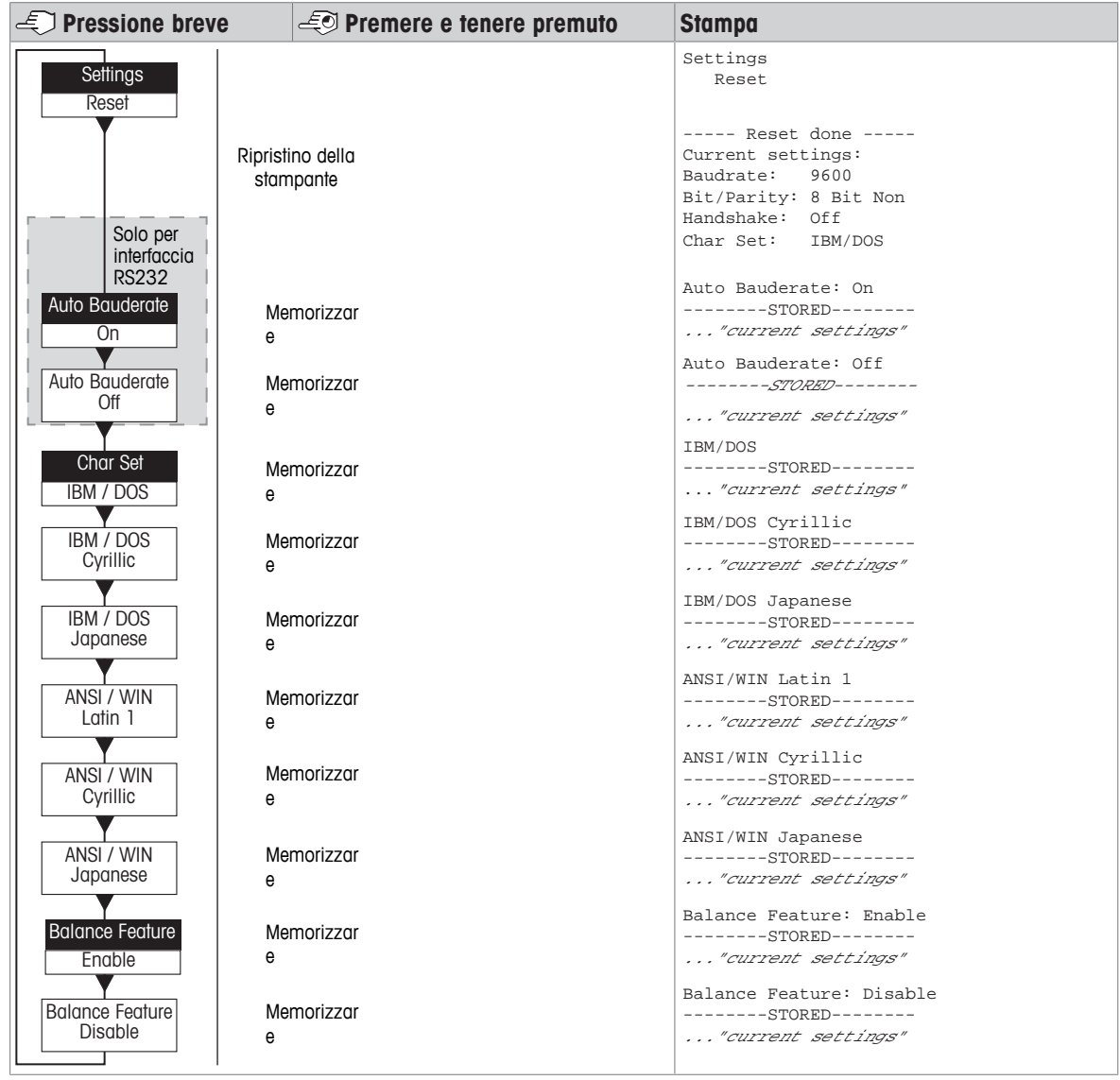

Opzione menu postazione di fabbr

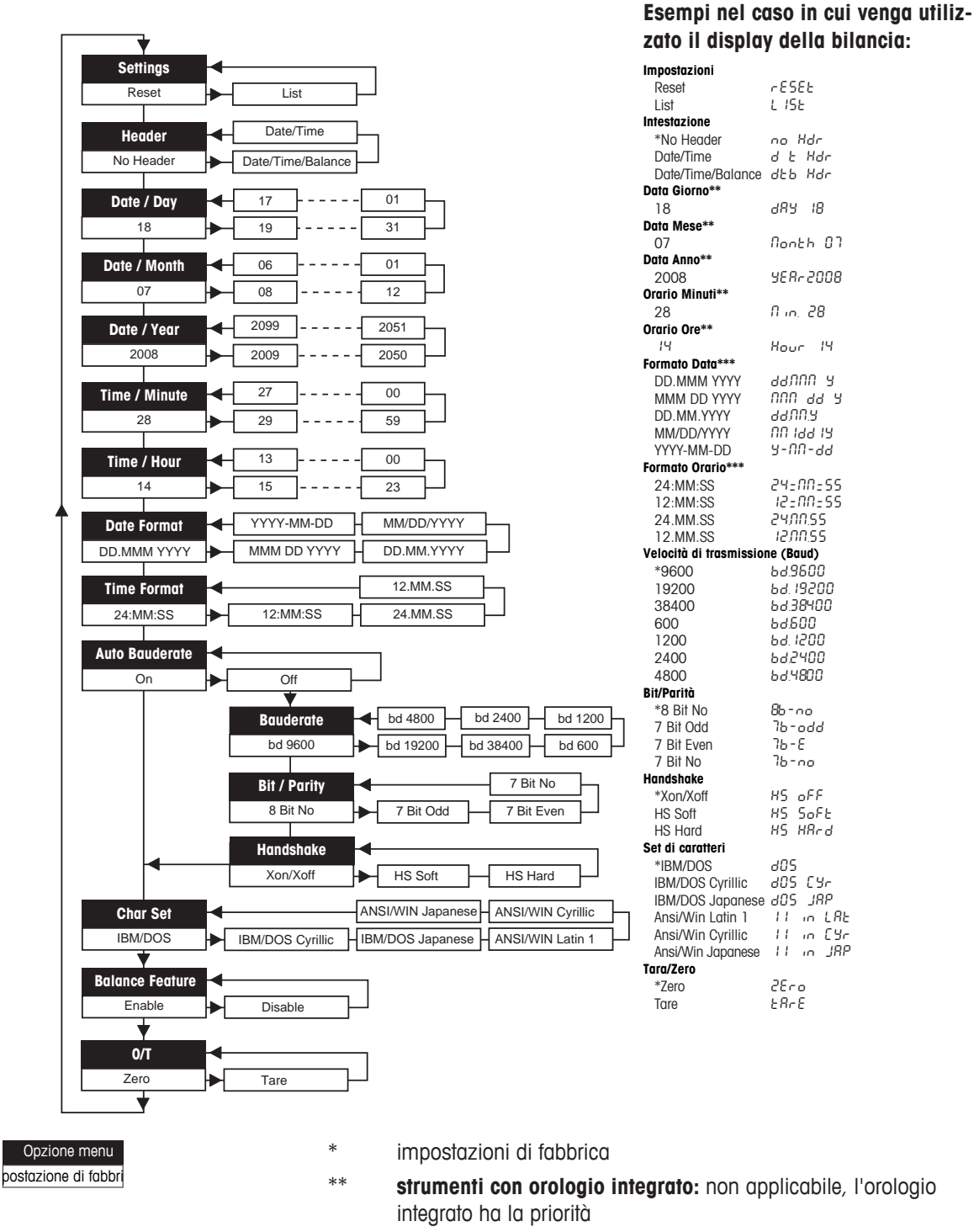

\*\*\* **strumenti con orologio integrato:** il formato della stampante ha la priorità

#### **Esempio di impostazione del giorno (solo per P26/P28)**

#### **Aprire il menu**

- − Tenere premuto il tasto F fino a quando non compare **Ripristino**.
- − Selezionare l'opzione menu **Giorno** con il tasto F.
- − Selezionare il giorno, per esempio giorno 21. Scorrere verso l'alto con il tasto 1. Scorrere verso il basso con il tasto  $^{\tiny\textregistered}$  .

#### **Salvare le impostazioni**

− Tenere premuto il tasto F fino a quando non compare **Memorizzato**.

#### **Applicazione Statistiche (solo P28)**

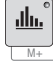

Il peso del campione deve essere compreso nell'intervallo 70-130% del valore medio attuale.

- Il peso dinamico minimo modificato deve essere pari a 100 d.
- 1 Premere per avviare l'applicazione Statistiche (LED acceso).
- 2 Aggiungere un nuovo campione e premere **M+**.
- 3 Se necessario, premere <u>国</u> per stampare il subtotale.
- 4 Premere e tenere premuto Ner stampare e terminare l'applicazione Statistiche (LED spento).

### **Nota**

- Il cambio dell'unità durante l'applicazione non è consentito.
- Massimo 999 campioni.

#### **Applicazione Totale (solo P28)**

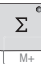

Pesate minime + 1 d.

- 1 Premere **Mess** per avviare l'applicazione Totale (LED acceso).
- 2 Aggiungere un nuovo campione e premere **M+**.
- 3 Se necessario, premere <u>国</u> per stampare il subtotale.
- 4 Premere e tenere premuto Mer stampare e terminare l'applicazione Totale (LED spento).

#### **Nota** ▏≣∦

- Il cambio dell'unità durante l'applicazione non è consentito.
- Massimo 999 campioni.

### **6.3 Test stampante**

La stampante è dotata di una funzione di autodiagnosi che stampa automaticamente il set di caratteri della stampante (impostazioni di fabbrica IBM/DOS).

#### **Avvio di un test**

- − Premere <sup>↑</sup> e accendere la stampante.
	- $\Rightarrow$  La stampante stampa le impostazioni attuali.

#### **Termine di un test**

− Spegnere la stampante.

# **7 Manutenzione**

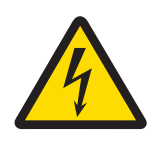

# **AVVERTENZA**

**Rischio di morte o lesioni gravi a causa di scosse elettriche**

Il contatto con elementi in tensione può causare lesioni e morte.

- 1 Scollegare la stampante dall'alimentatore prima di effettuare interventi di pulizia o manutenzione.
- 2 Evitare l'ingresso di liquidi all'interno della stampante e dell'adattatore CA/CC.

### **7.1 Sostituzione del rotolo di carta**

L'inserimento di un nuovo rotolo di carta è descritto nel capitolo [Inserimento carta ▶ pagina 97]. Il codice per il rotolo di carta si trova nel capitolo [Materiali di consumo } pagina 110].

### **Nota**

L'asse di rotazione della carta deve sempre essere trasferito dal vecchio rotolo di carta a quello nuovo.

### **7.2 Sostituzione del nastro**

Il codice per la cartuccia a nastro si trova nel capitolo [Materiali di consumo  $\blacktriangleright$  pagina 110].

- 1 Rimuovere il coperchio carta (1).
- 2 Estrarre la carta dall'unità di stampa (2).

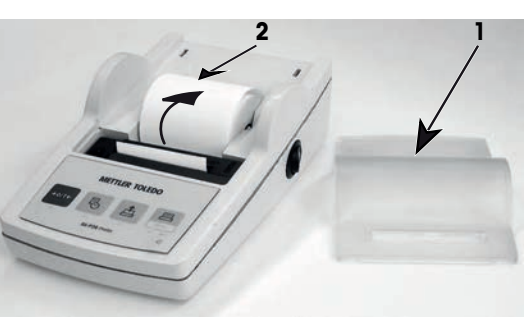

- 3 Rimuovere la cartuccia a nastro premendo in direzione della freccia (3).
- 4 Inserire la nuova cartuccia a nastro. In caso di necessità, avvolgere l'allentamento tramite la rotella di tensionamento (4).

L'inserimento di un nuovo rotolo di carta è descritto nel capitolo [Inserimento carta } pagina 97].

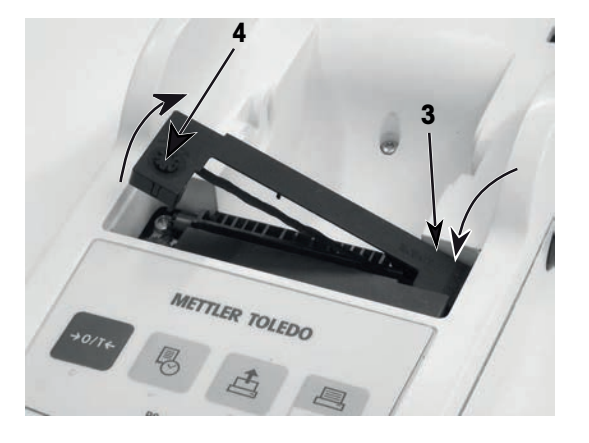

# **7.3 Pulizia dell'alloggiamento**

Lo chassis della stampante è realizzato con materiali resistenti di alta qualità, e può essere dunque pulito con uno degli agenti detergenti non aggressivi disponibili in commercio.

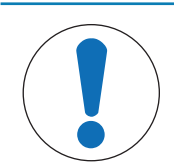

# **AVVISO**

### **Rischio di danni alla stampante causati da metodi di pulizia inadeguati**

La stampante è realizzata con materiali resistenti di alta qualità e può quindi essere pulita con uno degli agenti detergenti non aggressivi in commercio. L'ingresso di liquidi nell'alloggiamento può danneggiare la stampante.

- 1 Per pulire la stampante, utilizzare acqua e un detergente delicato.
- 2 Asciugare immediatamente qualsiasi fuoriuscita.
- 3 Evitare l'ingresso di liquidi all'interno della stampante.

Contattare un METTLER TOLEDO esperto METTLER TOLEDO per conoscere le opzioni di assistenza tecnica disponibili. La manutenzione regolare svolta da un tecnico dell'assistenza autorizzato garantisce una costante accuratezza di pesata a lungo termine e prolunga la vita utile dello strumento.

# **8 Risoluzione dei problemi**

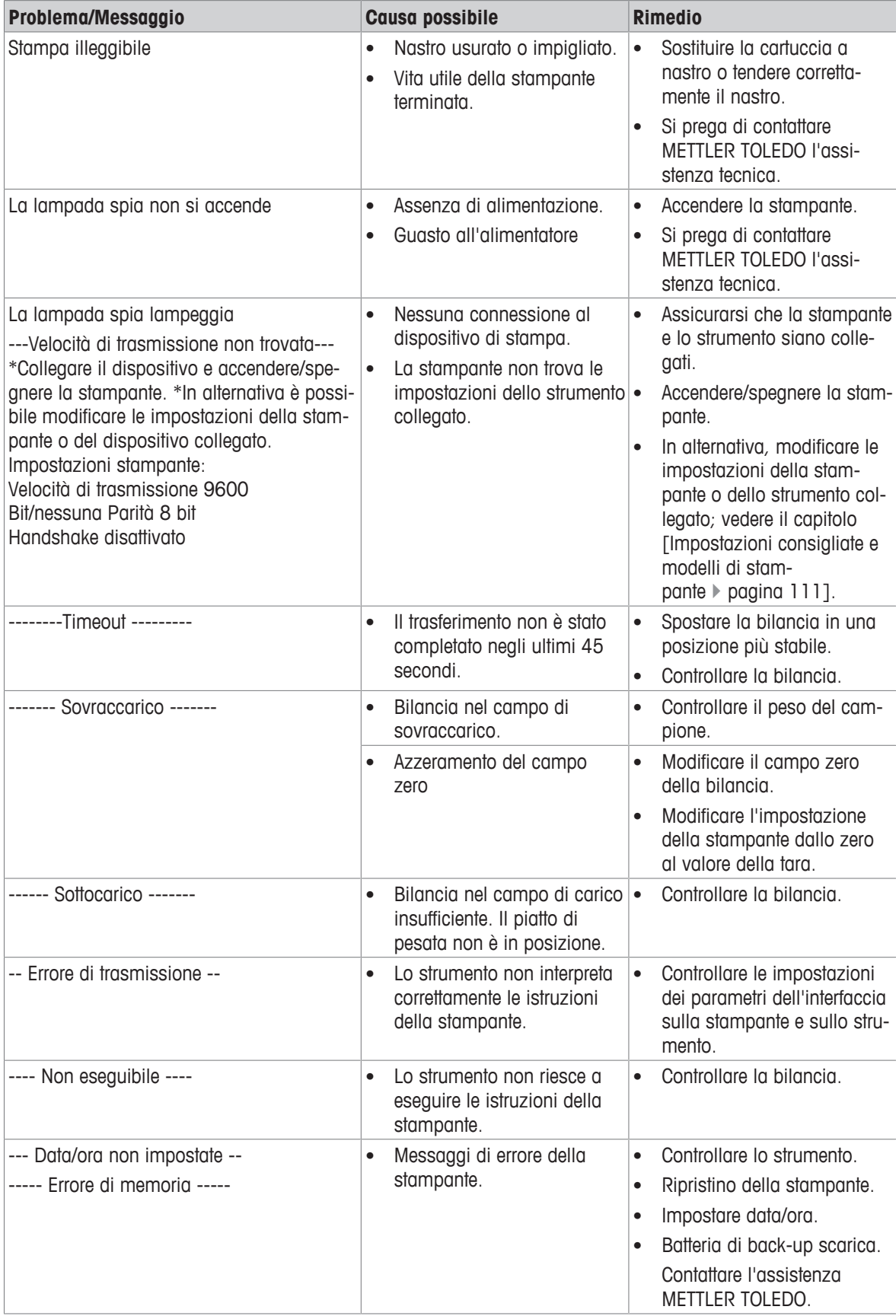

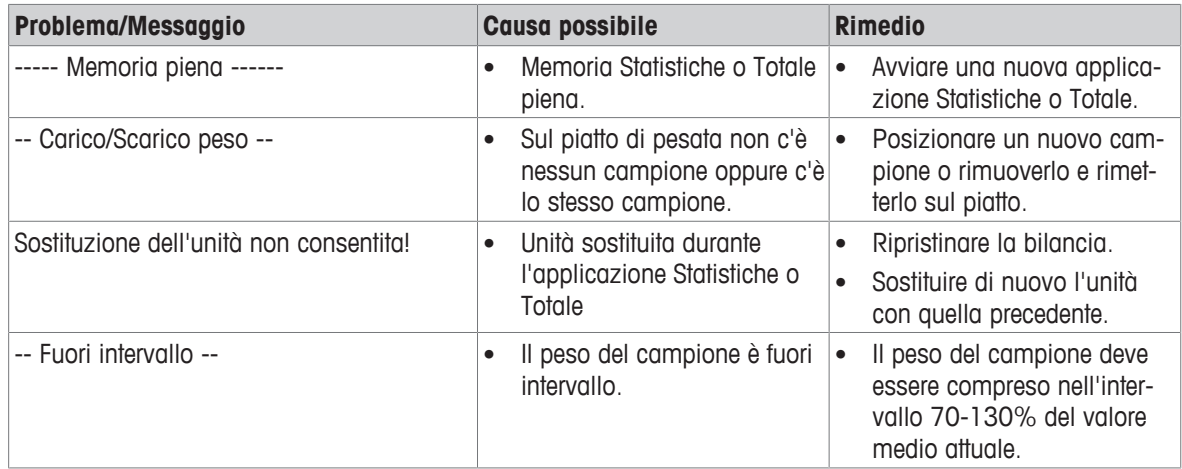
## **9 Dati tecnici**

# **9.1 Dati tecnici generali**

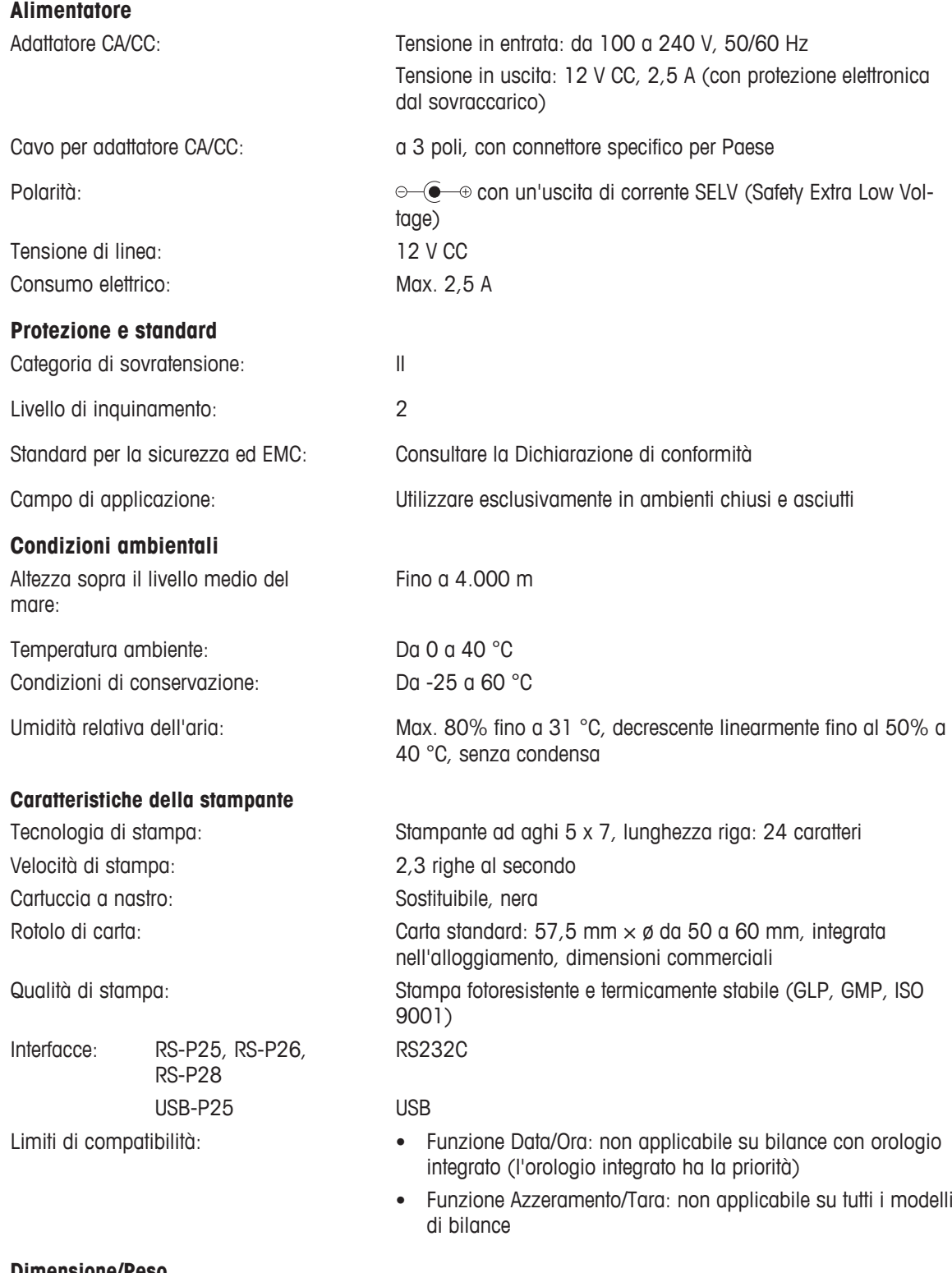

#### **Dimensione/Peso**

Dimensioni della stampante (L  $\times$  P  $\times$  120  $\times$  203  $\times$  73 mm A):

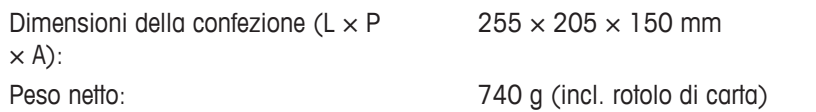

#### **9.2 Interfaccia RS232C**

Le stampanti RS-P25, RS-P26 e RS-P28 sono dotate di un'interfaccia RS232C per collegare METTLER TOLEDO la strumentazione.

- Connettore maschio a 9 poli
- Per l'adattamento ad altri dispositivi (parametri di trasmissione), vedere il capitolo [Menu > pagina 100].

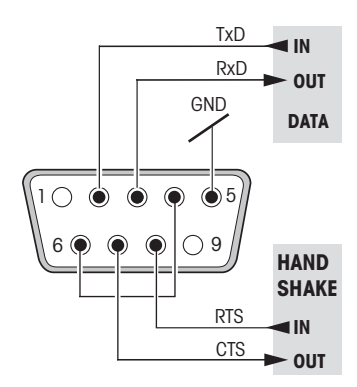

## **10 Accessori e parti di ricambio**

#### **10.1 Accessori**

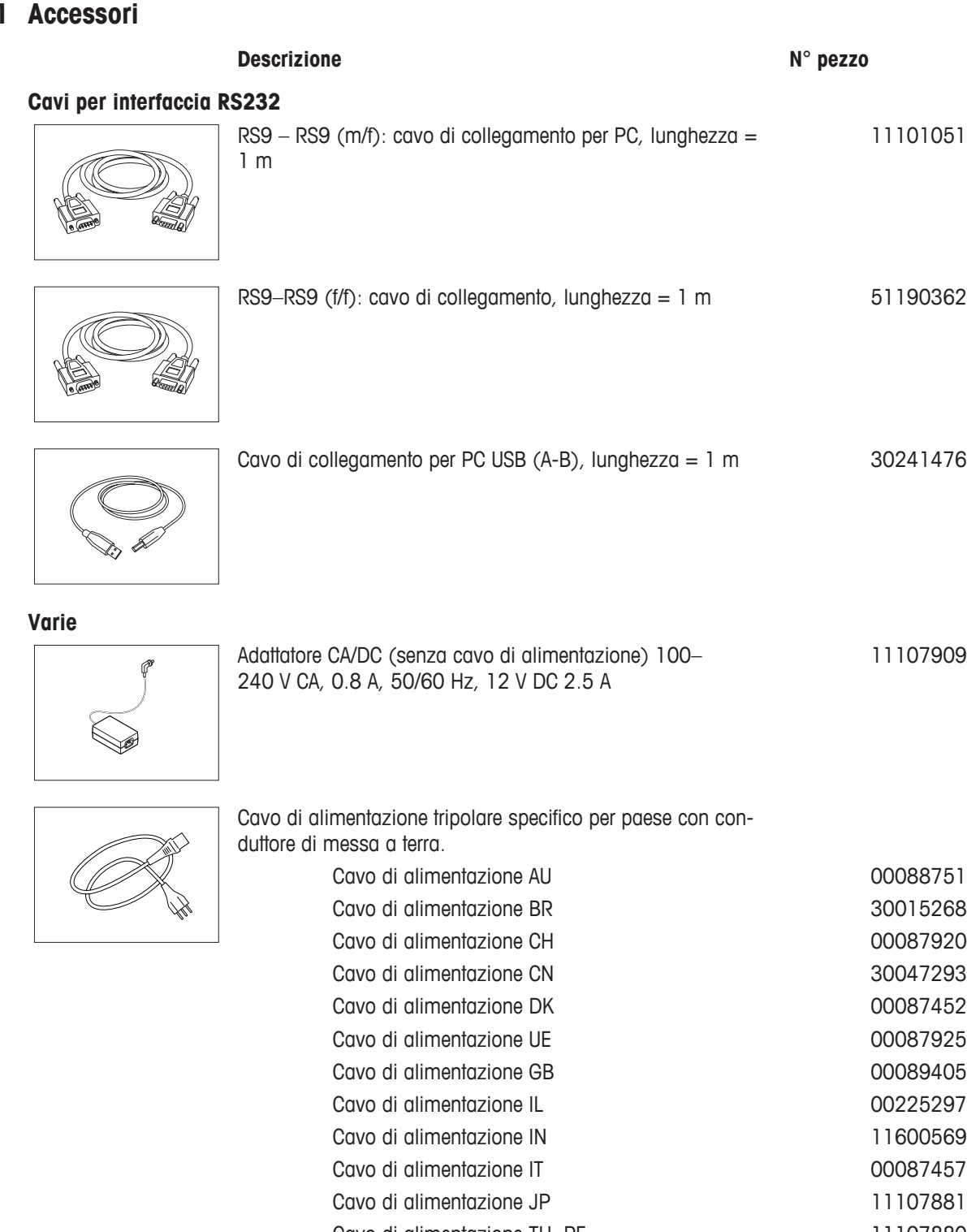

Cavo di alimentazione TH, PE 11107880 Cavo di alimentazione US de la controllata di controllata di controllata di controllata di controllata di controllata di controllata di controllata di controllata di controllata di controllata di controllata di controllata Cavo di alimentazione ZA 00089728

Stampante Accessori e parti di ricambio 109

## **10.2 Materiali di consumo**

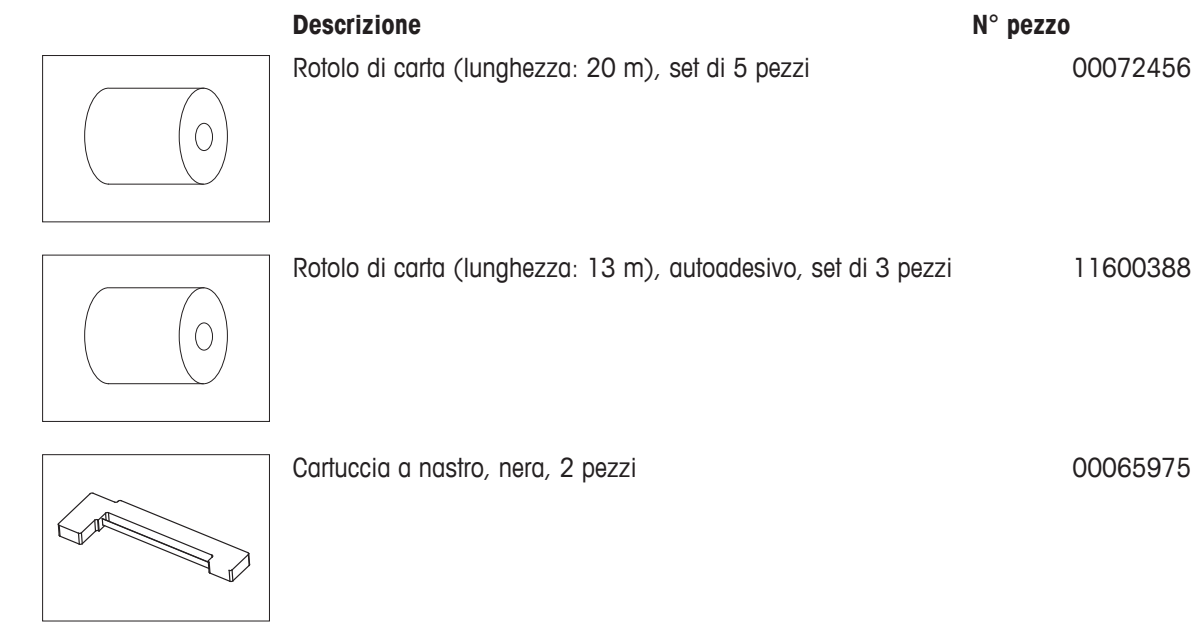

### **10.3 Parti di ricambio**

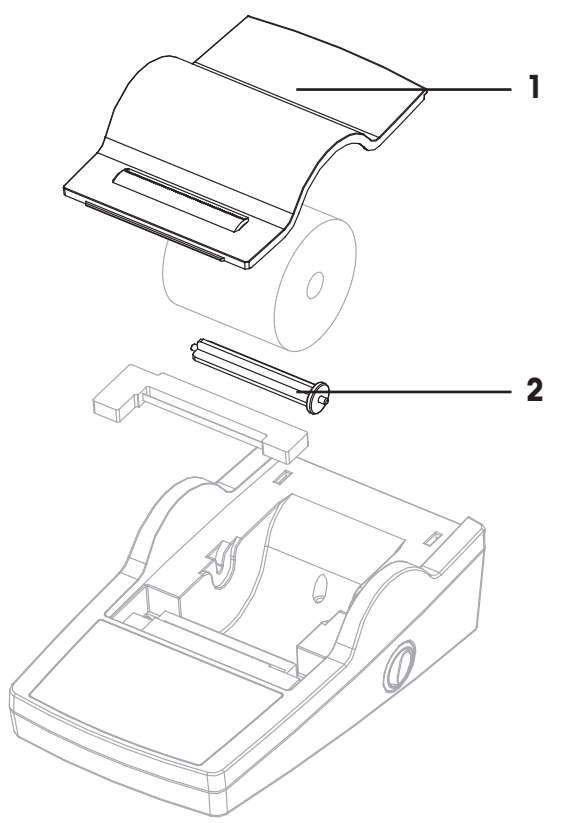

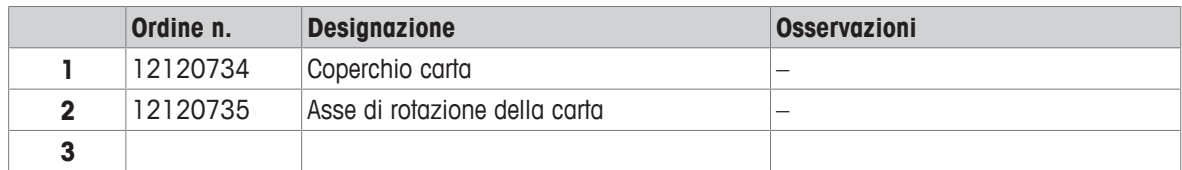

# **11 Impostazioni consigliate e modelli di stampante**

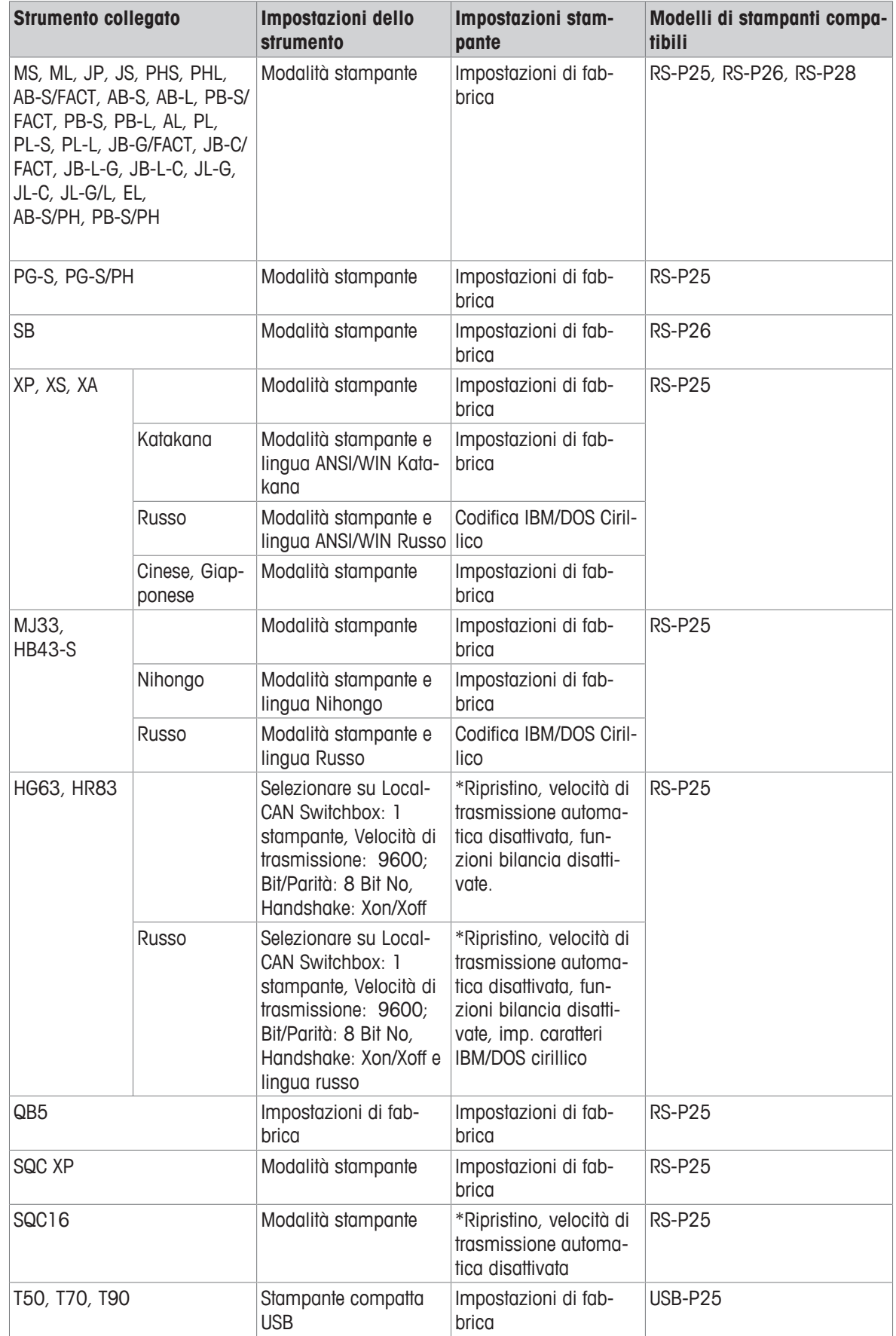

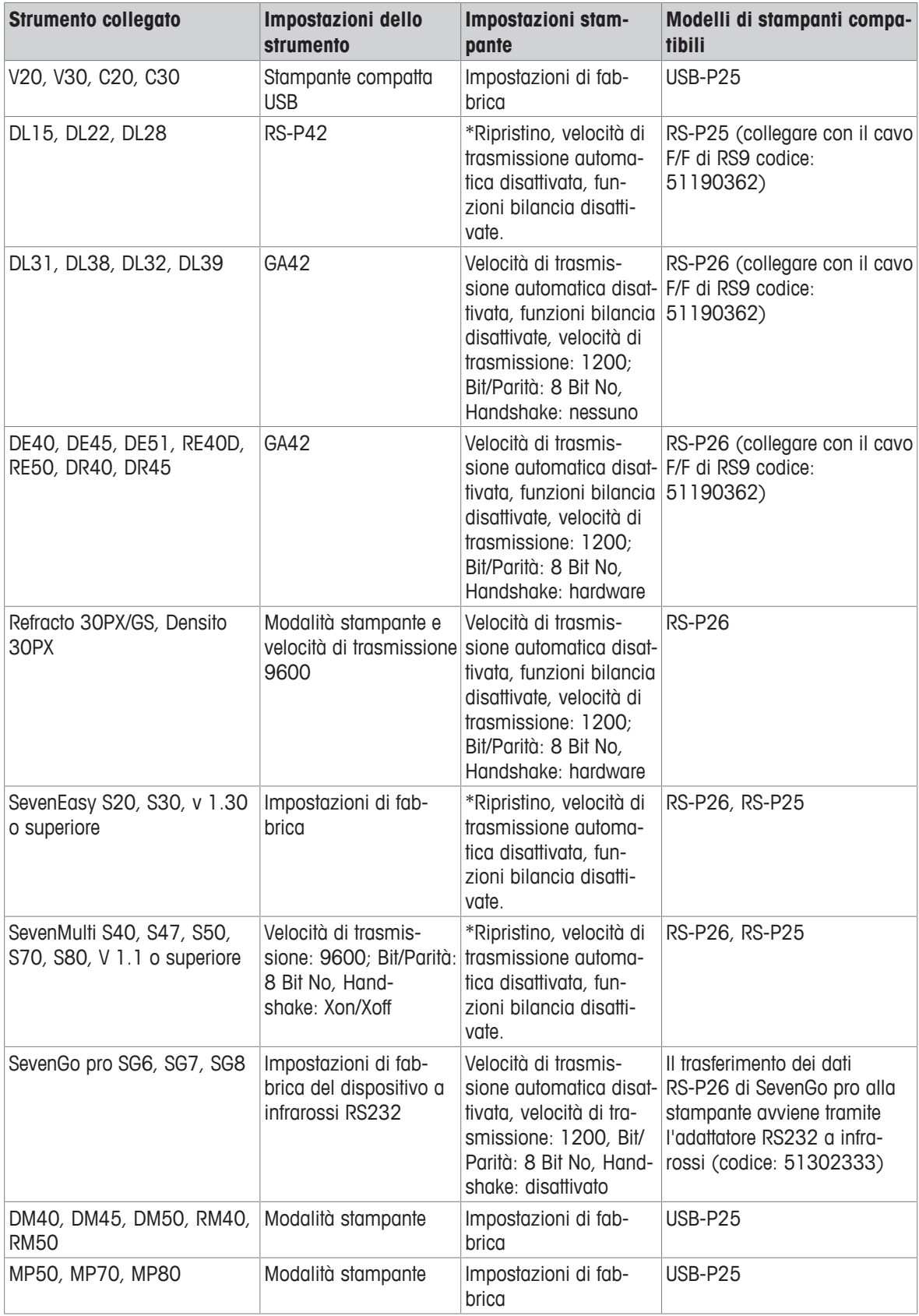

\* La stampante rileva automaticamente le impostazioni dello strumento collegato. Per questo motivo, scollegare la stampante del dispositivo collegato e ripristinare la stampante di nuovo alle impostazioni di fabbrica: Velocità di trasmissione: 9600; Bit/Parità: 8 Bit No, Handshake: Xon/Xoff

#### **12 Smaltimento**

In conformità con la direttiva europea 2012/19/EU WEEE (Waste Electrical and Electronic Equipment), questo dispositivo non può essere smaltito tra i rifiuti domestici. Queste disposizioni sono valide anche nei paesi esterni all'UE, in base ai requisiti delle varie legislazioni.

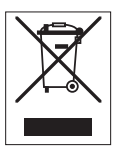

Smaltire questo prodotto in accordo alle normative locali presso il punto di raccolta specificato per le apparecchiature elettriche ed elettroniche. In caso di dubbi, rivolgersi all'ente responsabile o al distributore da cui è stato acquistato questo dispositivo. Nel caso in cui questo dispositivo venga affidato ad altri, accludere anche il contenuto di queste normative.

GWP® is the global weighing standard, ensuring consistent accuracy of weighing processes, applicable to all equipment from any manufacturer It helps to:

- Choose the appropriate balance or scale
- Calibrate and operate your weighing equipment with security
- Comply with quality and compliance standards in laboratory and manufacturing

## www.mt.com/GWP

**www.mt.com/lab-printers**

For more information

**Mettler-Toledo GmbH** Im Langacher 44 8606 Greifensee, Switzerland www.mt.com/contact

Subject to technical changes. © Mettler-Toledo GmbH 12/2018 30036173F en, de, es, fr, it

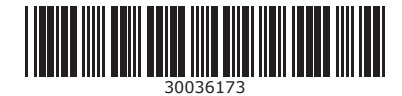